#### 2023 年全國大專校院智慧創新暨跨域整合創作競賽

#### 作品設計測試文件

#### 一、 系統名稱

大學活動通(Activity Master)

#### 二、 系統目的與範圍

各大學的社團據表統計已有上百個,本大學活動通系統的目標是協助校內各社團可以 方便的宣傳與舉辦活動,也能夠讓大學的學生能夠使用一個整合的平台接收活動資訊。

據本團隊發現,現在社團活動的宣傳有以下幾點瓶頸:

- 1. 實體宣傳:海報張貼成本高,張貼位置、海報尺寸影響效果大,大多數人不會注 意到海報;且發傳單人力成本非常高,無法長期執行。宣傳單雖提供活動資訊及 參加管道、但難以保存和隨時瀏覽。
- 2. 網路宣傳:社團粉絲專頁觸及率低,通常僅接近粉絲專頁按讚人數,觸及效率甚 至低於個人帳號,進而造成按讚人數少而且無法吸引新客群的問題; FB 資訊量 大,容易被其他文章覆蓋。

除了宣傳效力以外其他活動流程也有施行上的困難:

- 1. 活動報到:目前活動的報到或簽到的流程大都是由人工處理,需要工作人員確認 身分、搜尋報名資料、口頭告知活動內容與注意事項等,再加上工作人員不夠、 場地大小限制等原因,報到隊伍通常無法消化的很快。
- 2. 活動意願:社團辦理活動最需要人來參加,但是現有的社團粉絲專頁、學校資源 往往只能通知現有的狹窄客群,無法得知有多少人有興趣/意願參加, 導致活動 達不到預期的人數。

故本團隊著手開發本系統。

#### **本系統的目的:**

- 1. 提供主辦方和參加方一個整合性平台,進行推送或接收活動資訊,利用大學活動通 作為大學活動交流平台,提升活動宣傳觸及率。
- 2. 提供主辦方舉辦活動便利功能,如:活動意願調查、簽到、抽獎互動、活動事後問 卷回饋、投票系統。
- 3. 提供一般參加者:興趣過濾、活動即時參加、活動到期通知、活動輔助功能、手機 推播。
- 4. 建立便利的簽到系統,得同時以應付大量的報到人數,減輕報到流程人力的負擔: QR Code、NFC 讀取報到;以及新開發的音頻報到,由參加方行動設備接收主辦方 行動設備發出的高音頻辨識報到碼,迅速又方便。
	- 1. 系統非功能需求

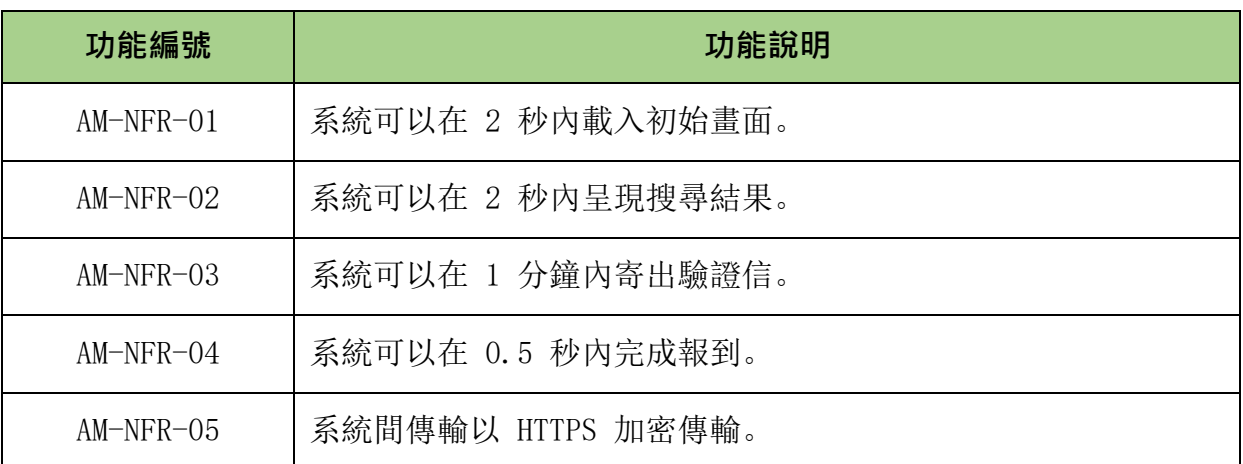

2. 系統功能需求

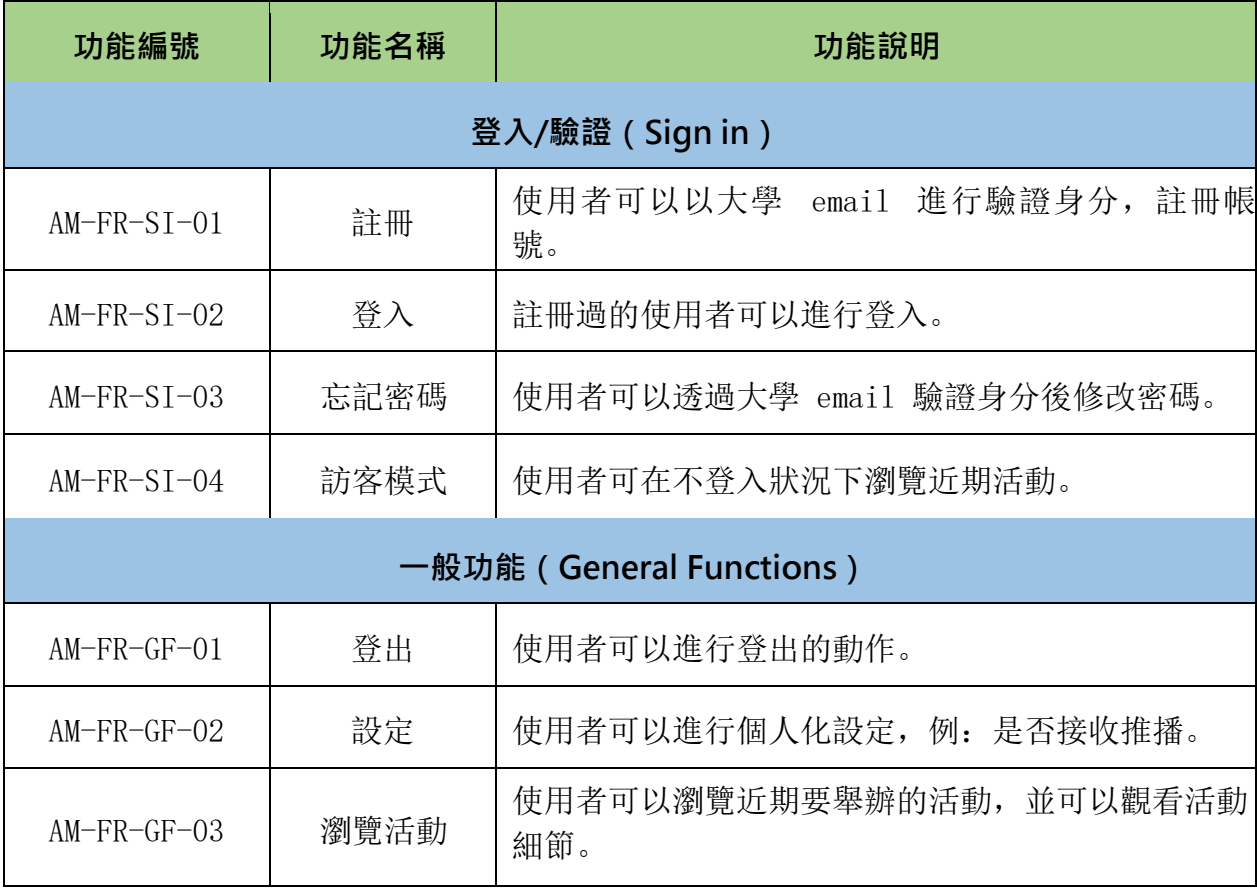

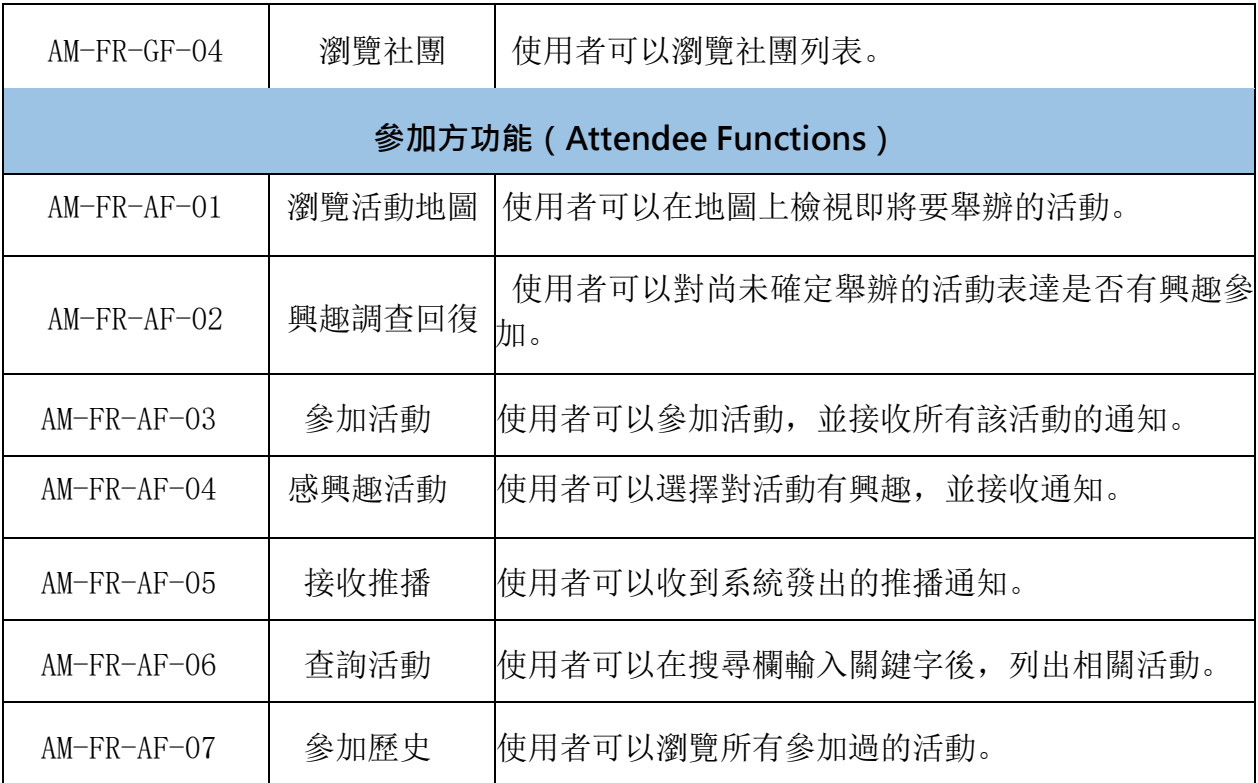

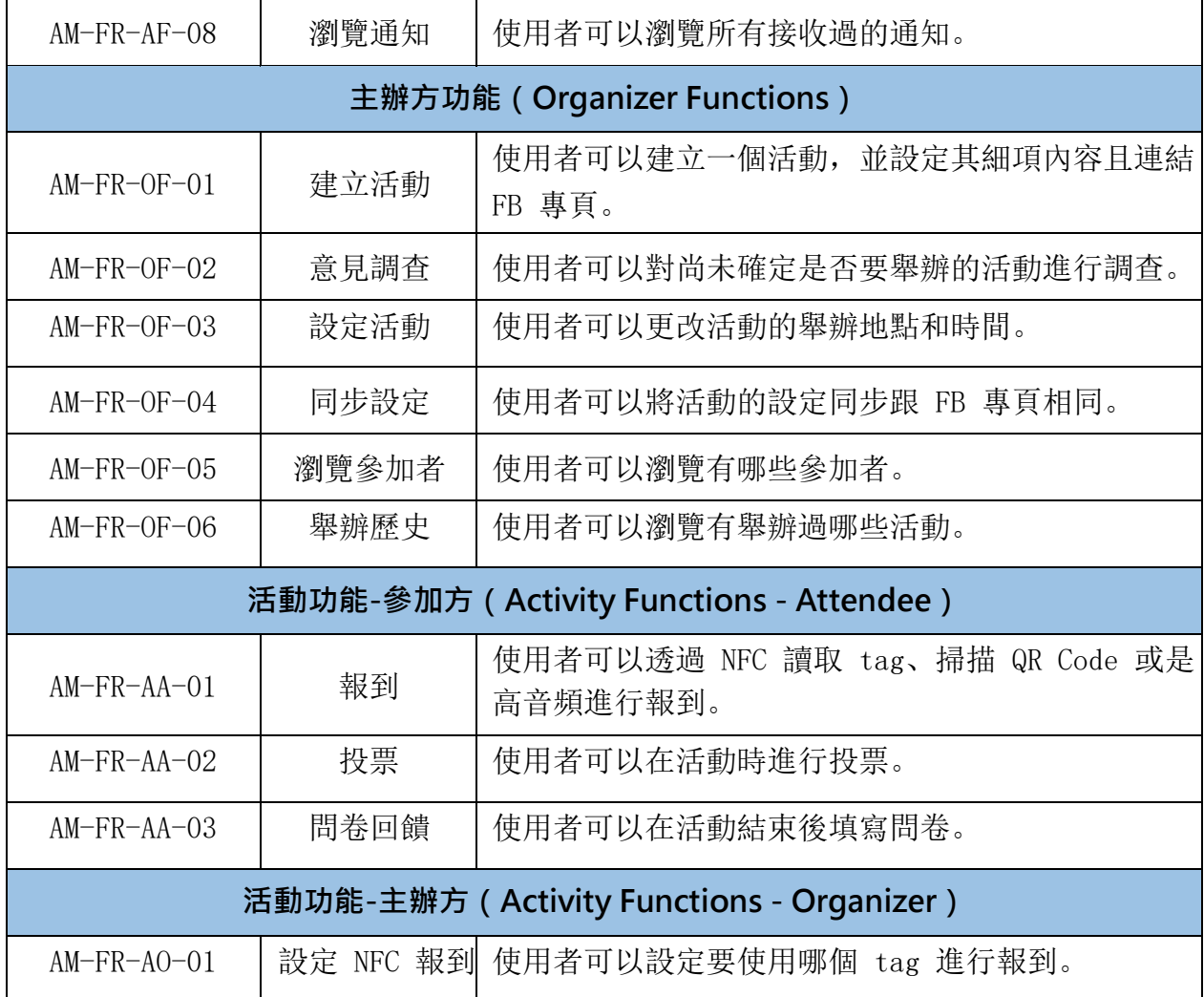

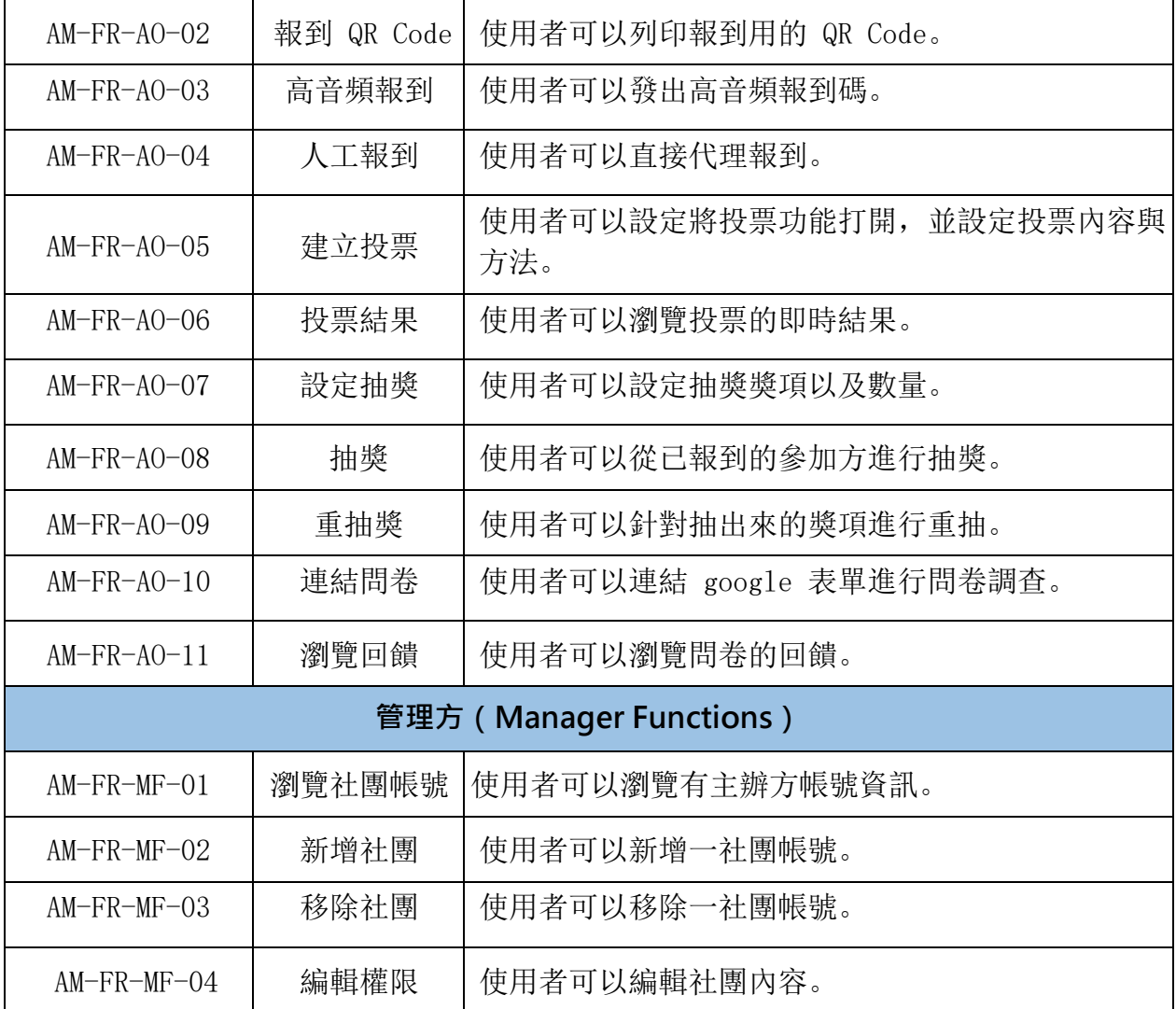

一般性的系統功能操作使用案例(Use case, UC)之劇本**(Scenario)**描述如下。

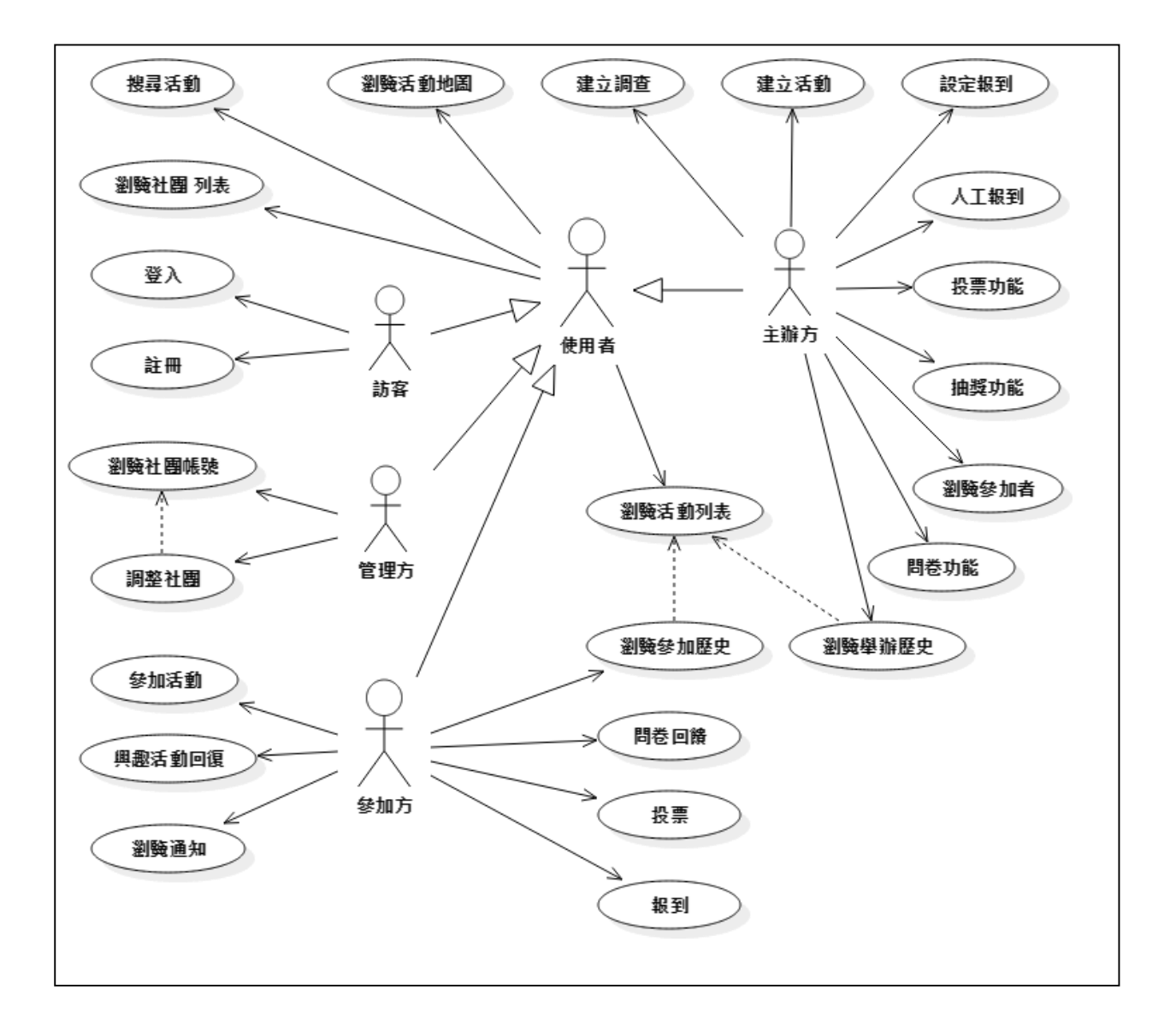

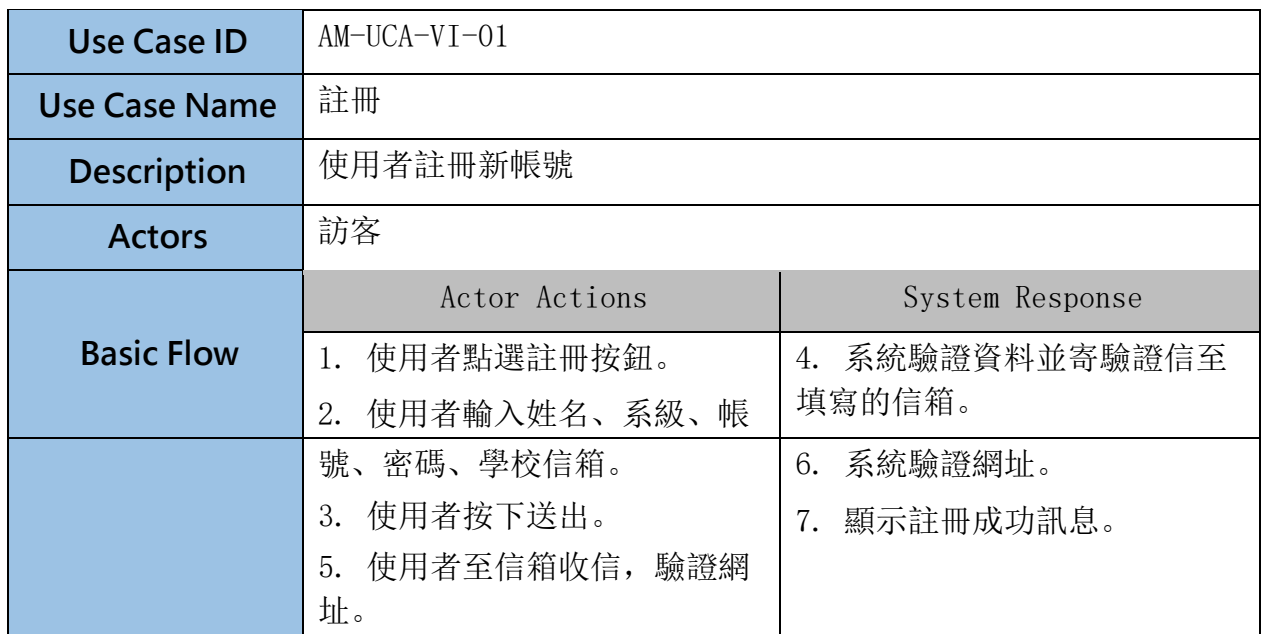

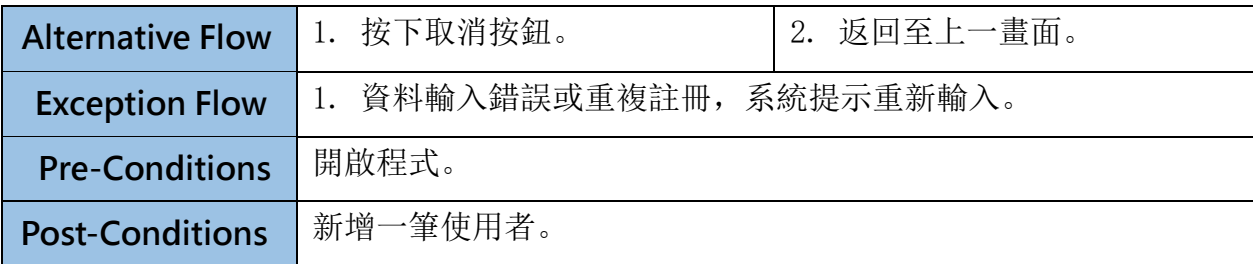

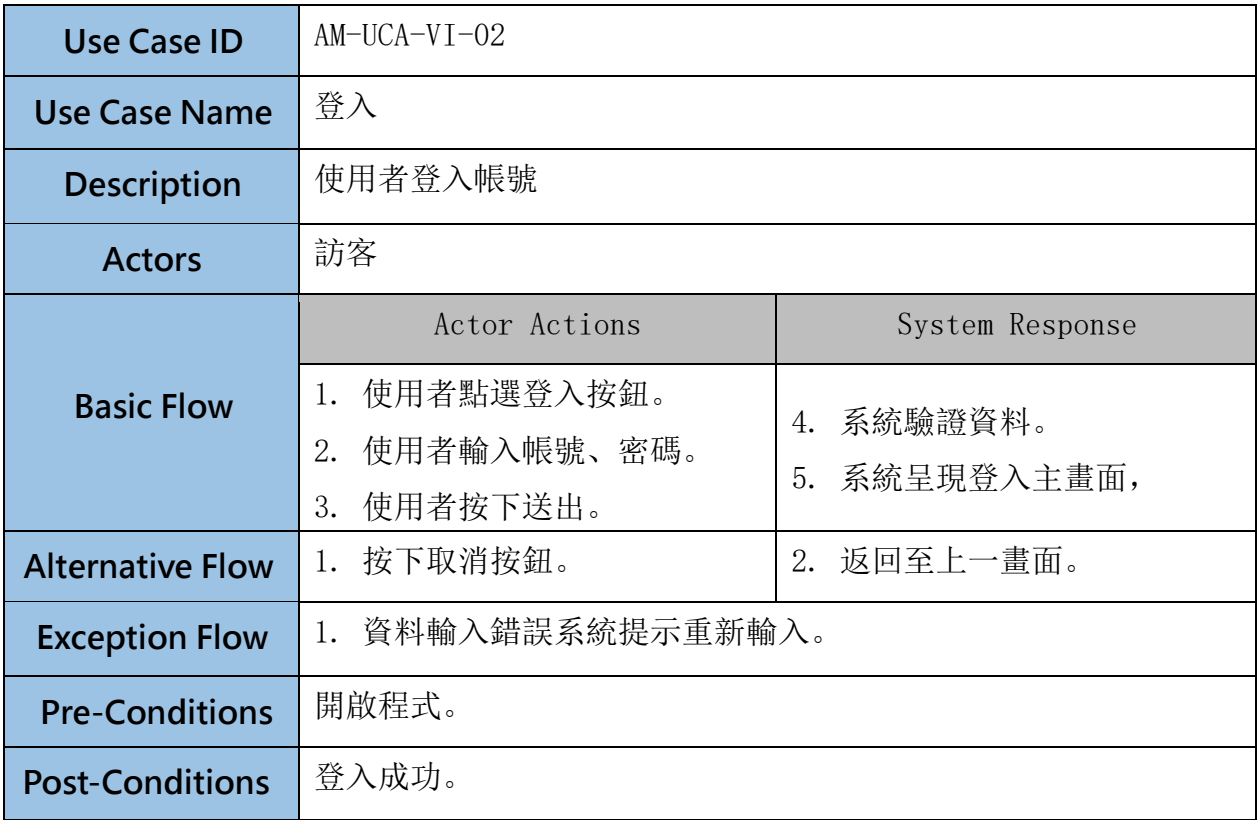

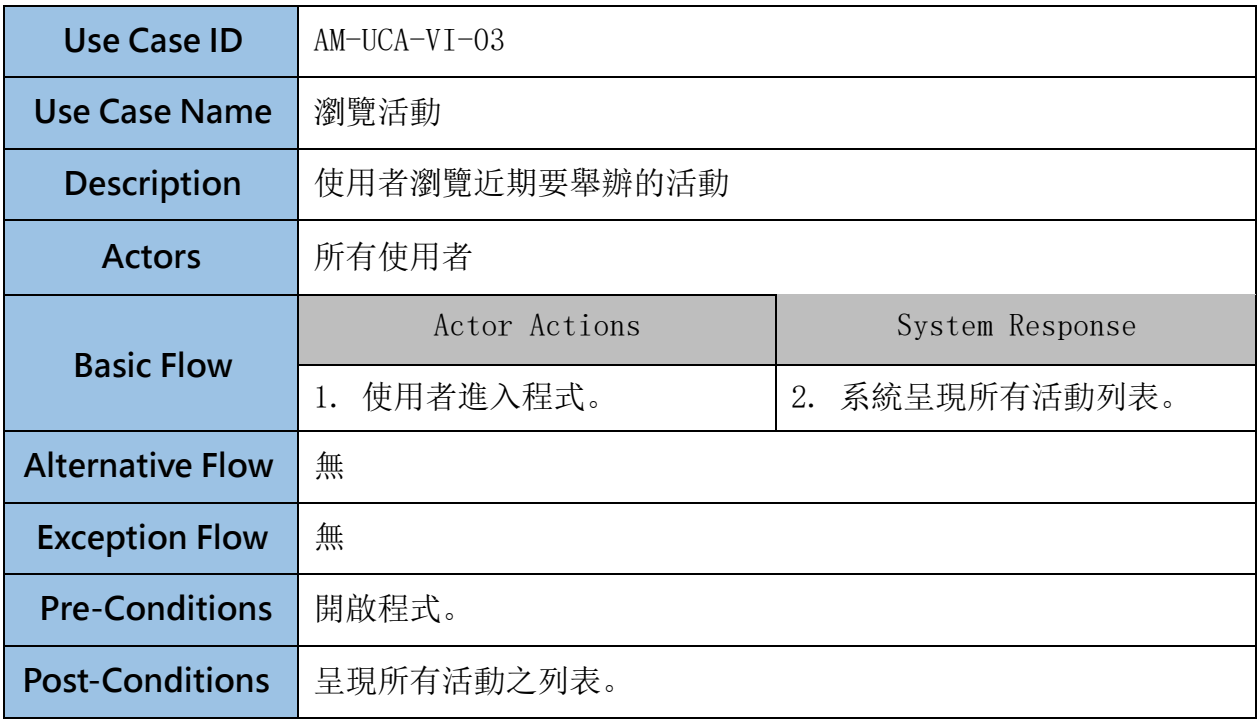

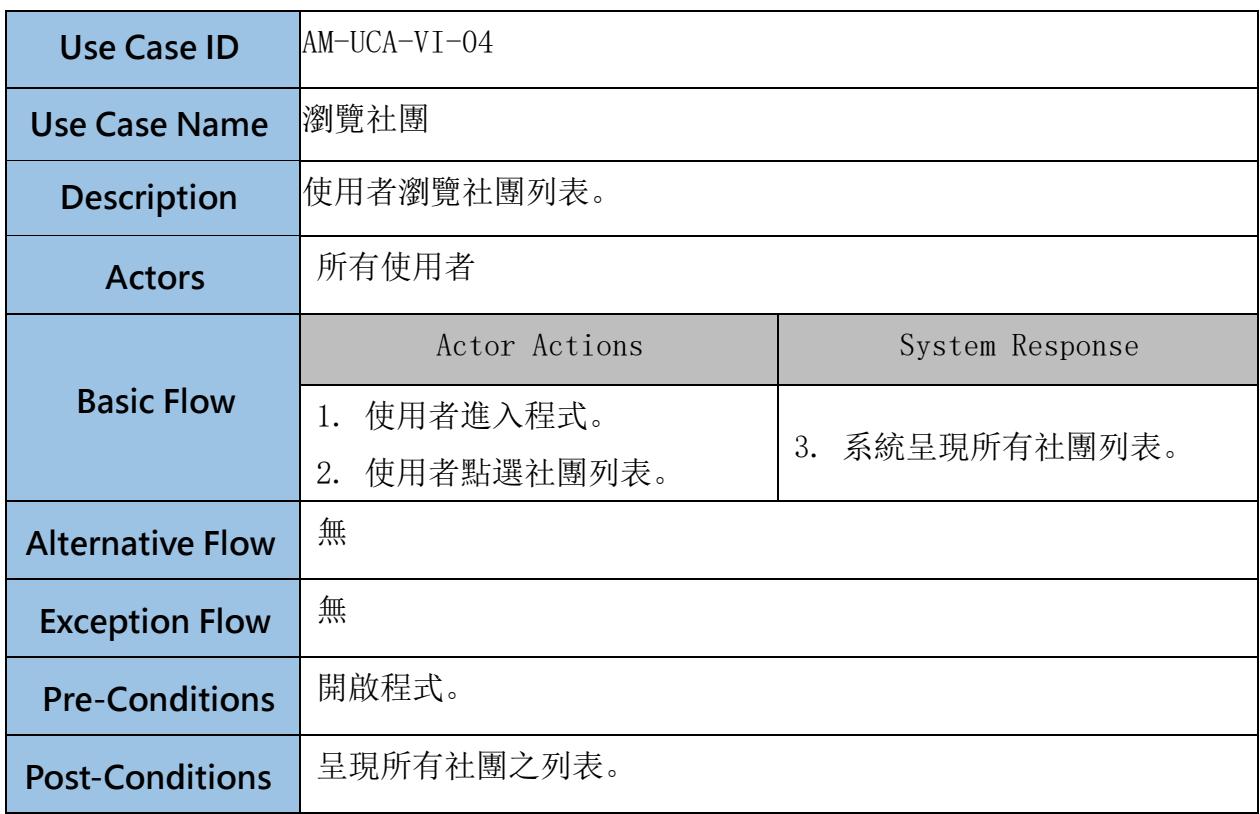

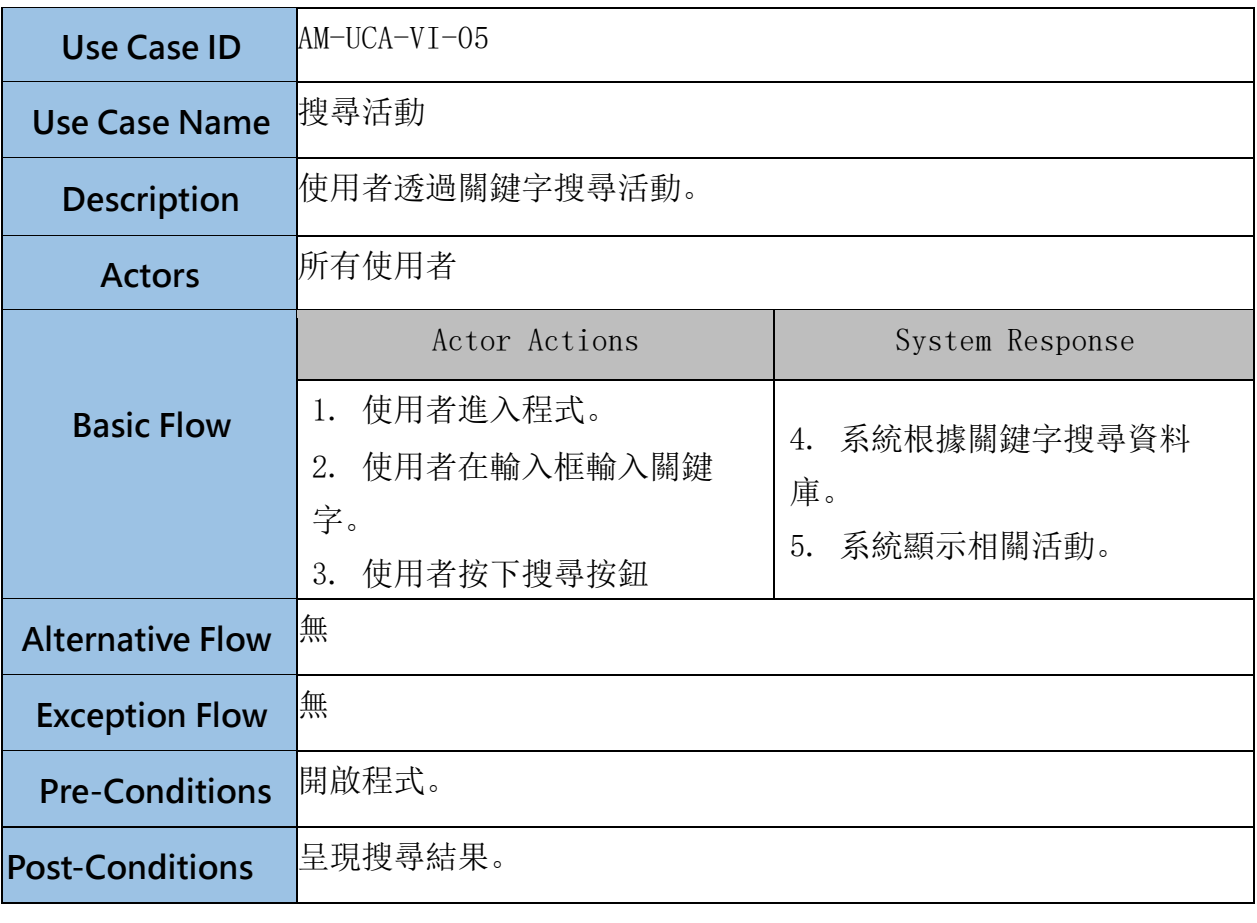

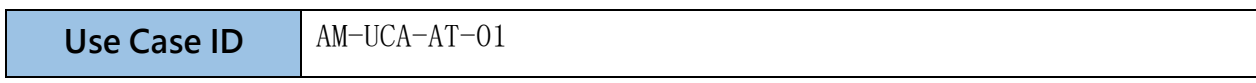

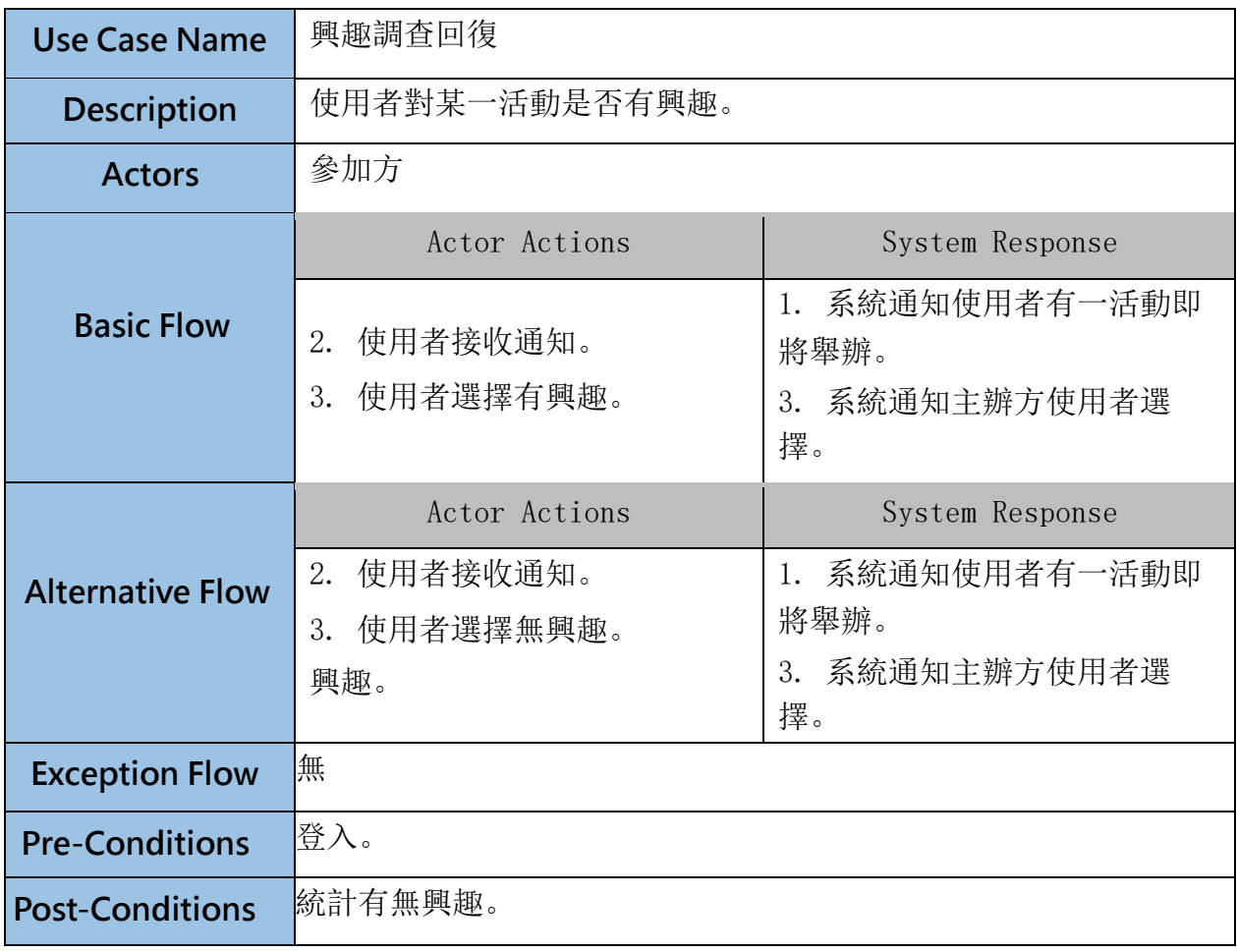

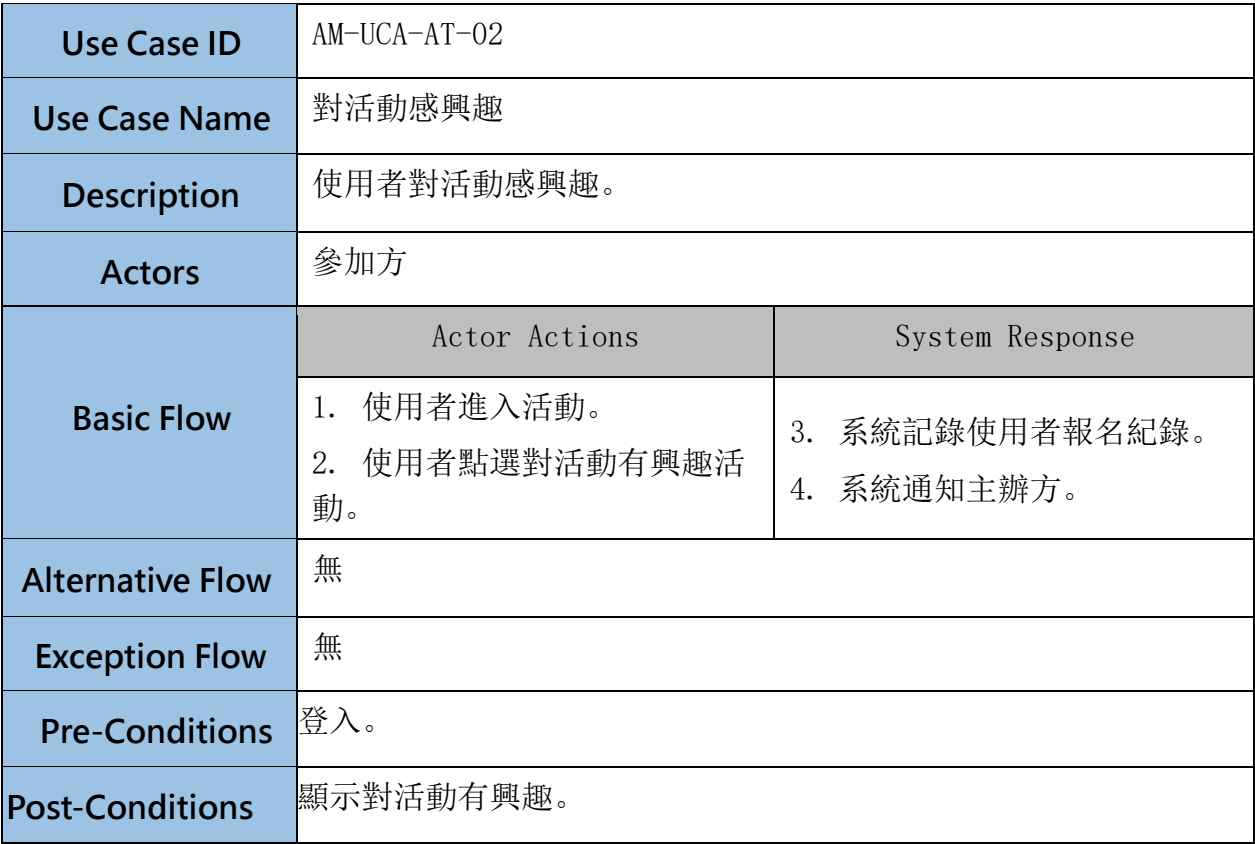

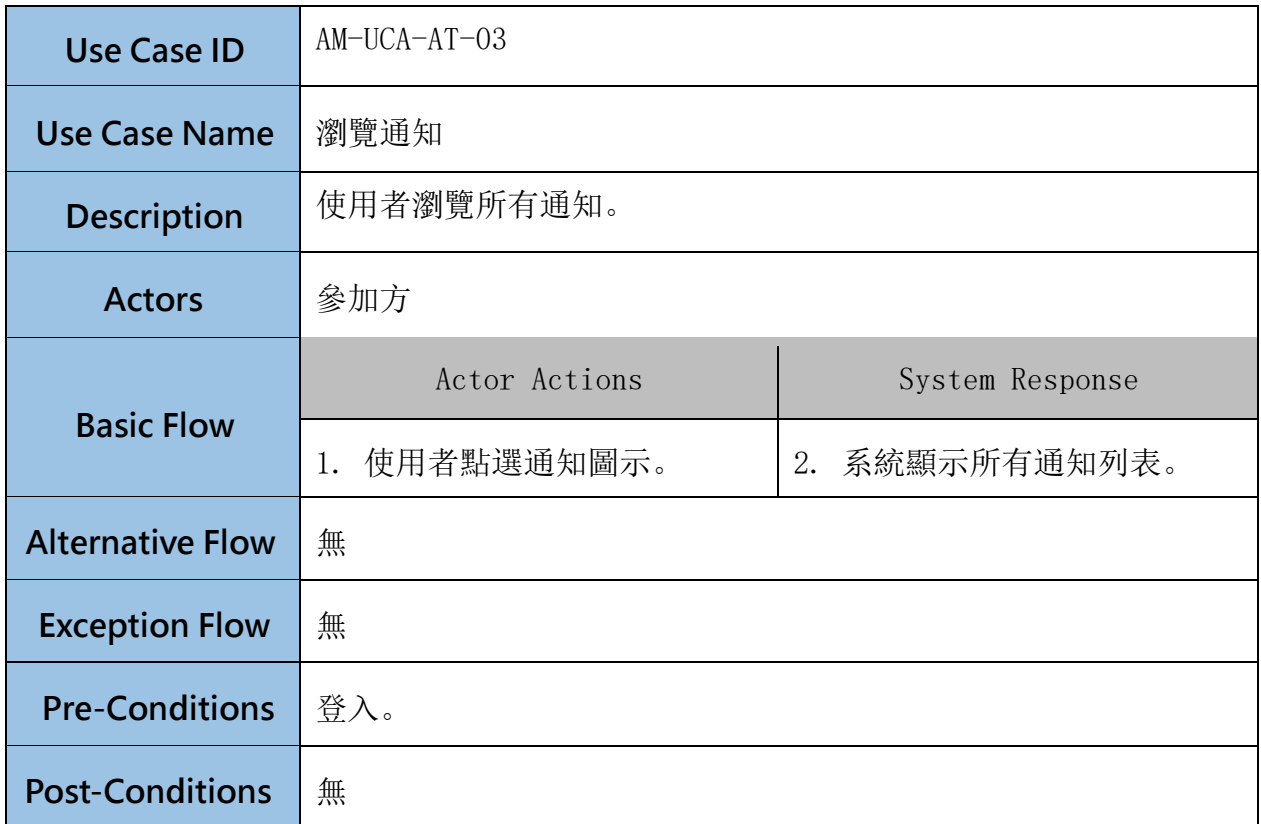

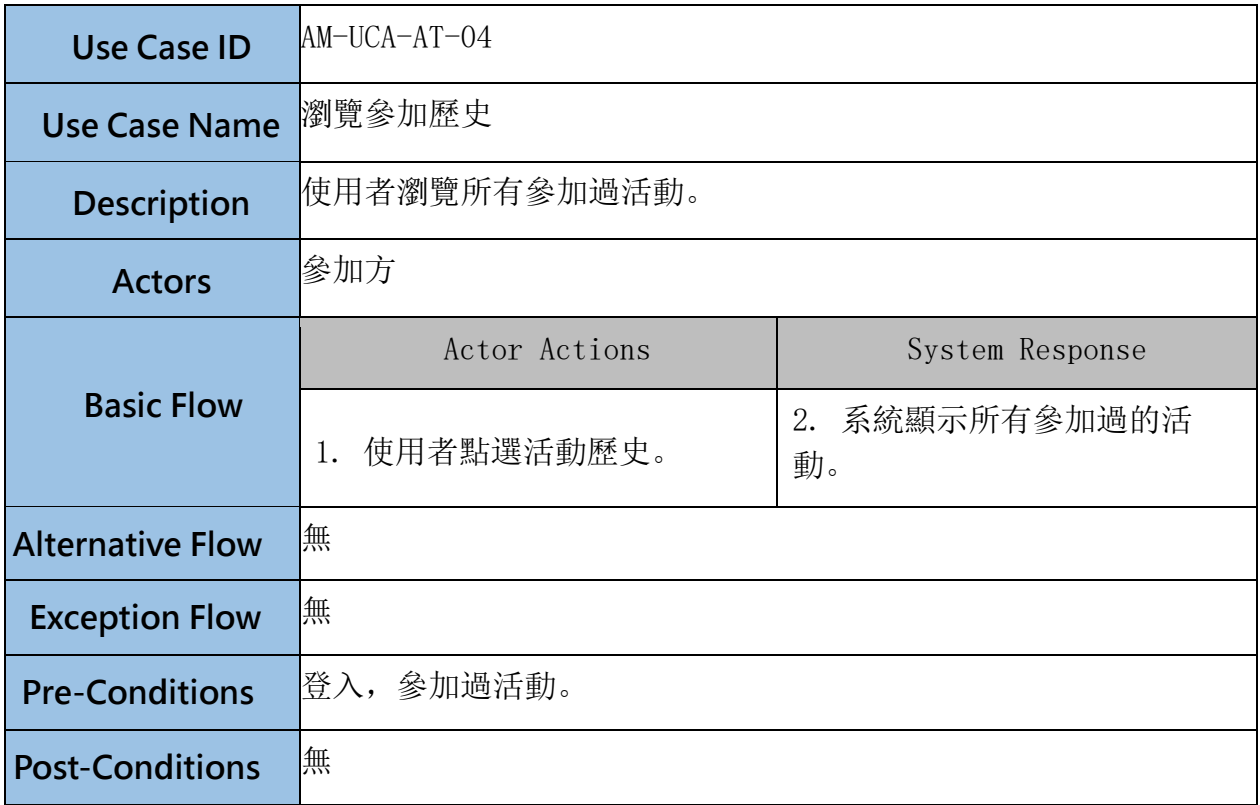

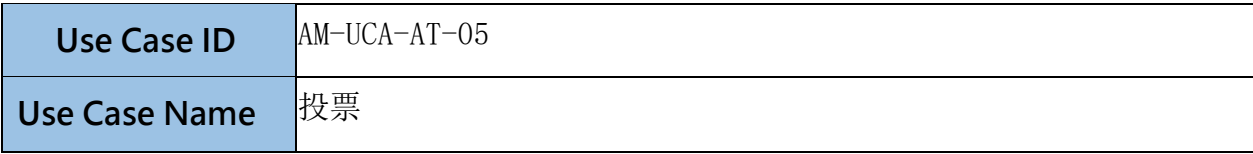

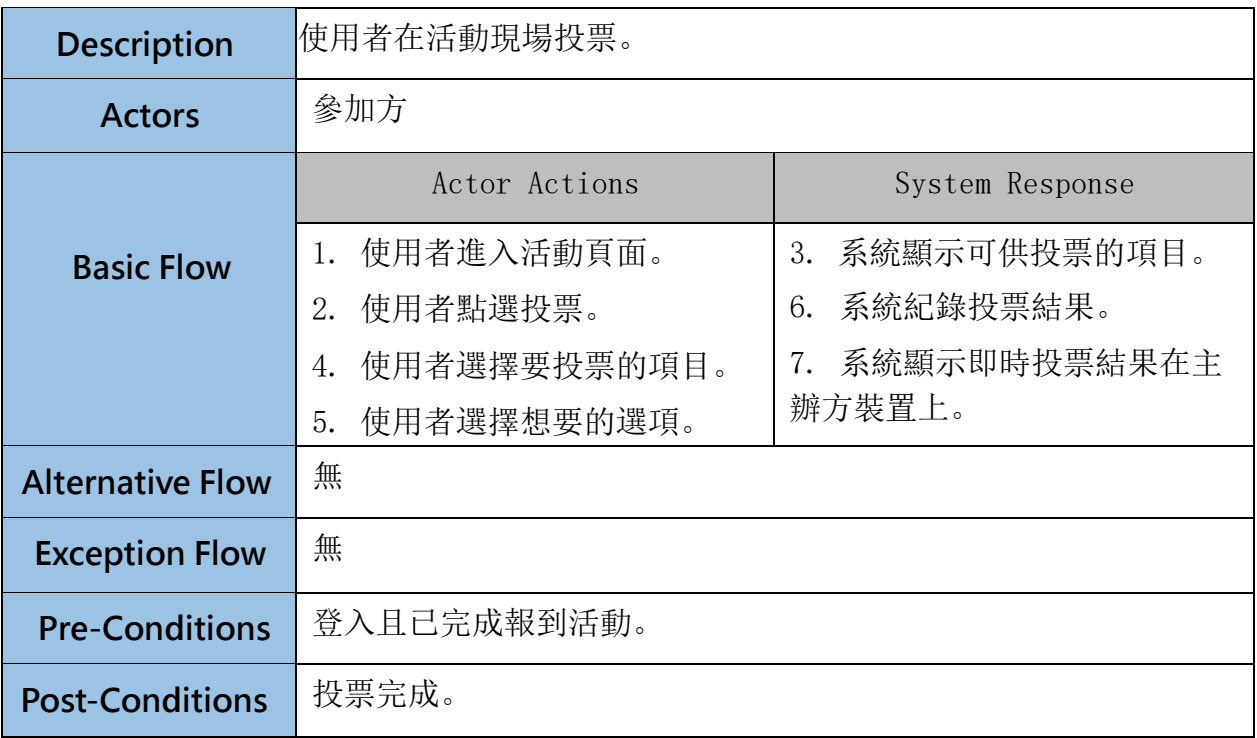

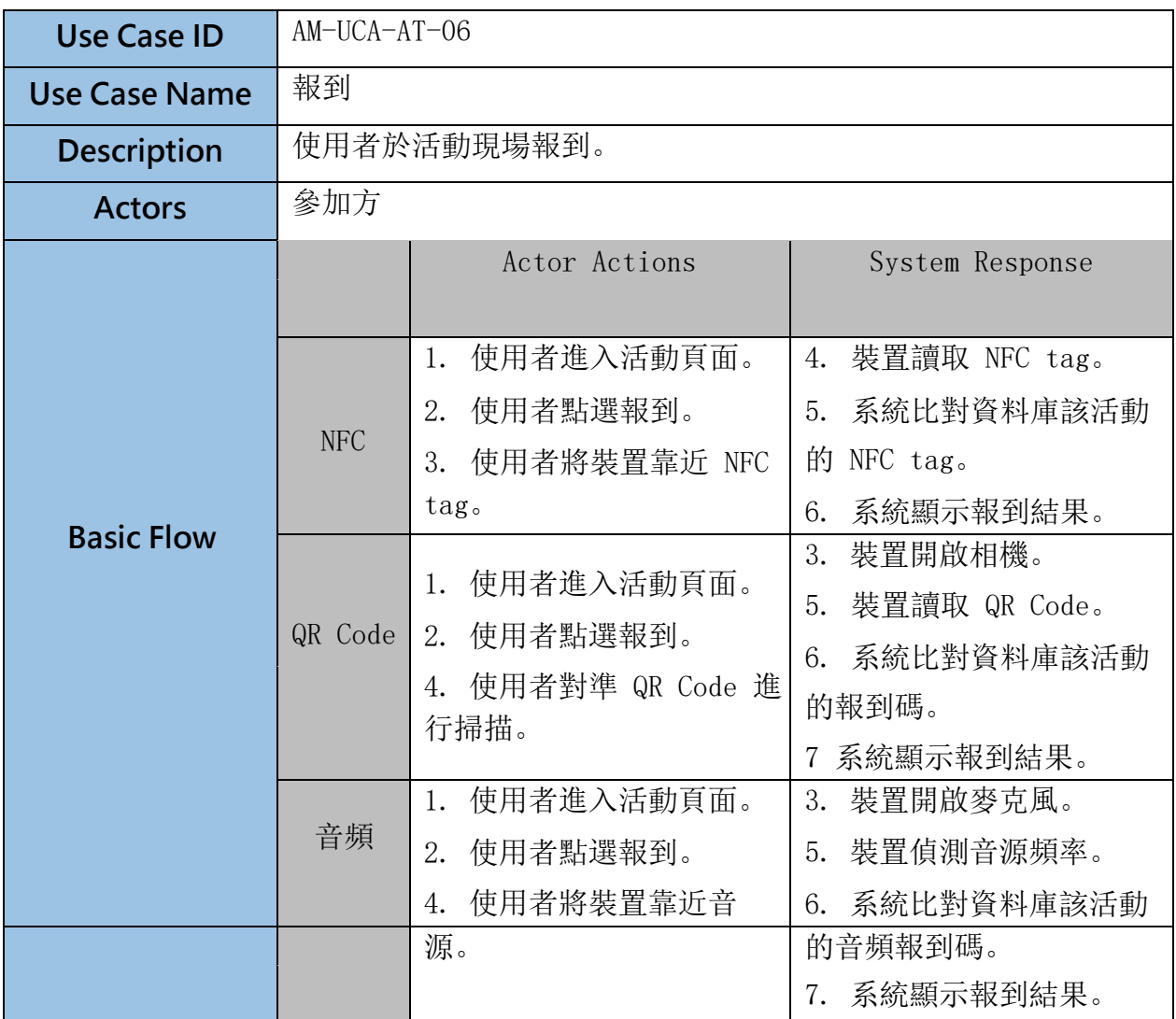

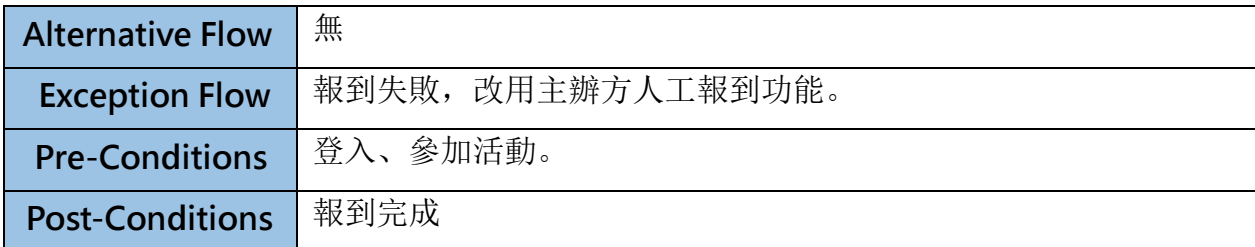

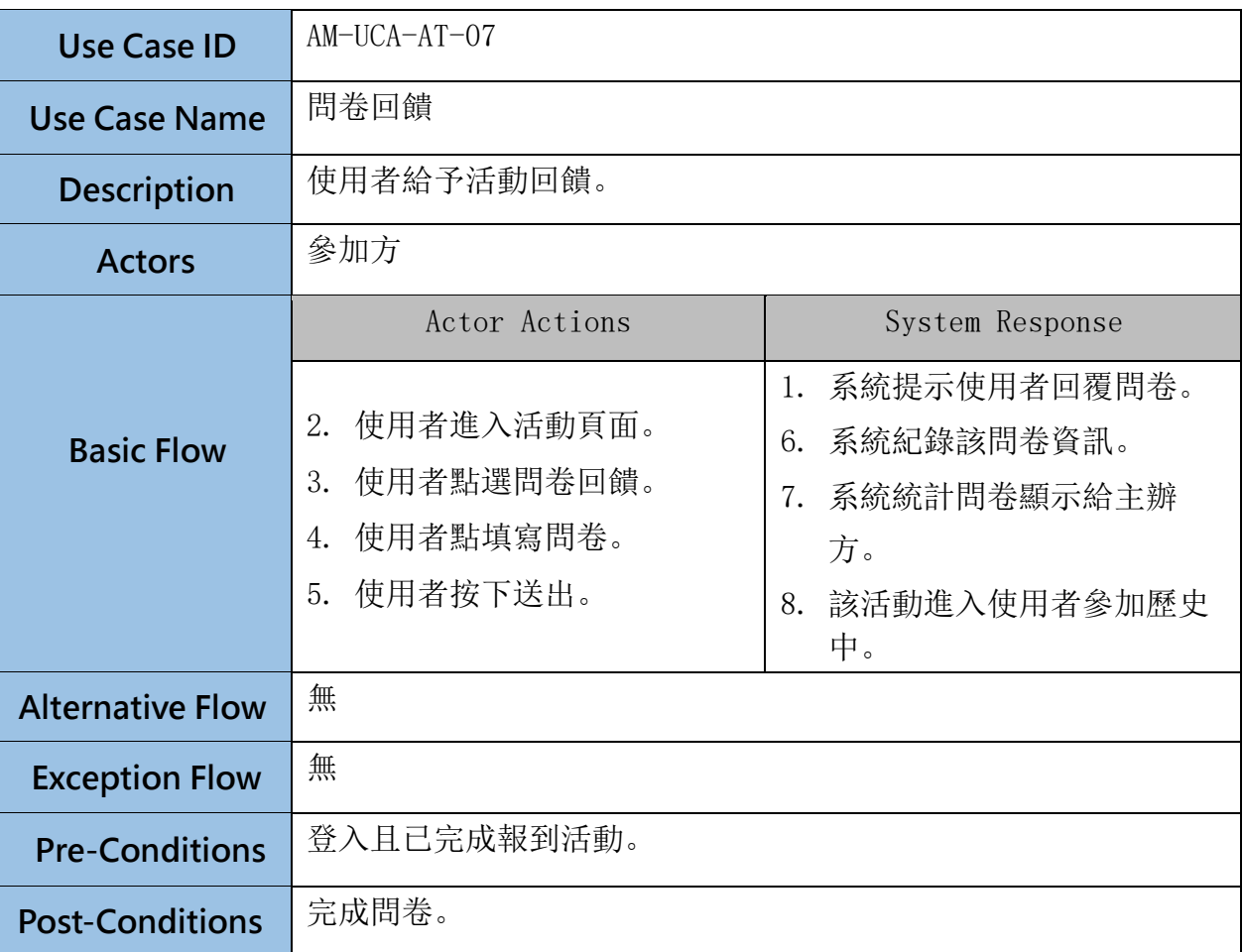

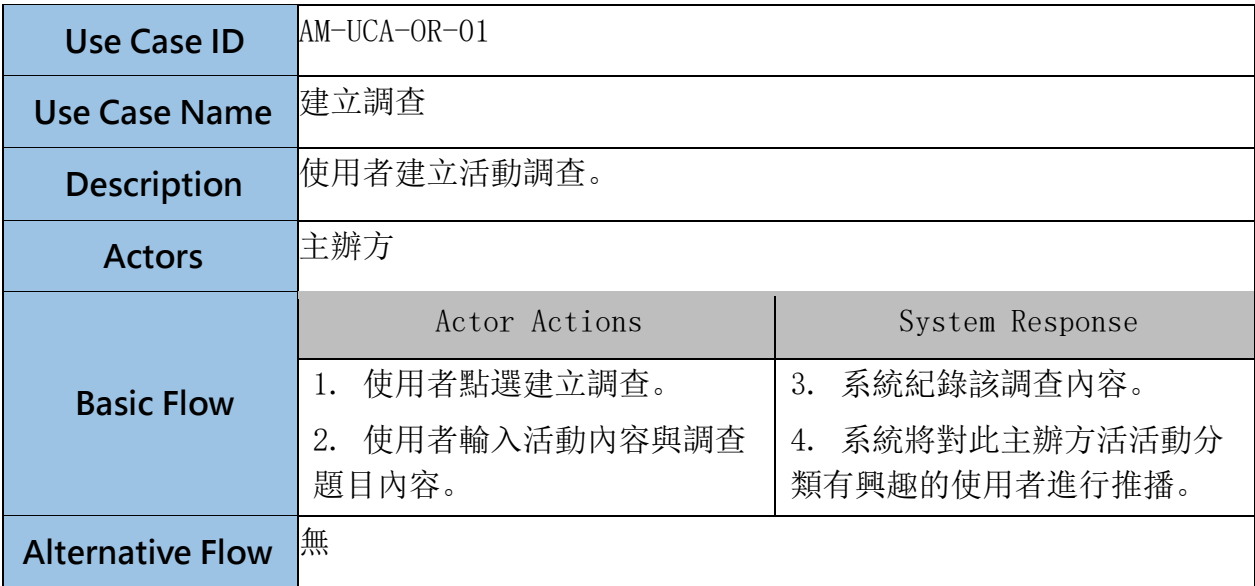

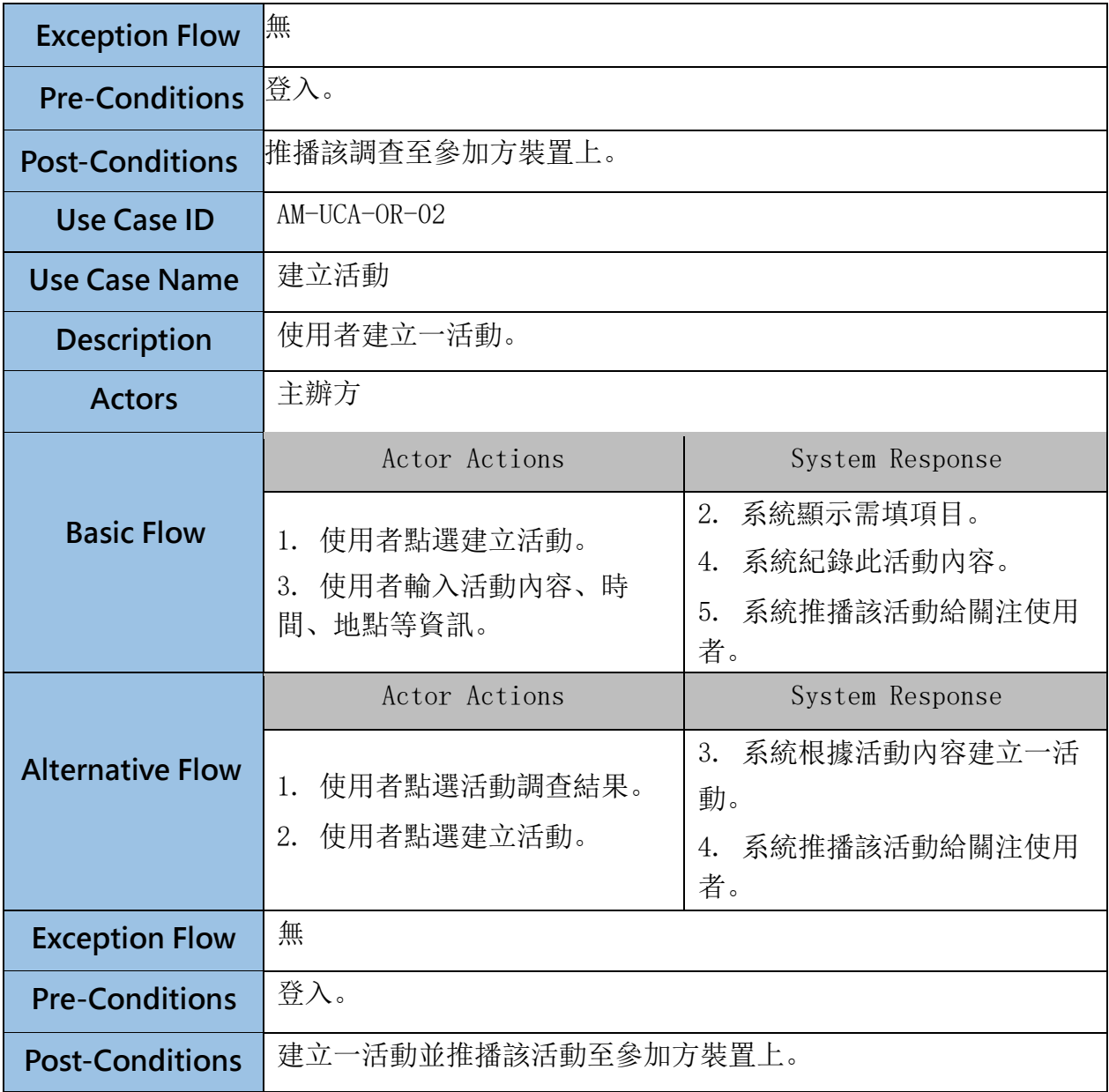

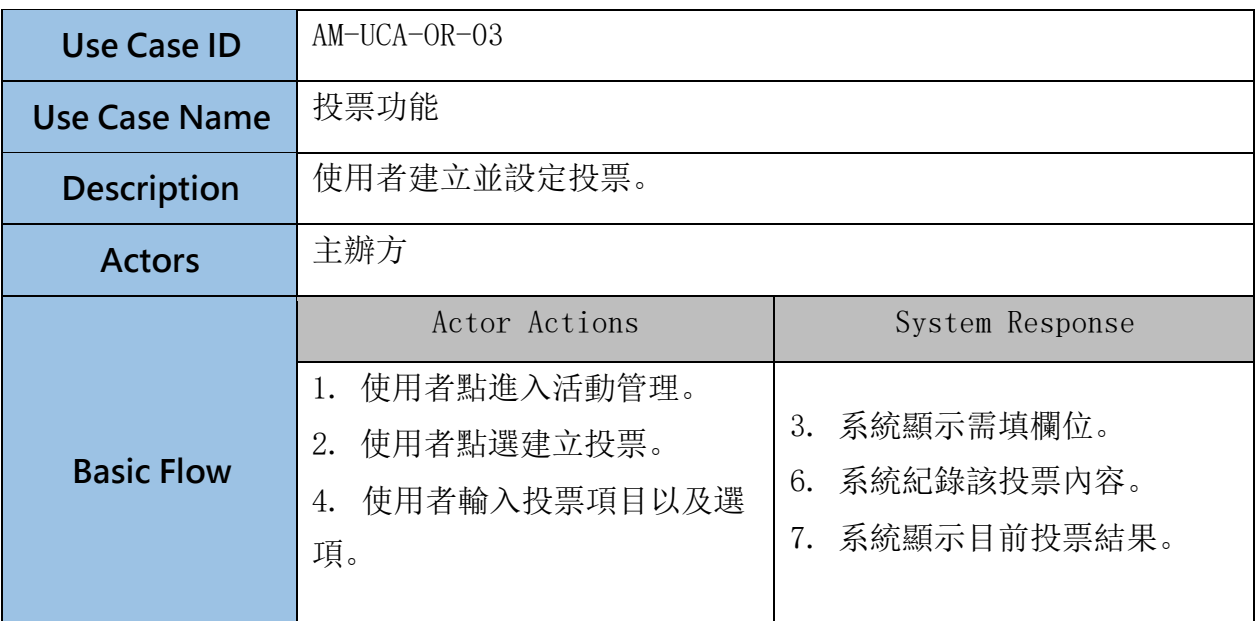

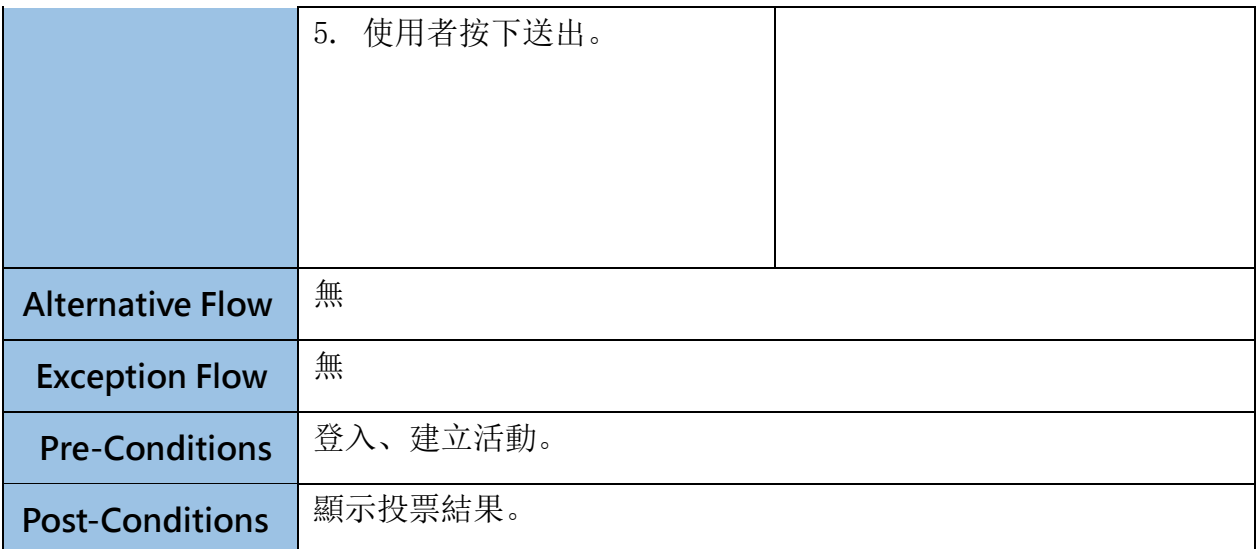

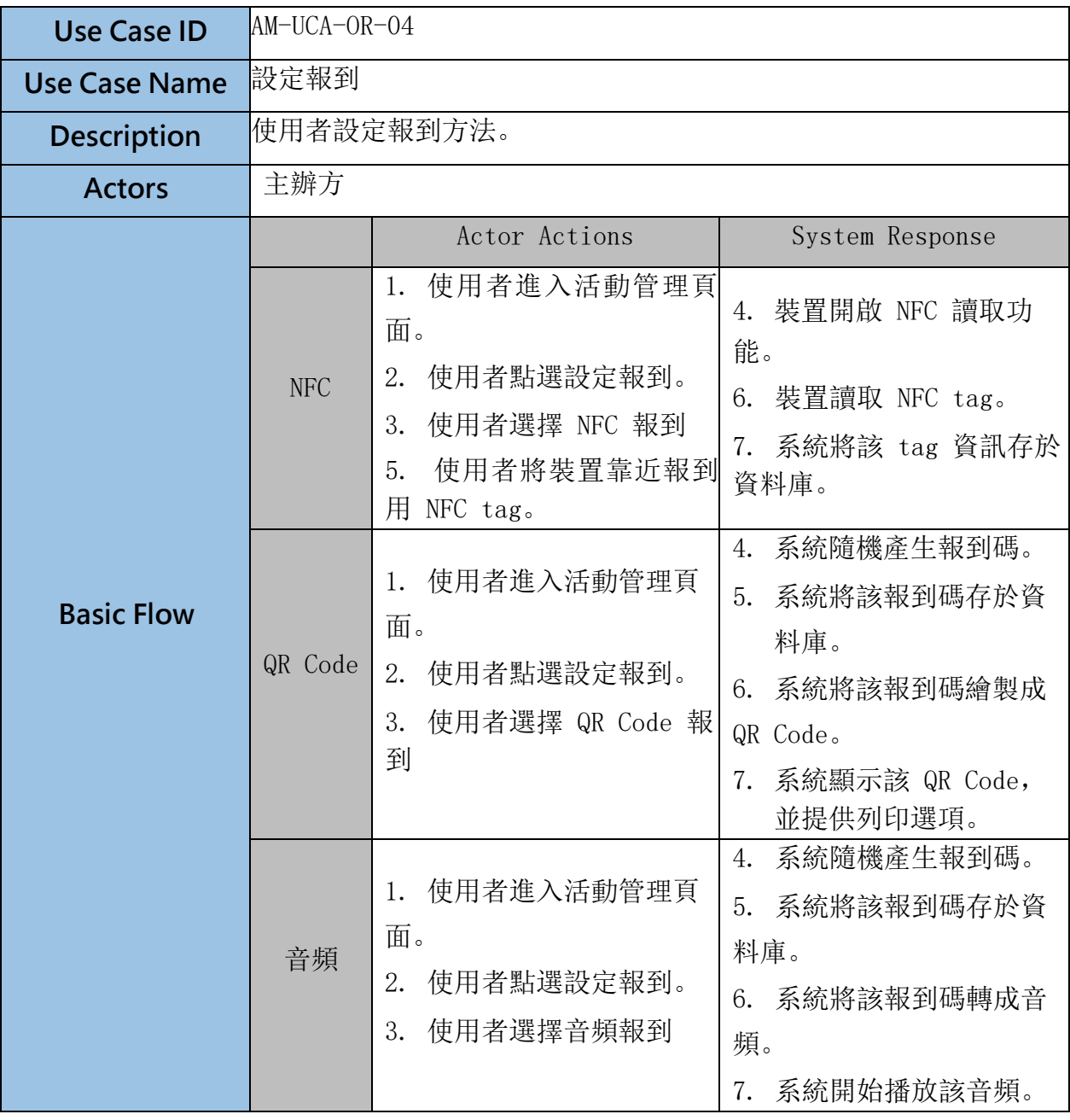

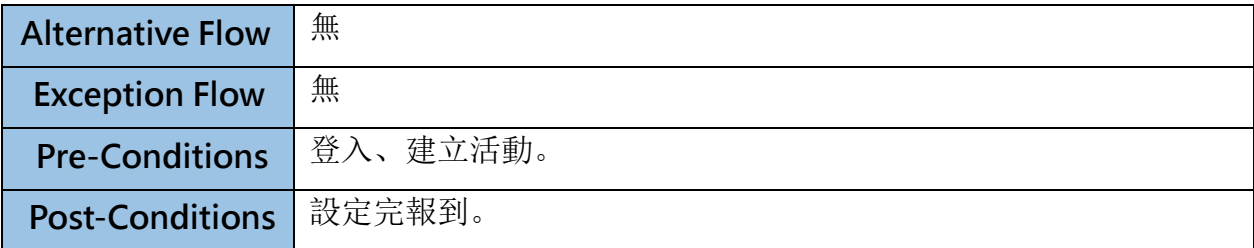

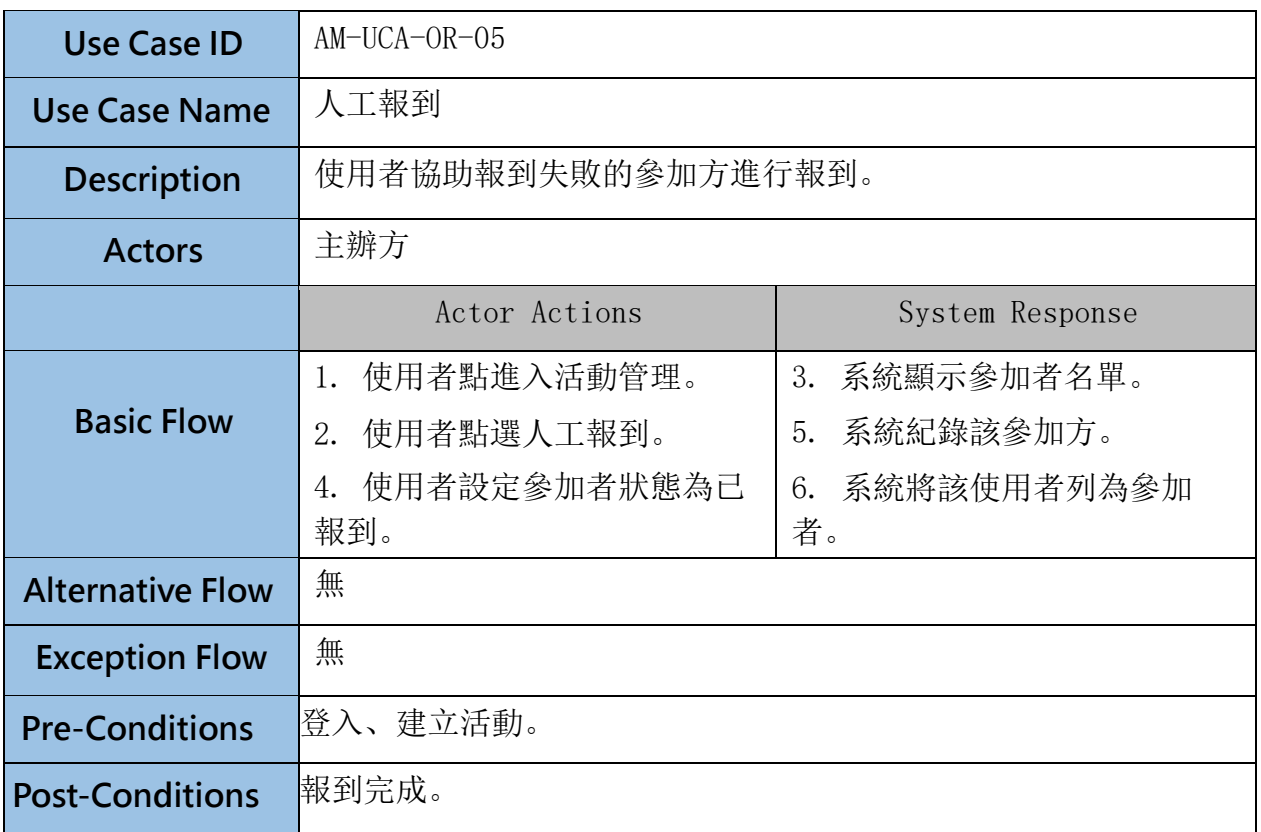

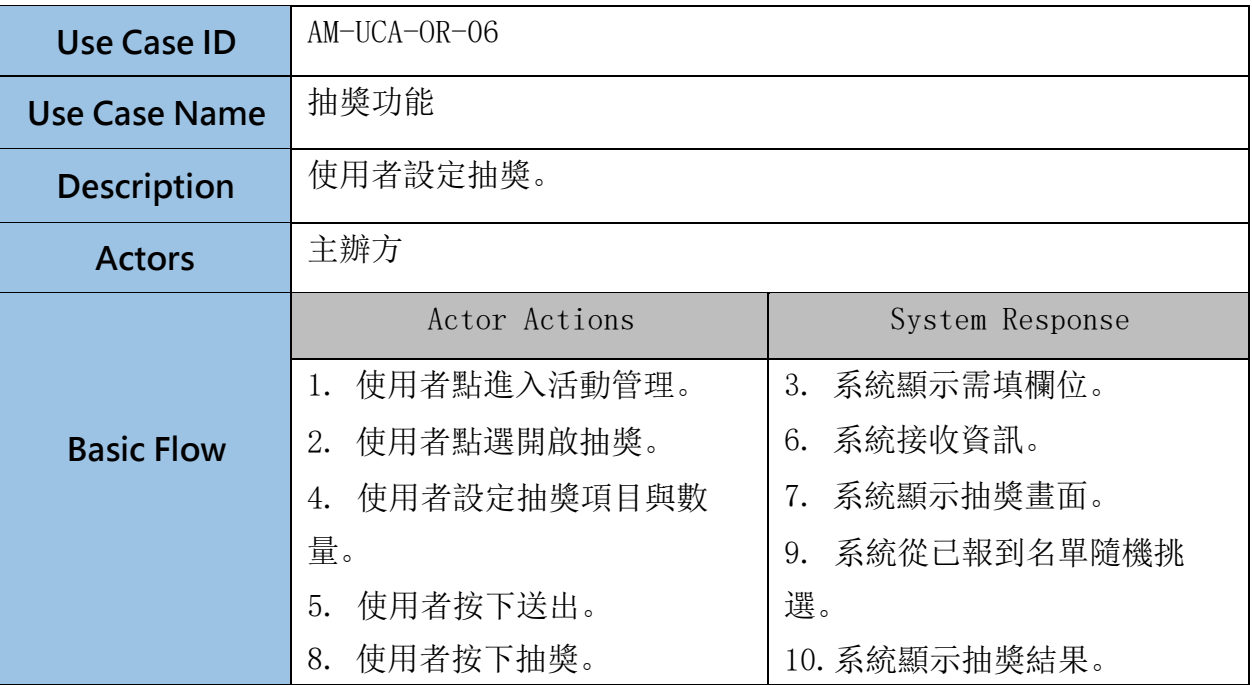

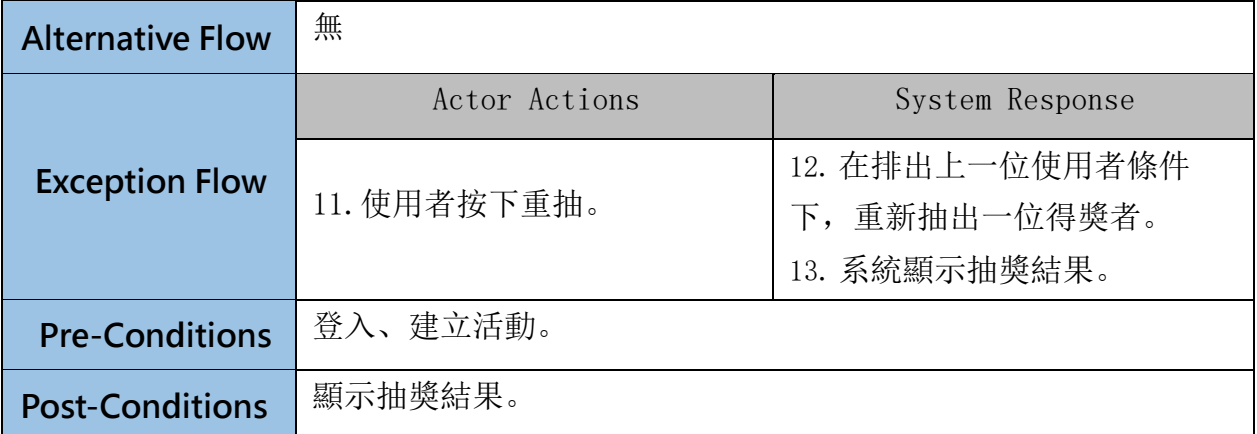

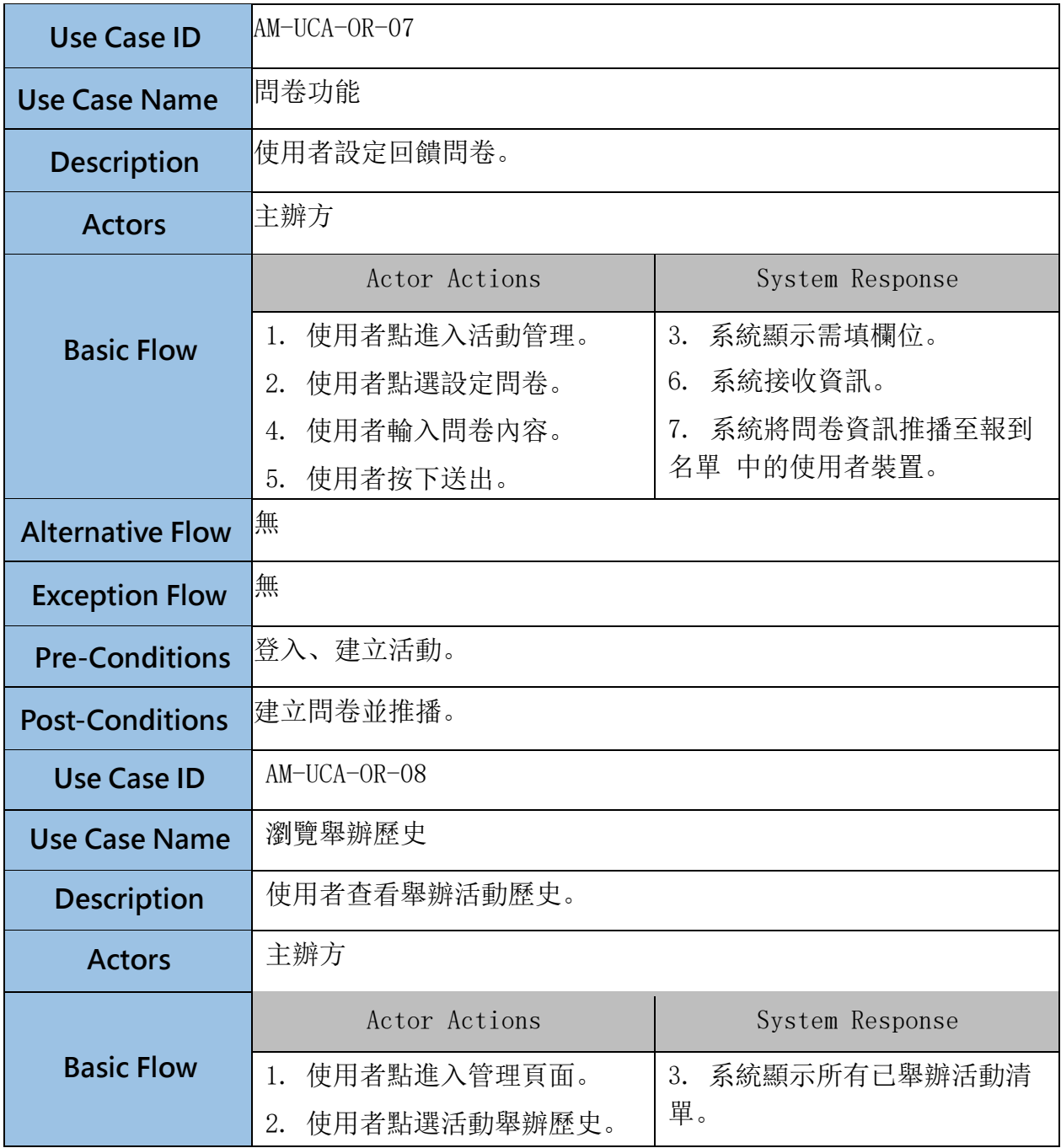

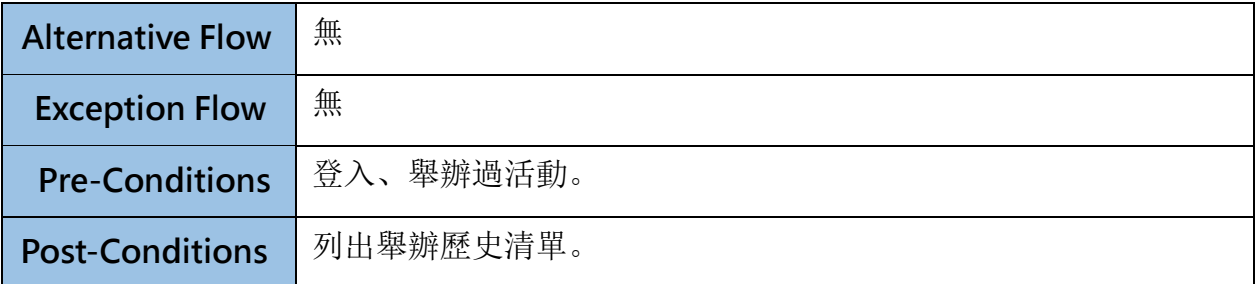

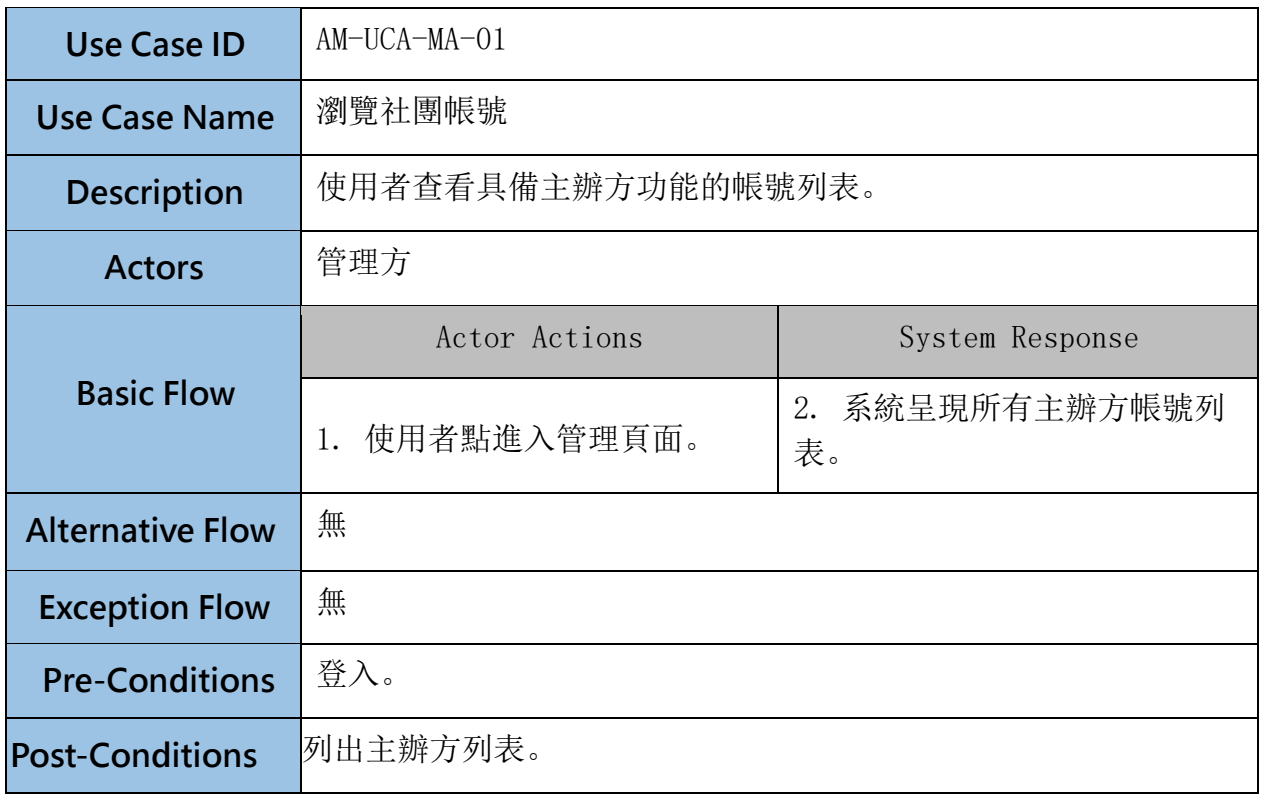

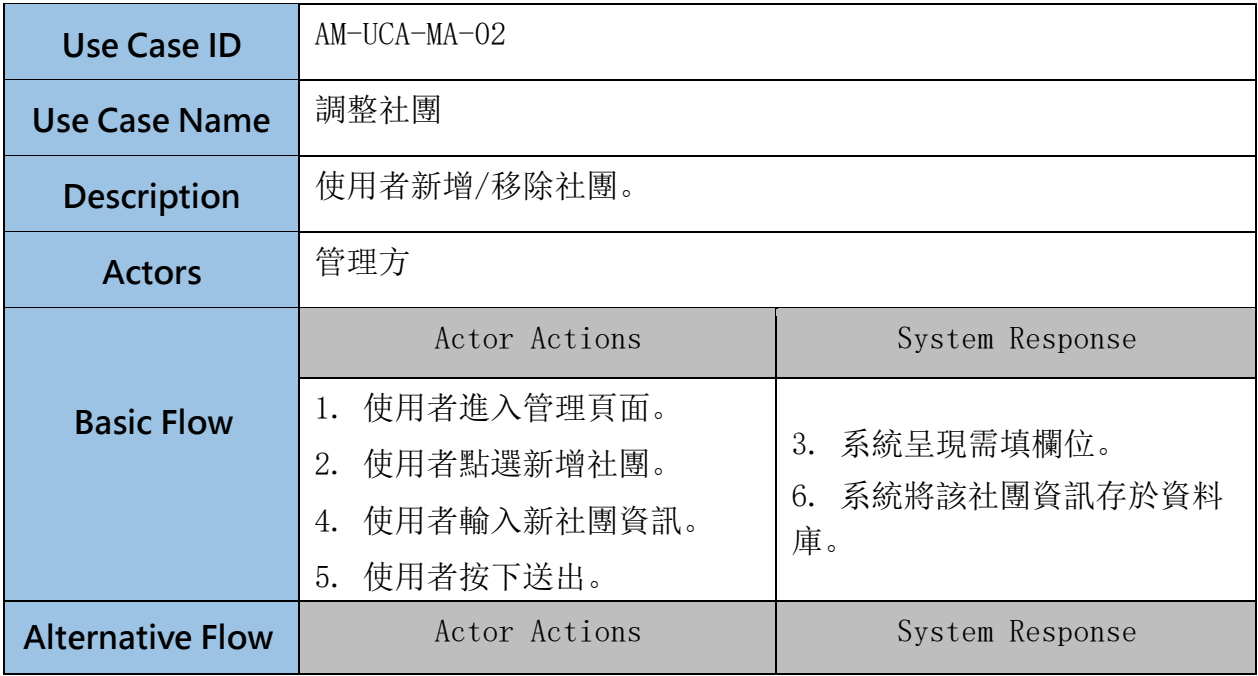

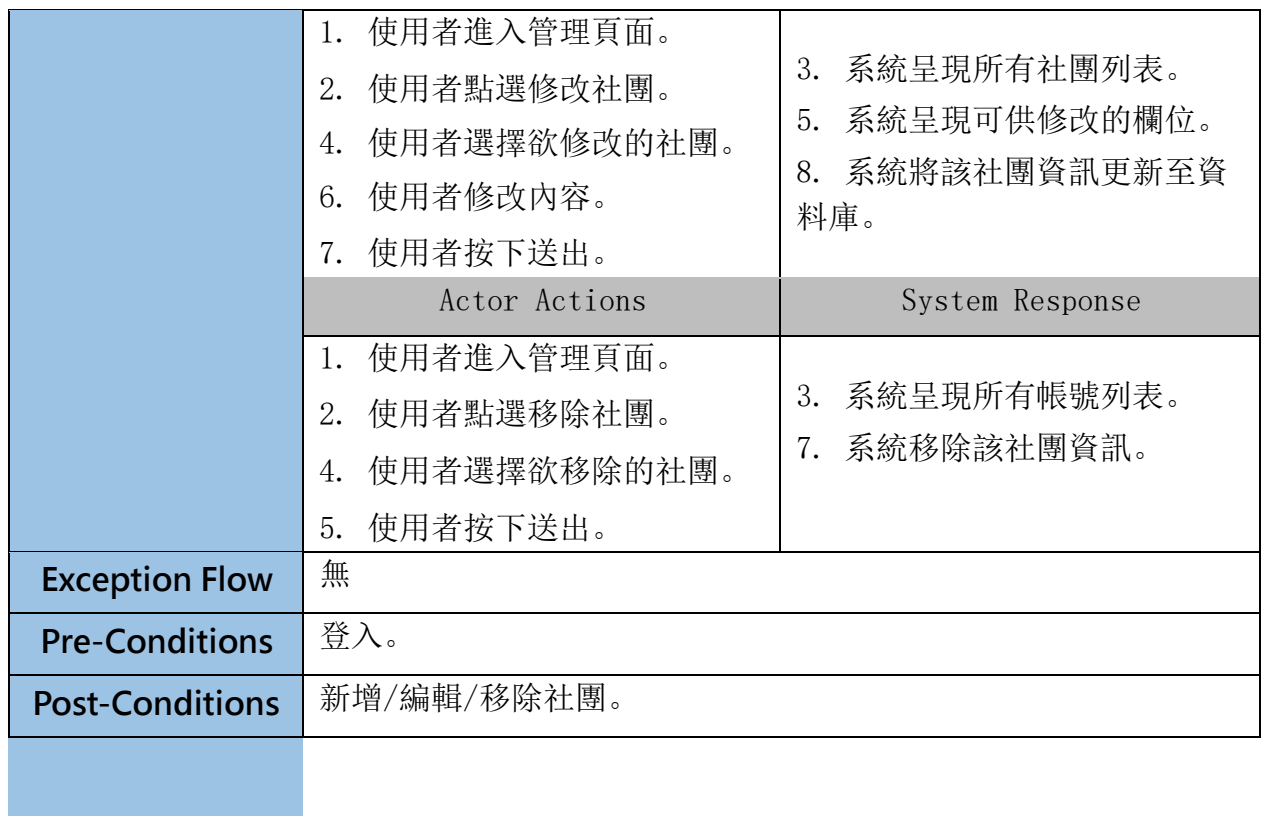

三、 系統架構設計

1. 系統高階架構

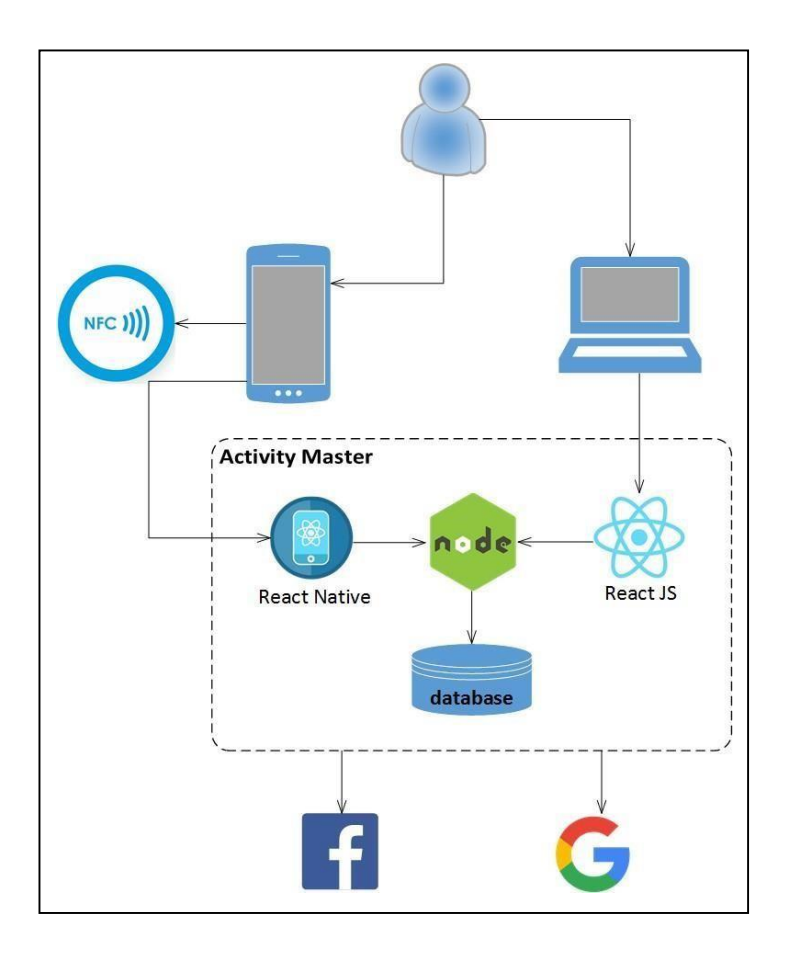

- A. 使用者透過手機或電腦使用本系統。
- B. 手機 APP Client 端透過 React native 實作。
- C. 電腦網頁使用 React JS 實作。
- D. 後台 server 使用 node js 實作。
- E. 後台將會串接 Facebook API,將主辦者的 Facebook 權限接至本系統; 活 動貼文可以同步至粉絲專頁,粉絲專頁的留言亦可同步回本系統。
- F. 後台也會串接 Google Form API,連結問卷系統。
- G. 參加方的報到系統將可以使用手機的 NFC 進行讀取比對。
- 2. 系統內部架構
	- A. 一般功能子系統:在此子系統下,使用者可以在前台進行註冊、登入、瀏覽 活動頁面、設定個人檔案,前台則會與後台的 User、 Activity 模組進行交流存取資料。

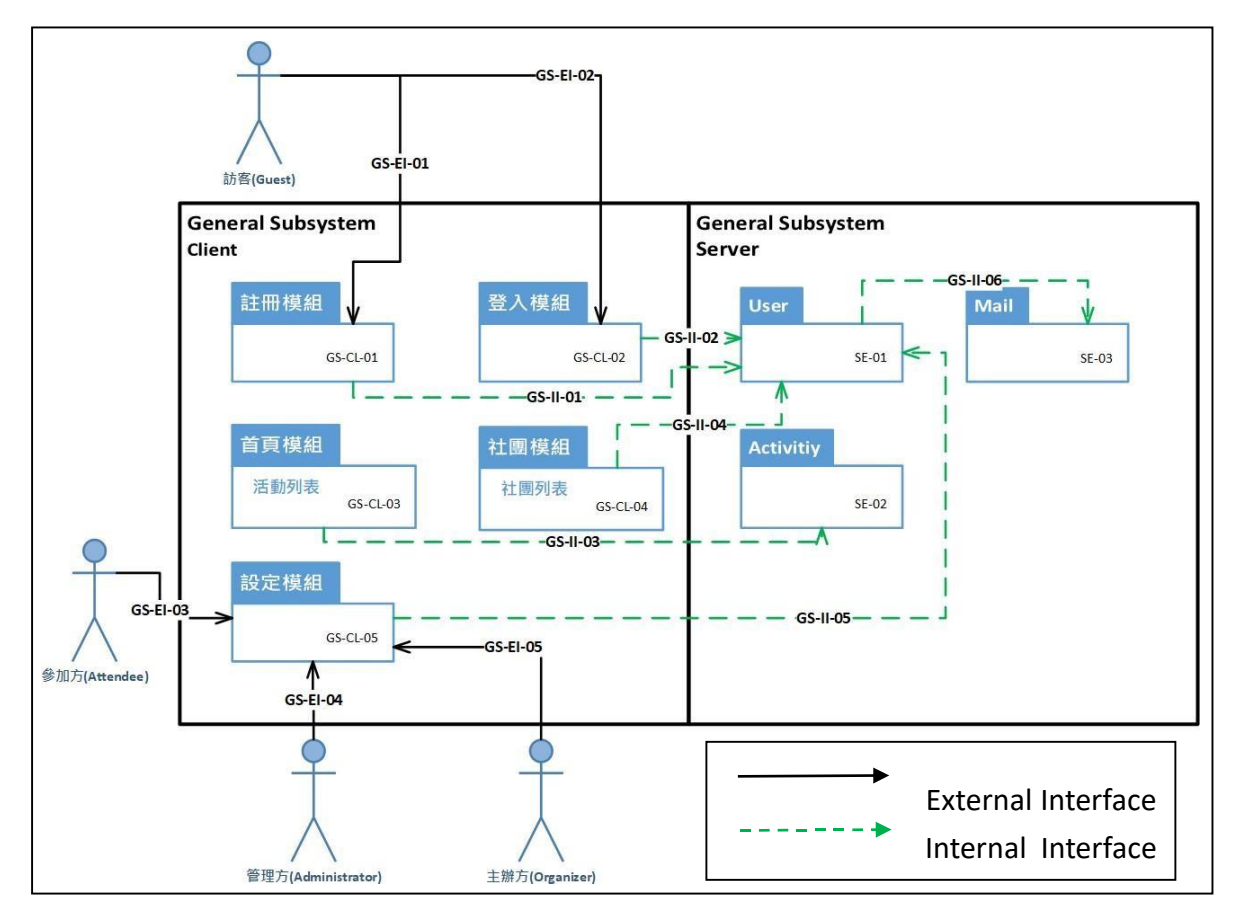

B. 活動前功能子系統:

在此子系統下,參加方可以參加活動,對欲舉辦的活動表示是否有興趣參 加,主辦方可以建立/設定活動,發佈公告。前台則會使用後台的 Activity 模組來完成各功能。

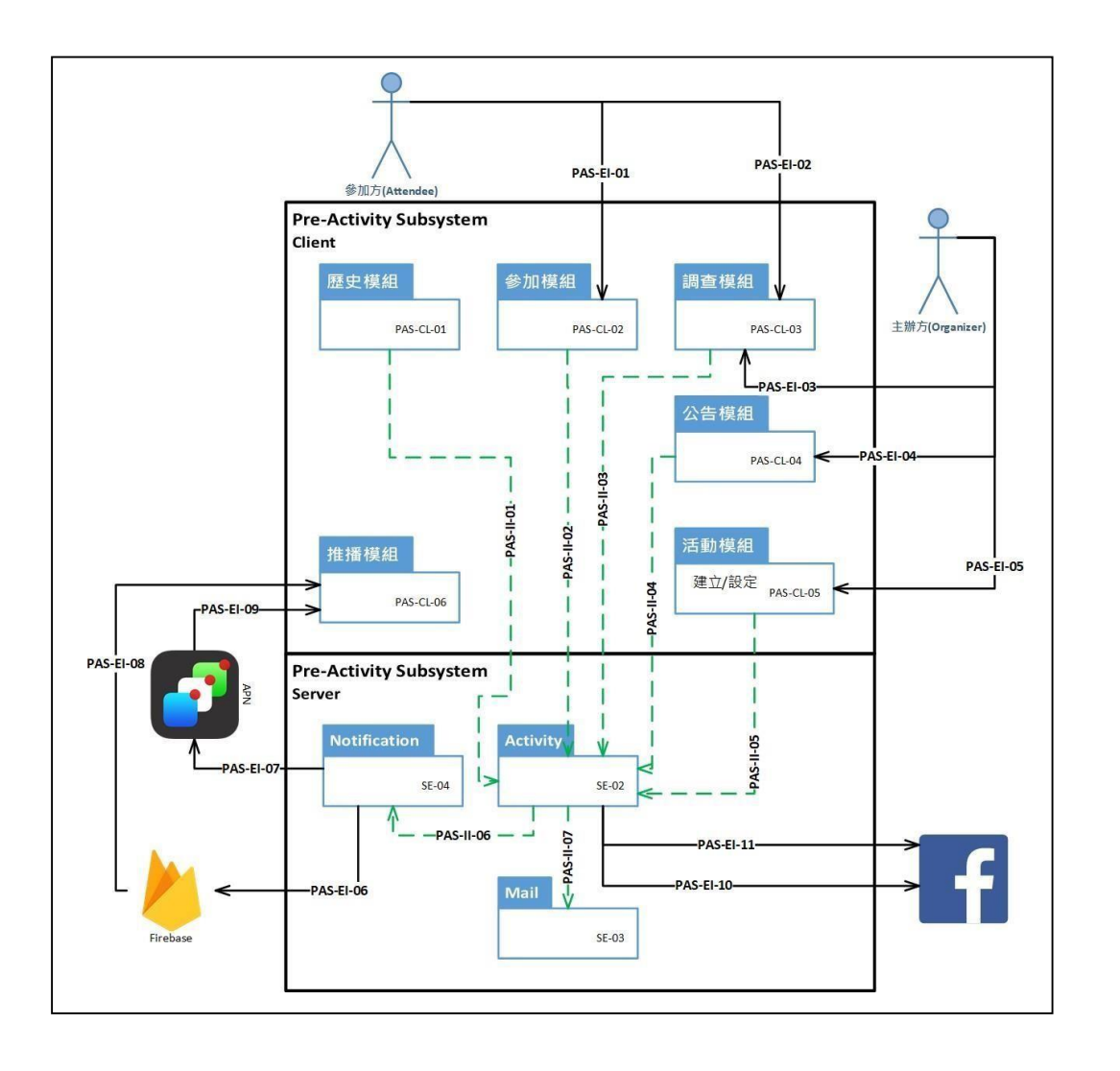

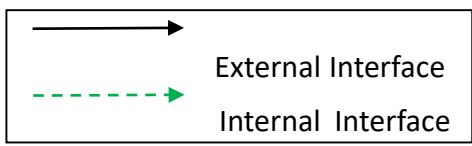

C. 活動功能子系統:

在此子系統下,參加方進行投票,並在活動結束後填寫問卷,主辦方則可以 設定投票選項、進行抽獎、設定問卷、設定報到選項。前台則會使用後台的 Activity 模組來完成各功能。

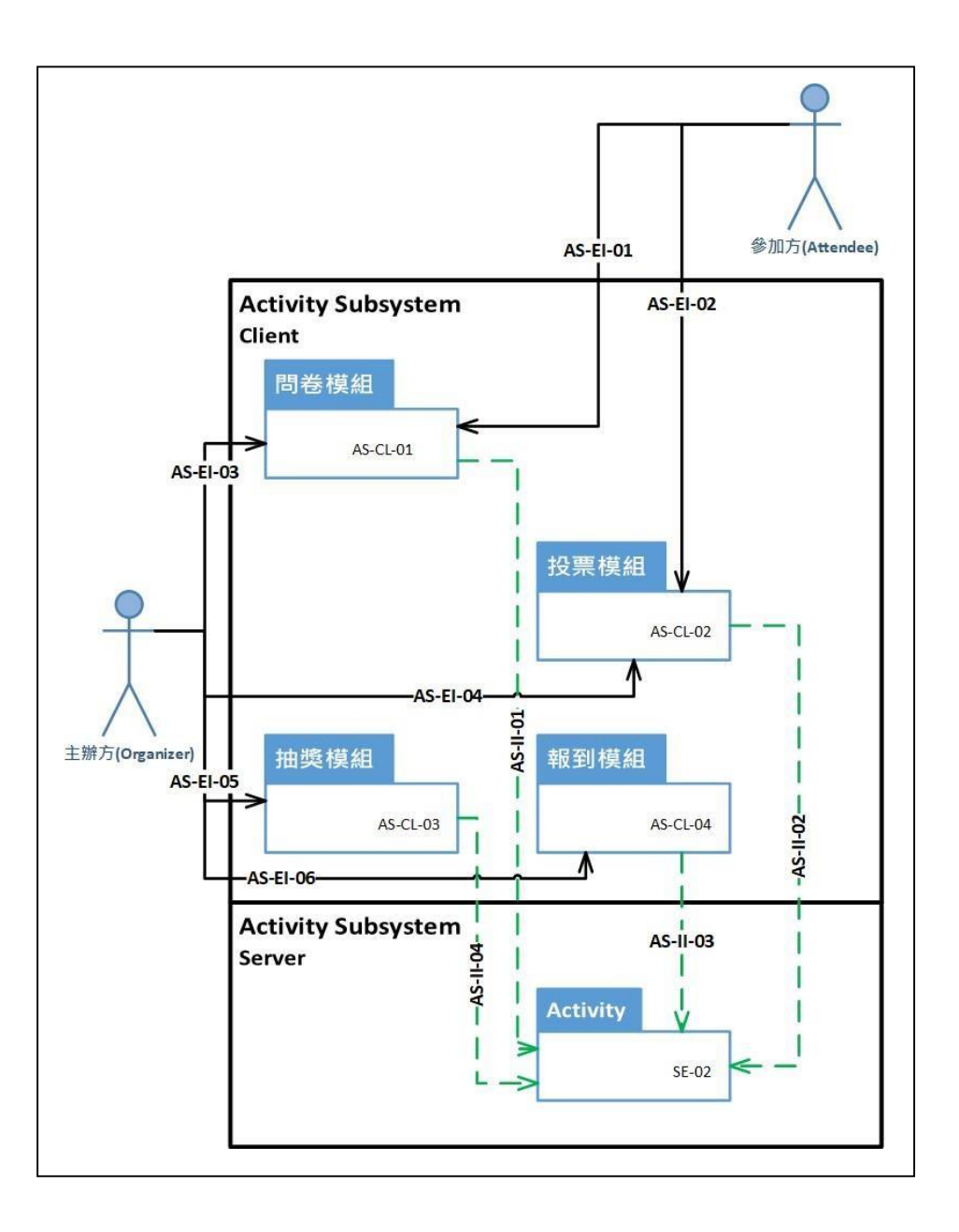

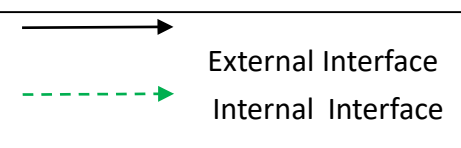

四、 系統介面設計

- 1. 網頁版
	- A. 系統首頁

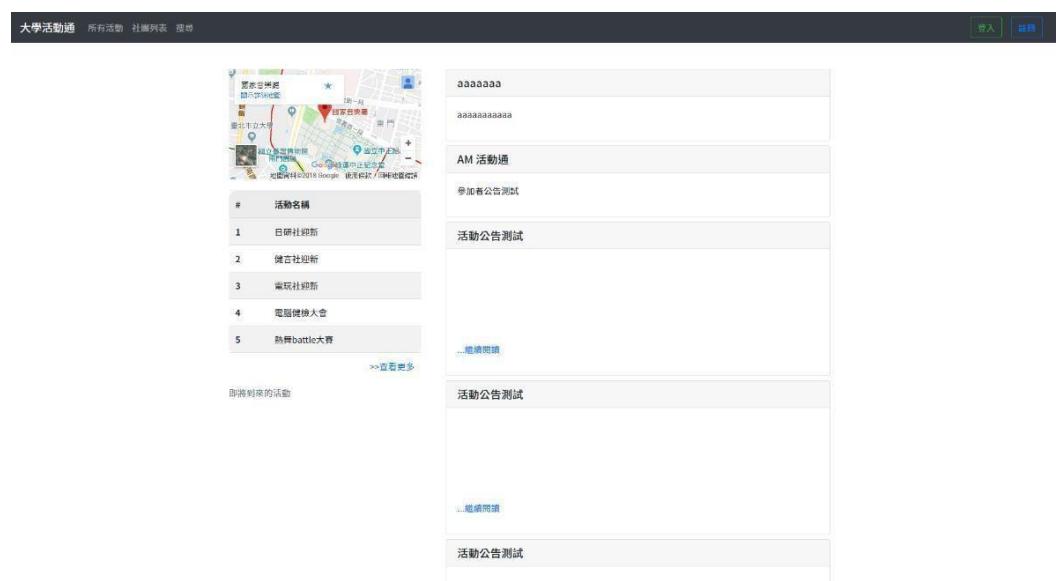

B. 註冊畫面

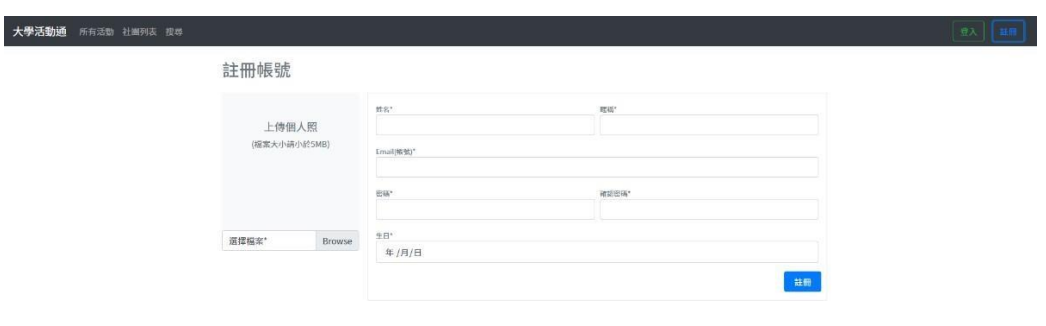

C. 登入畫面

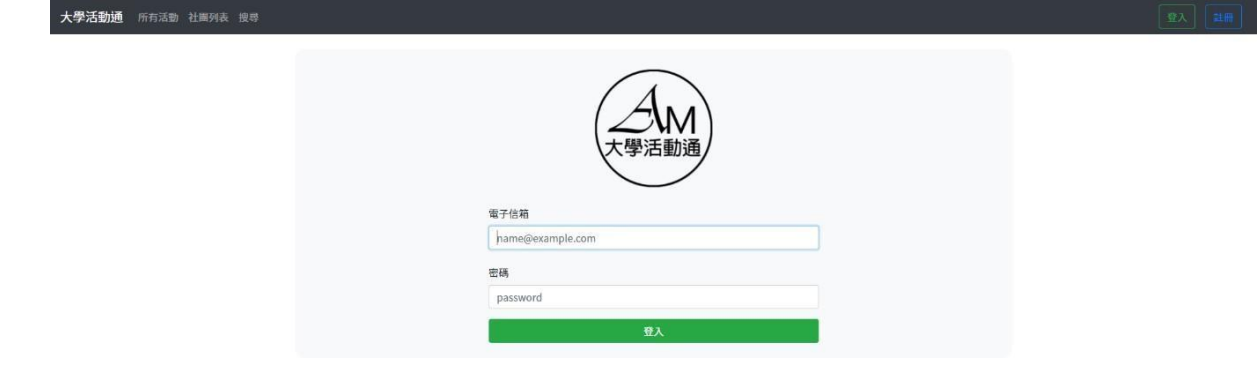

D. 活動列表

#### 大學活動通 所有活動 社園列表 搜尋

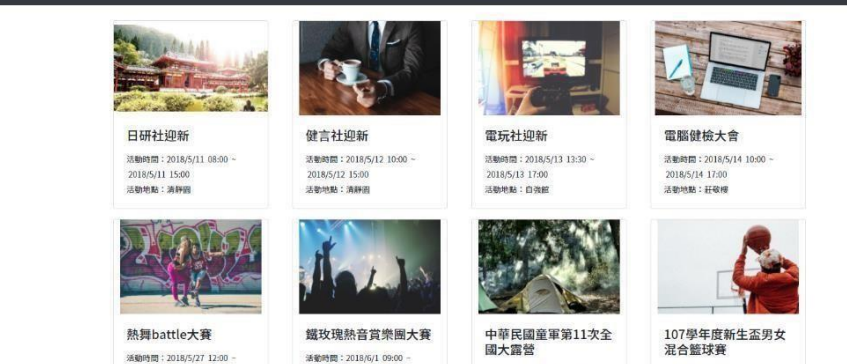

※<br>活動時間:2018/6/30 08:00 -<br>2018/7/6 17:00<br>活動地點:銅馬

清勤時間:2018/10/14 10:00<br>2018/10/31 16:00<br>活動地點:自強館

活動時間:2018/6/1 09:00 -<br>2018/7/31 17:00<br>活動地點:自強館

活動時間:2018/5/27 12:00 -<br>2018/5/27 19:00<br>活動地點:自強館

### E. 個別活動頁面

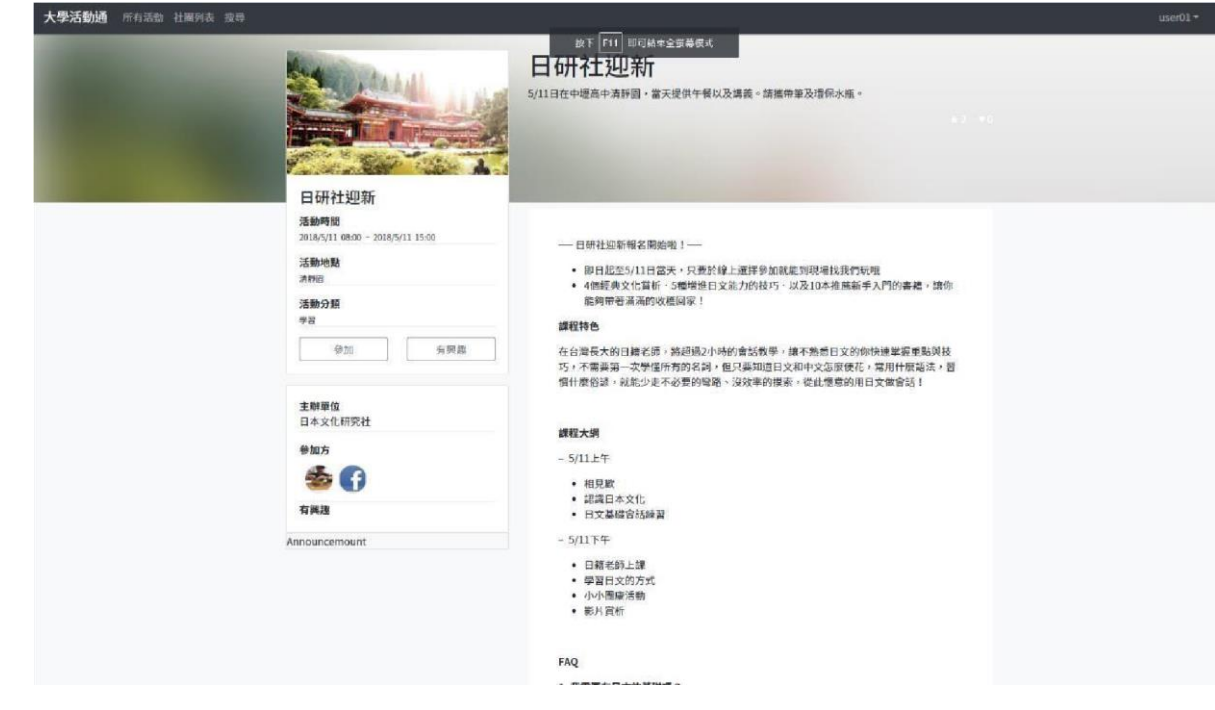

F. 社團列表

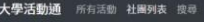

П

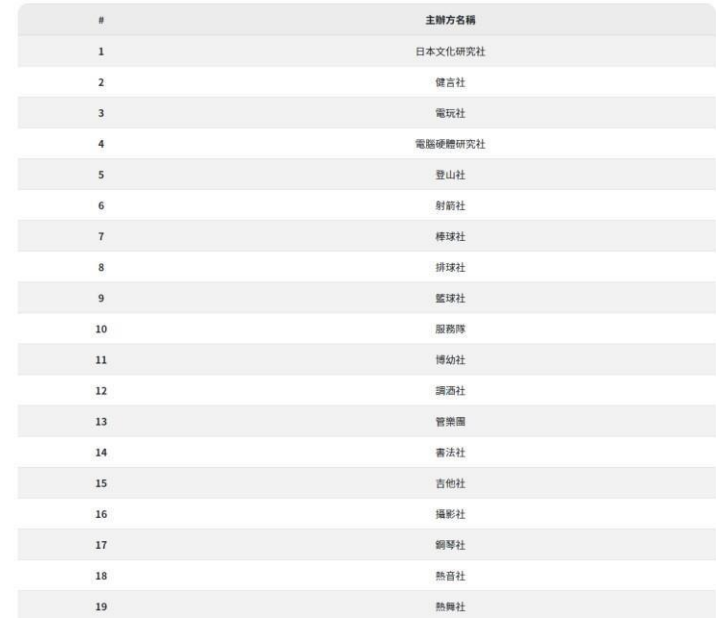

G. 搜尋頁面

大學活動通 所有活動 社園列表 搜尋

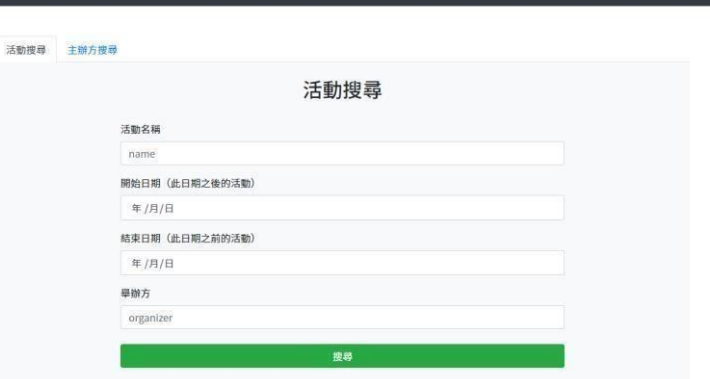

H. 主辦方-主辦的活動管理

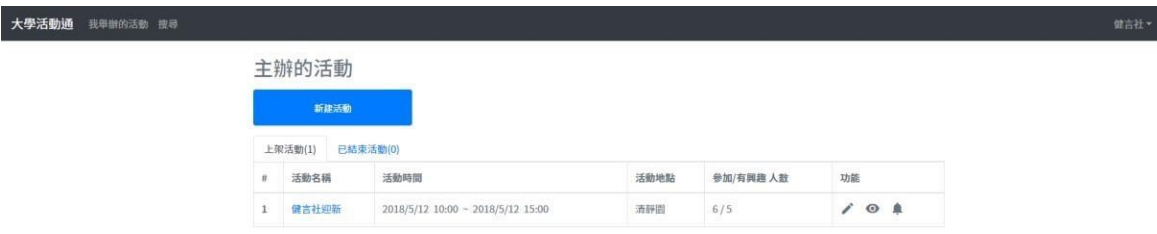

I. 主辦方-修改活動

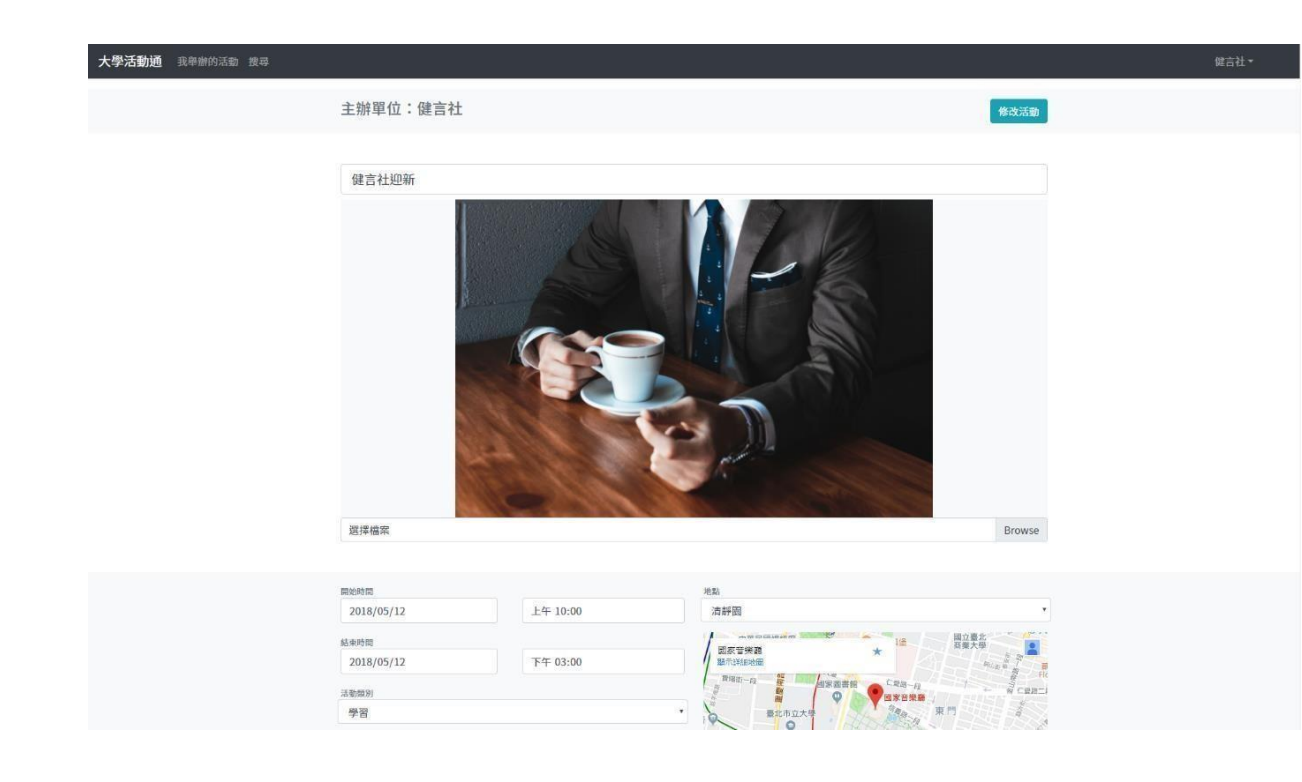

J. 主辦方-建立新活動

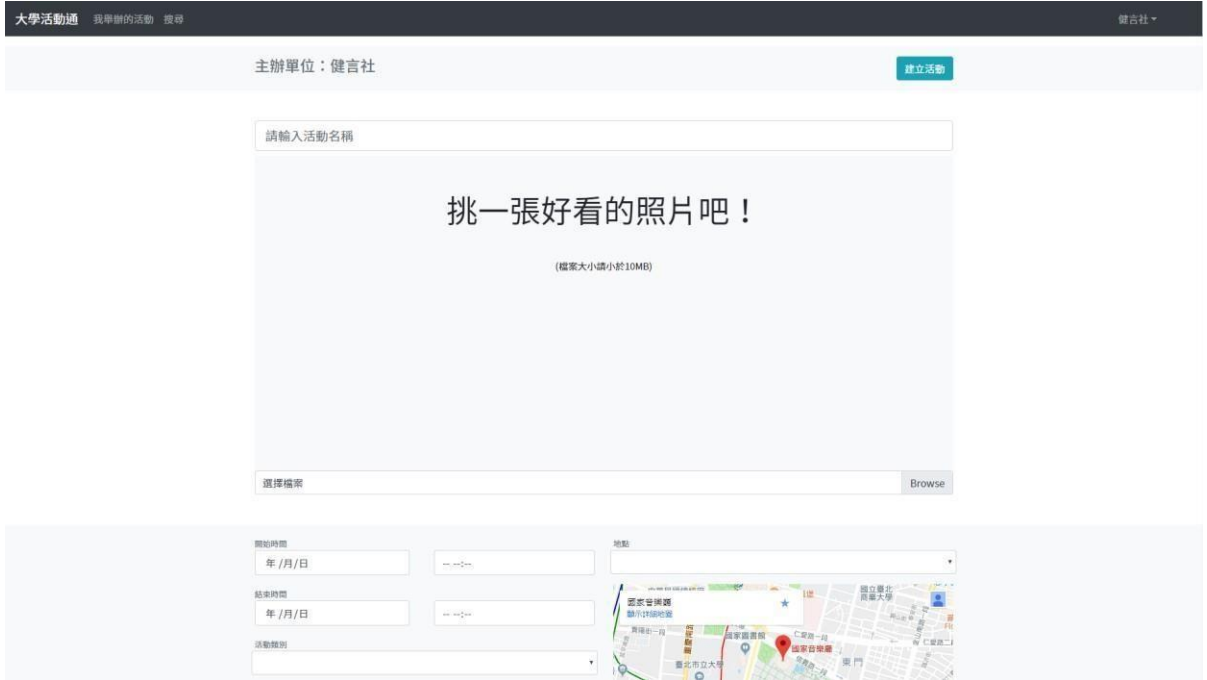

K. 主辦方-發佈公告

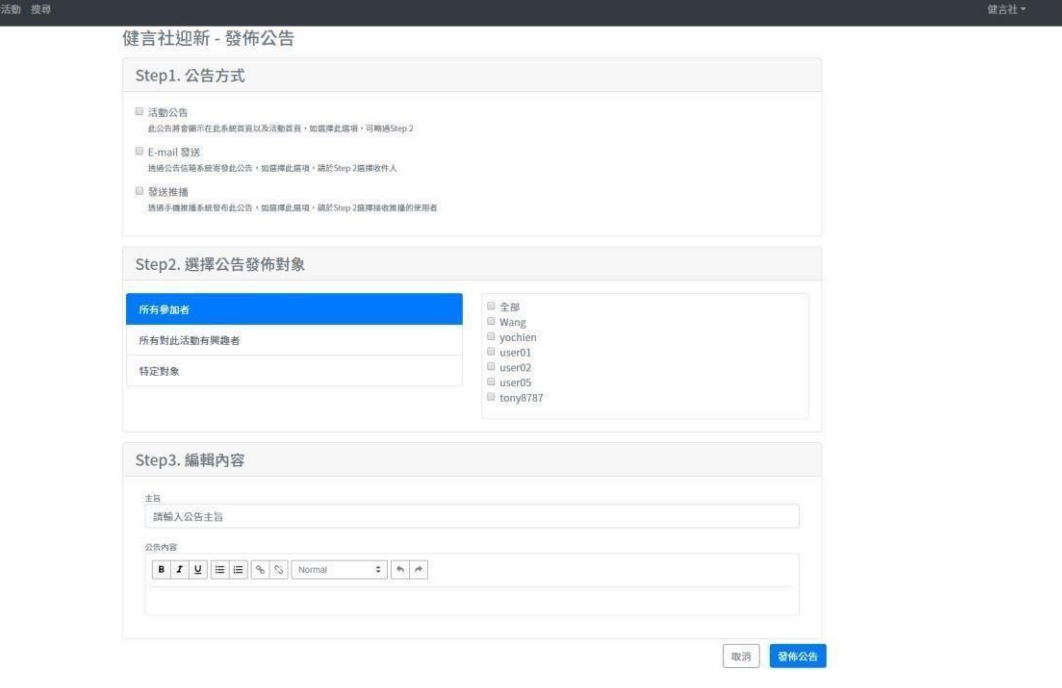

2. 手機版

#### A. 啟動初始頁面

Carrier *<del>२</del>* 

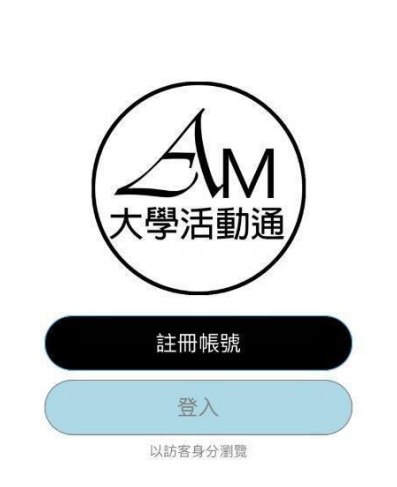

2:59 AM

### B. 註冊首頁

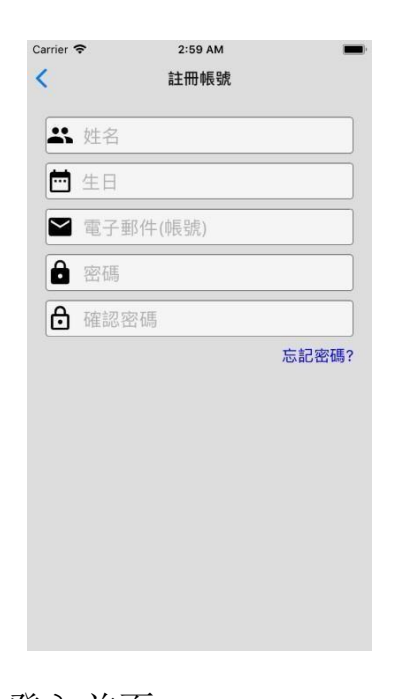

C. 登入首頁 WA KC:2 Carrier k 登入 ■ 請輸入電子郵件 6 請輸入密碼 忘記密碼? D. 活動列表

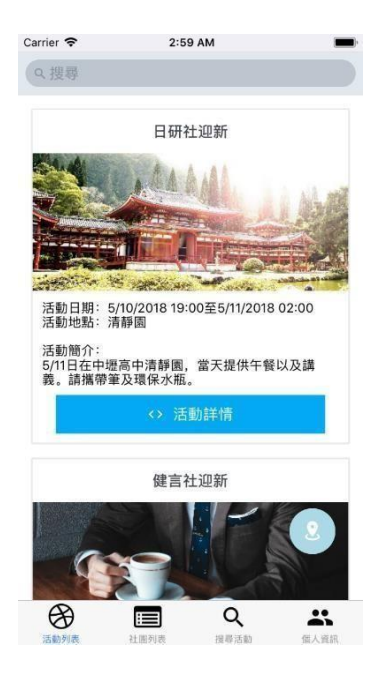

E. 社團列表

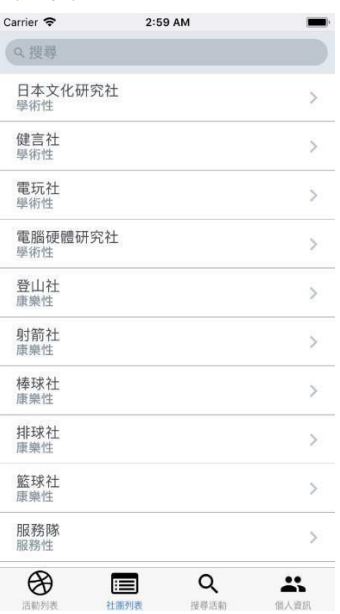

F. 個人資訊

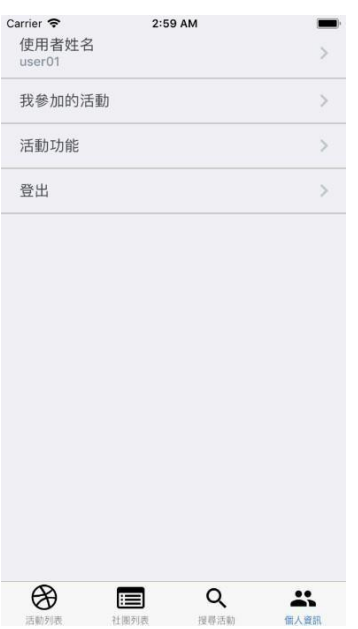

G. 活動地圖

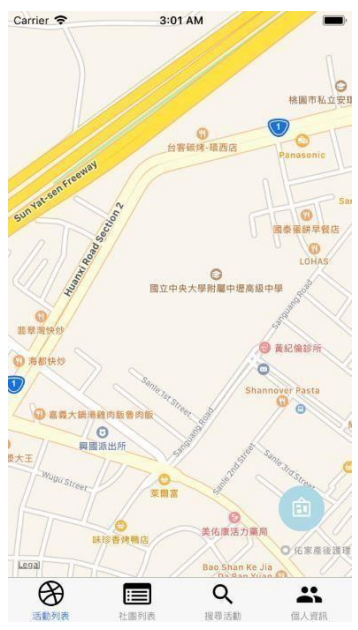

H. 個別活動頁面

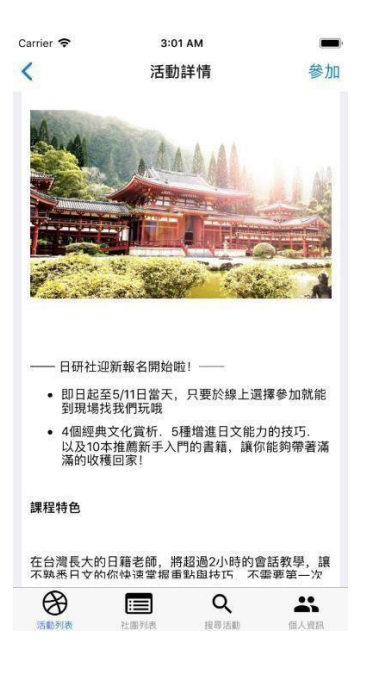

- 五、 軟體或硬體架構設計
- 1. 資料設計(Data Design)
	- (1) account

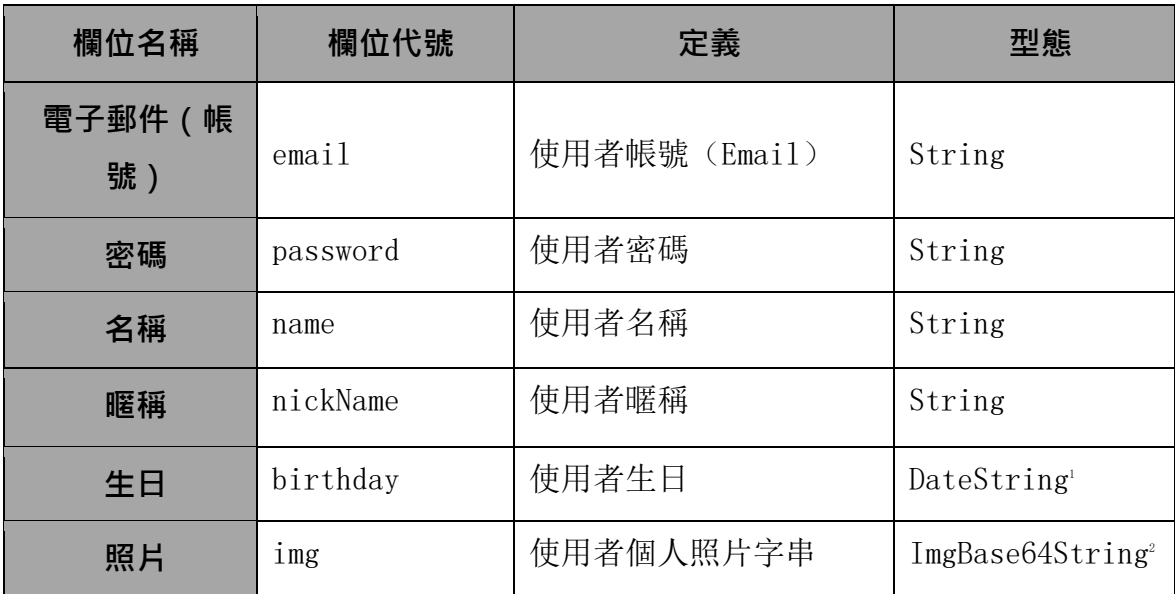

<sup>1</sup> DateString 為一代表日期的字串,其格式為 YYYY-MM-DD。

<sup>2</sup> ImgBase64String 為一由二進位照片檔案所轉譯之 Base64 字串。

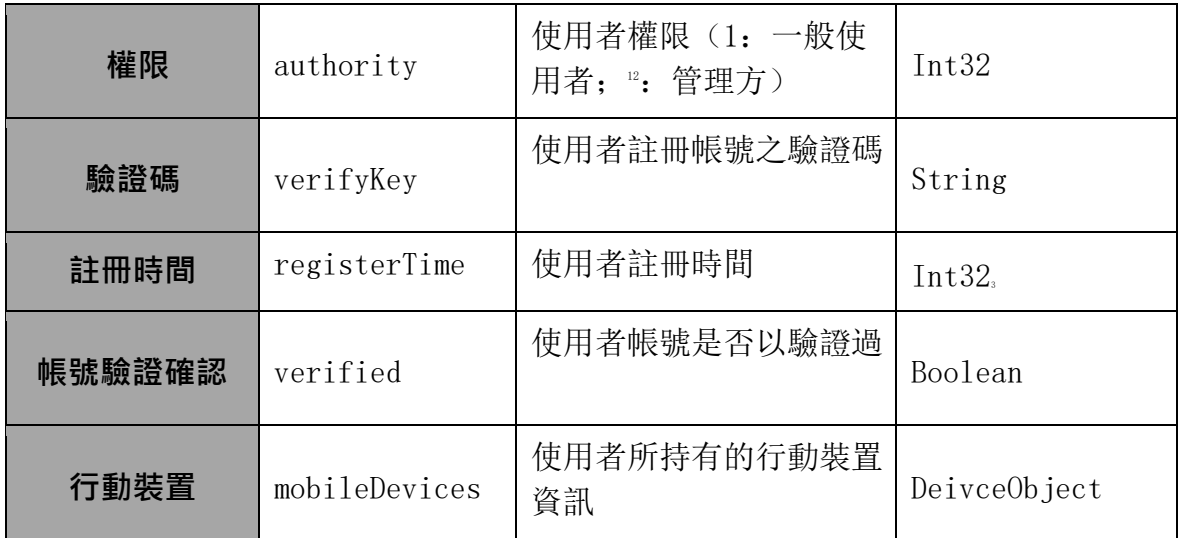

A. DeviceObject 定義如下:

```
DeviceObject : { 
   DEVICE_TOKEN_STRING_IOS4 : { 
       "deviceType" : "ios" 
   },
```

```
DEVICE_TOKEN_STRING_ANDROID5 : { 
   "deviceType" : "android" 
} }
```
### B. 範例:

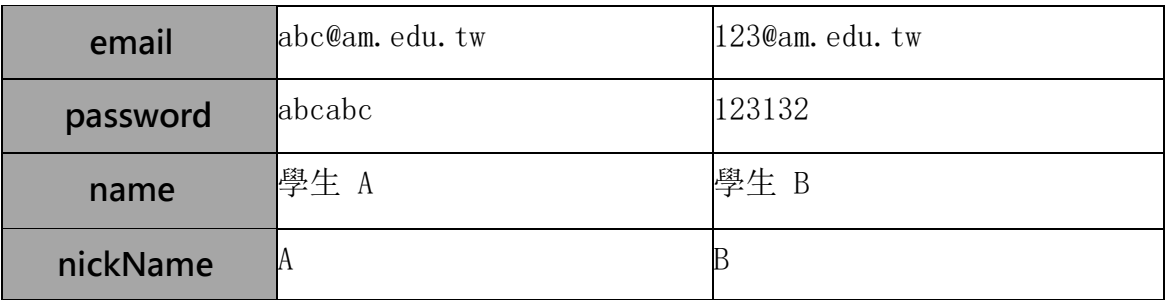

 $1\,$ 為 UNIX 時間整數: 為 1970年 1月 1日 0時 0分 0秒起的總秒數。

<sup>2</sup> Device\_Token\_String\_IOS 為一 token 字串, 代表一使用者 ios 裝置。

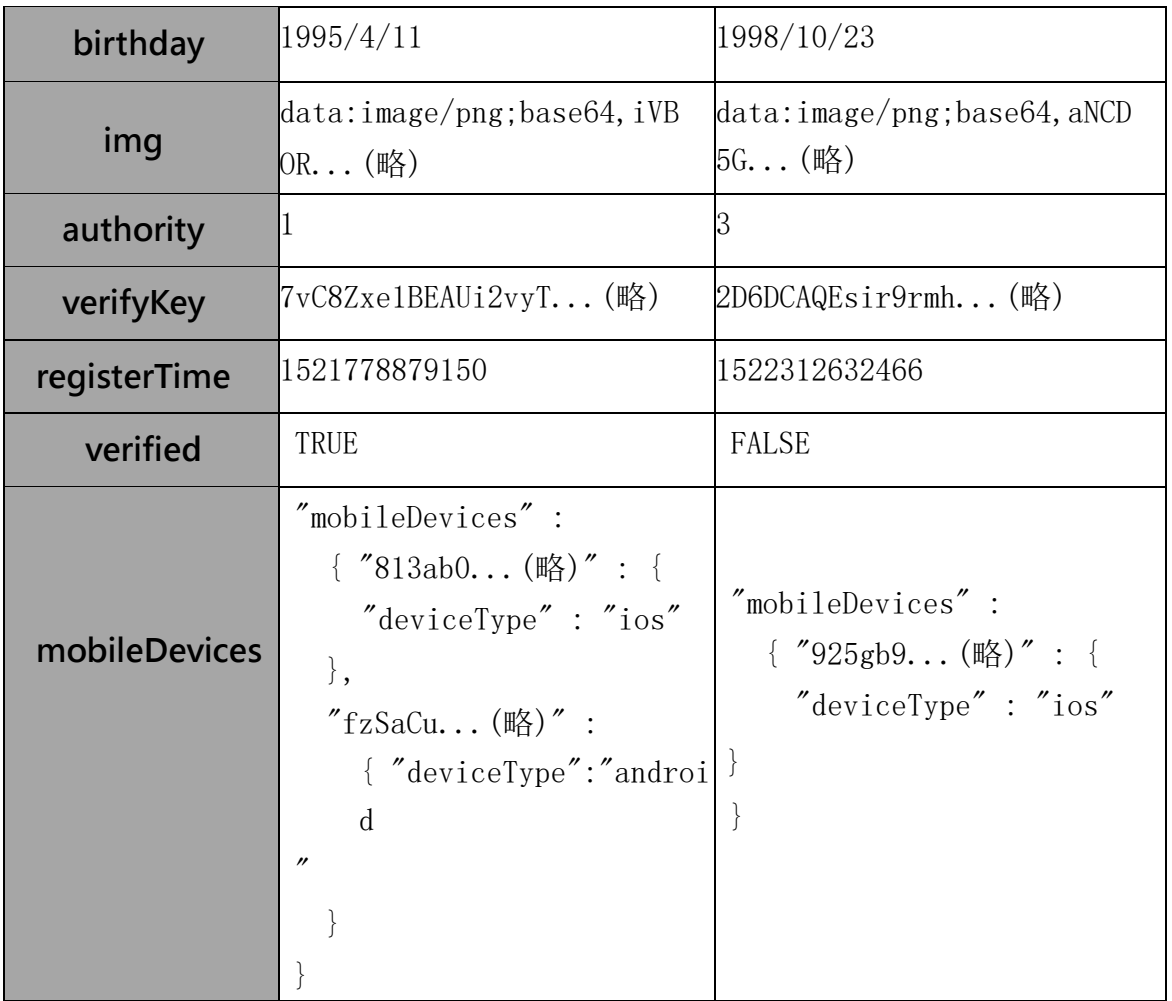

# (2) organizerAccount

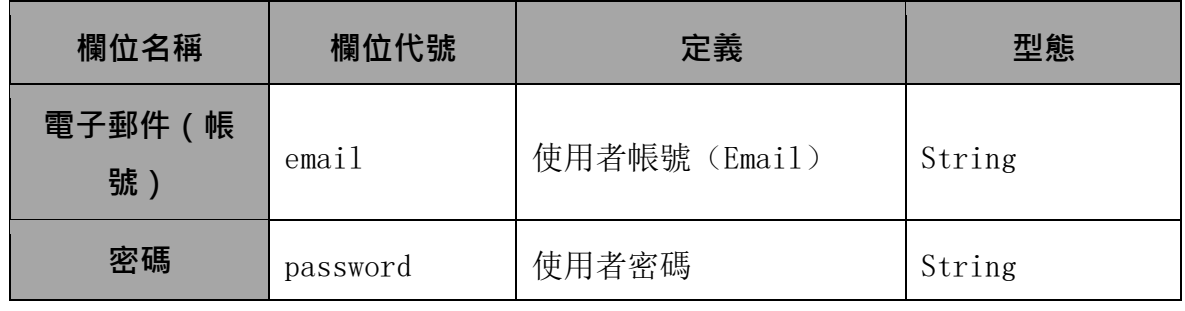

<sup>5</sup>Device\_Token\_String\_ANDROID 為一 token 字串,代表一使用者 Android 裝置。

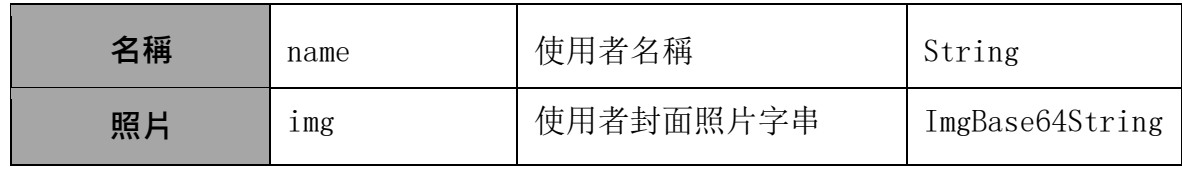

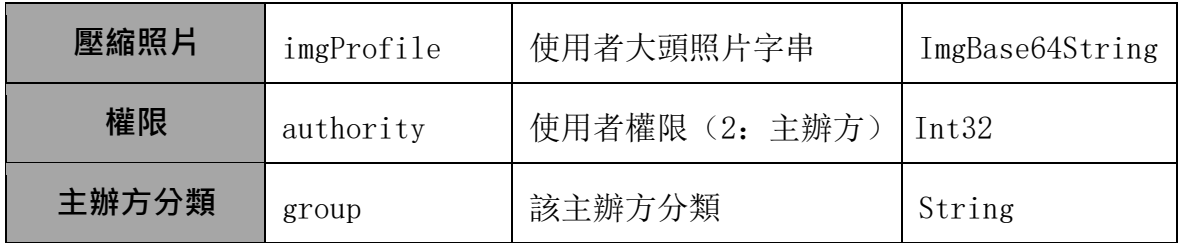

# A. 範例:

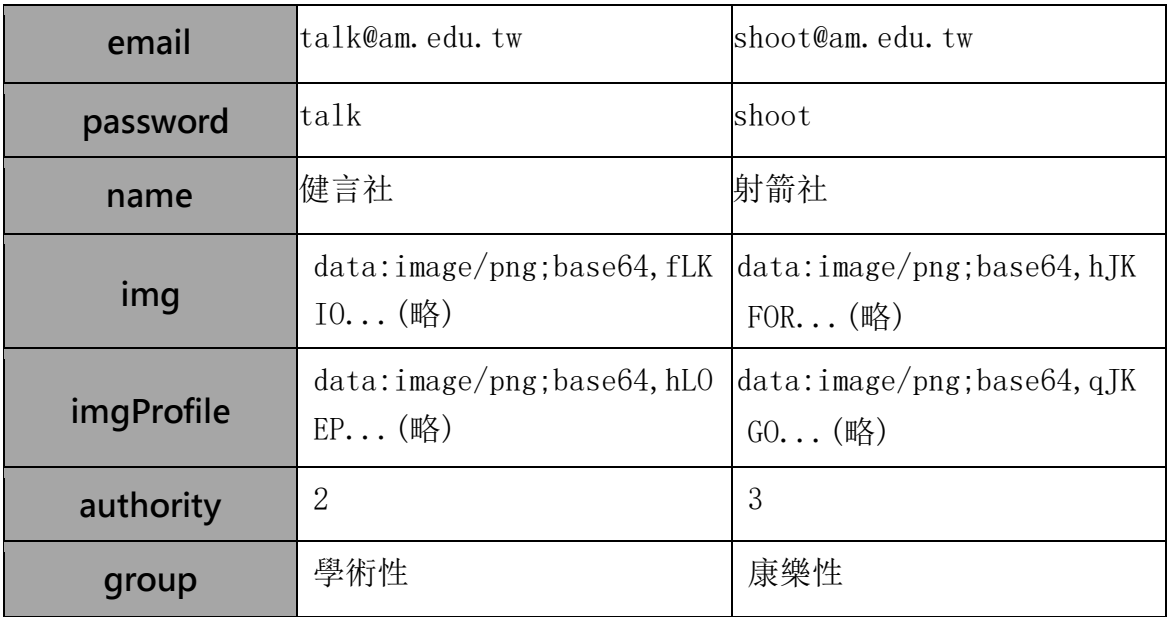

# (3) loginStatus

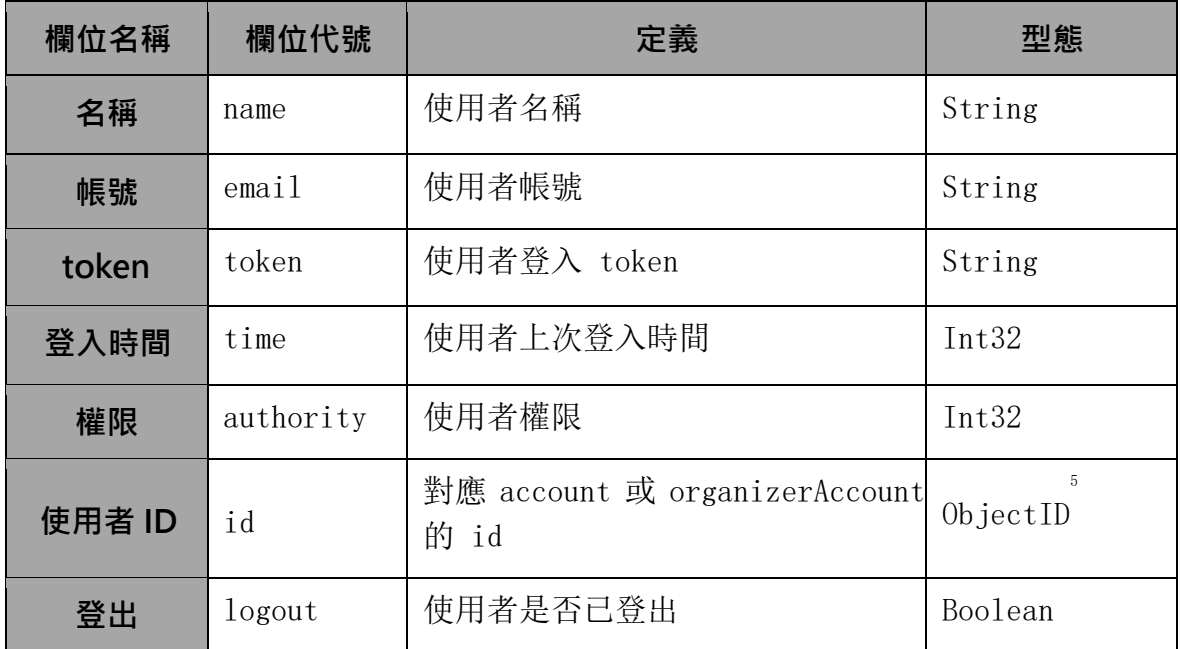

### A. 範例:

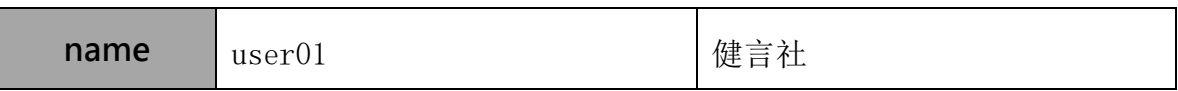

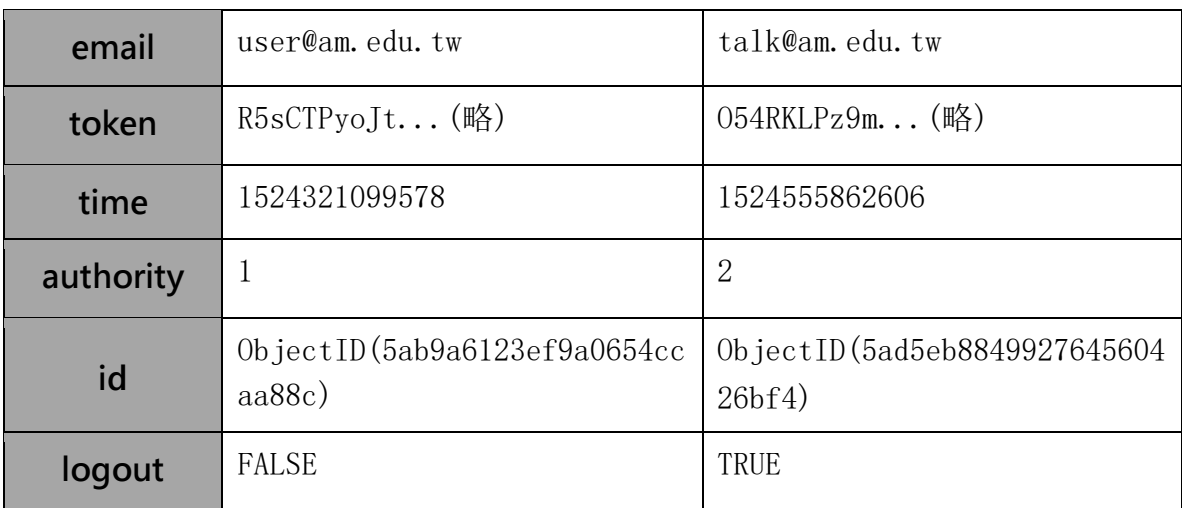

<sup>5</sup> MongoDB 內建型態,為一唯一值,用以代表某一 document。

# (4) activityList

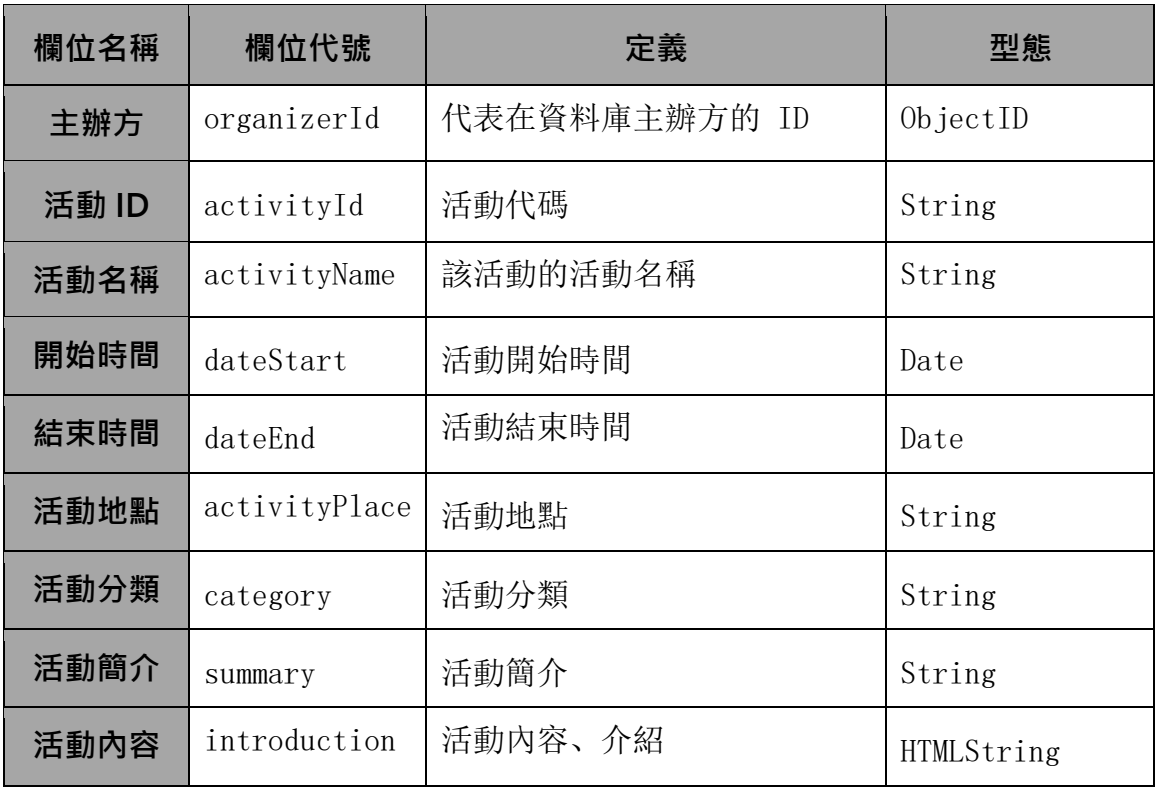

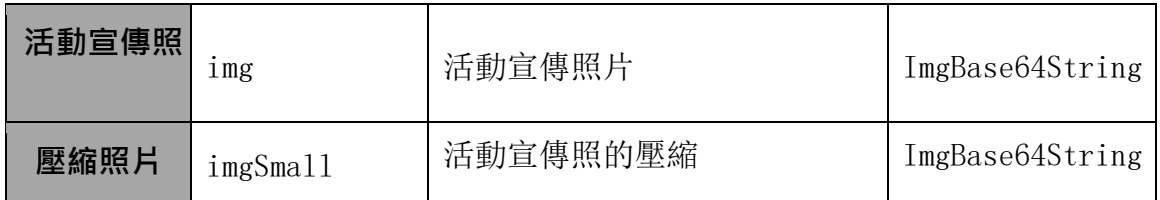

# A. 範例:

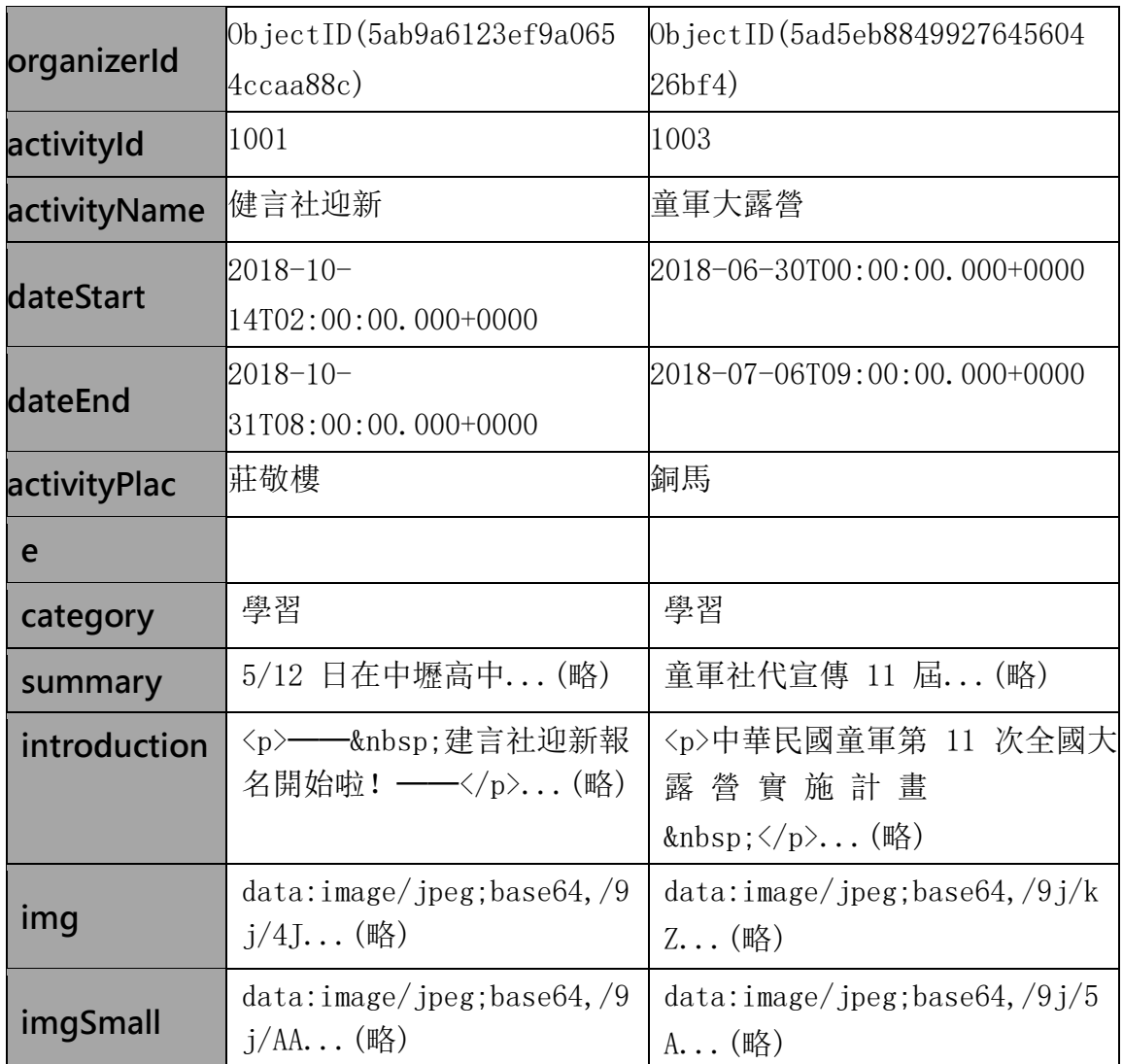

# (5) activityDetail

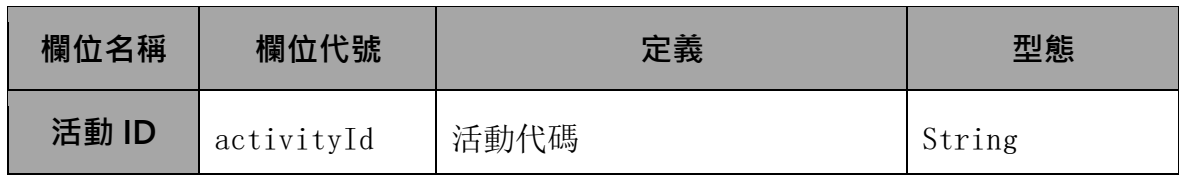

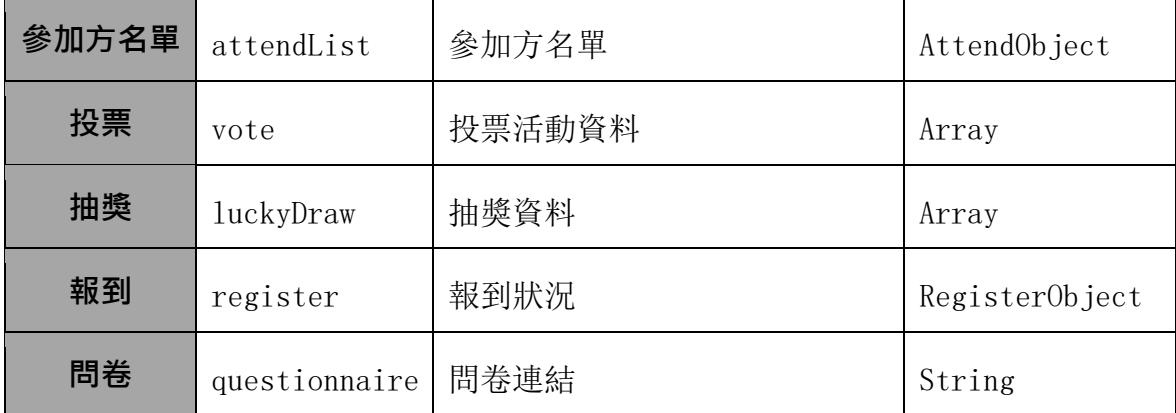

A. AttendObject 定義如下:

```
AttendObject: 
    { ObjectId : { 
       "attnedMode" : "attend" 
   }, 
   ObjectId : { 
       "attnedMode" : "interest" 
   }, 
}
```
B. 投票陣列 entry 定義如下:

```
ENTRY: { 
   Question : String, 
   Option: Array("A......", "B......", "C......", "D......"...),
   Enable: Boolean, ballot: { 
       ObjectId : String 
   } 
}
```
C. 抽獎陣列 entry 定義如下:

```
ENTRY: { 
   Award : String, 
   Amount: Int32, 
   Winner: Array(ObejectId, ObjectId , ...) 
}
```
D. RegisterObject 定義如下:

```
RegisterObject: { 
   Method : { NFC: 
       String, 
       QRCode: String, 
       Sound: String 
   }, 
   Registered: Array(ObejectId, ObjectId , ...), Enable: 
   Boolean 
}
```
E. 範例

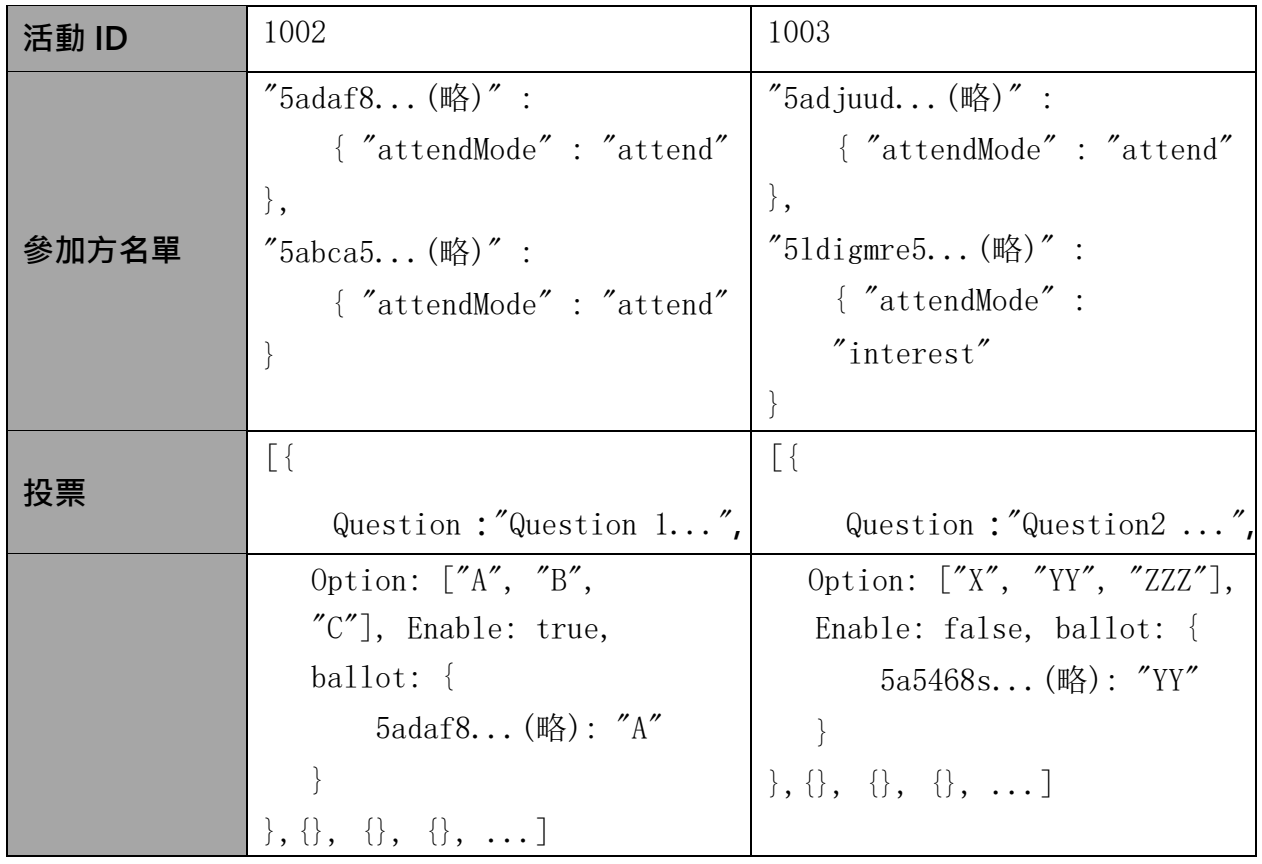

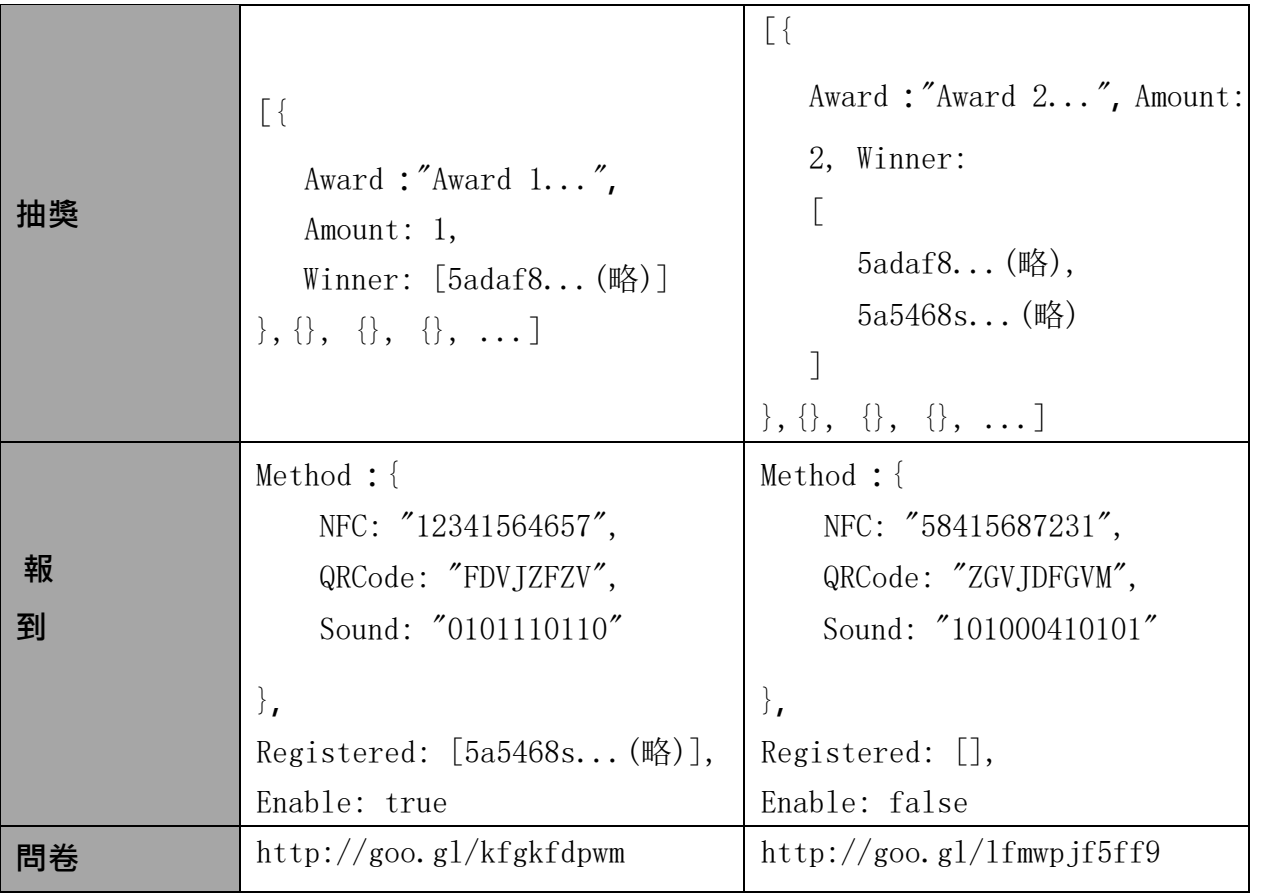

(6) announcement

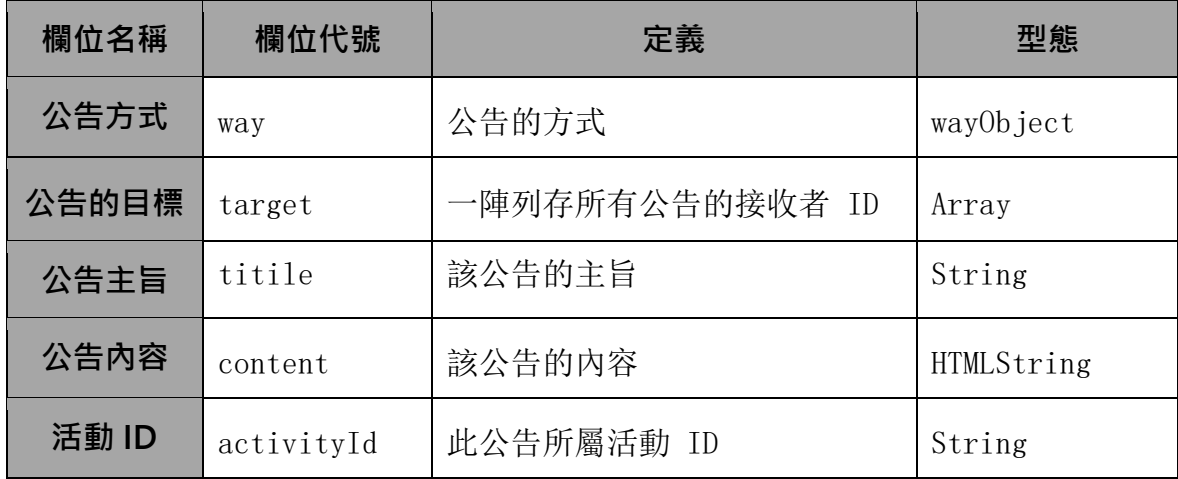

A. wayObject 定義如下:

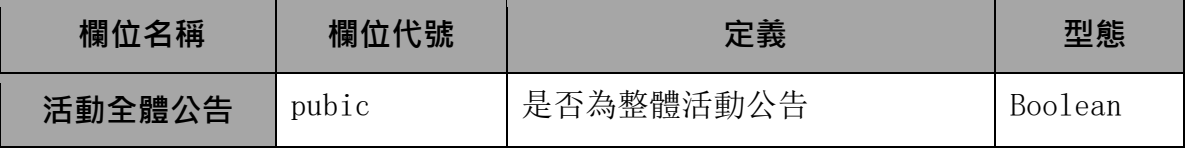

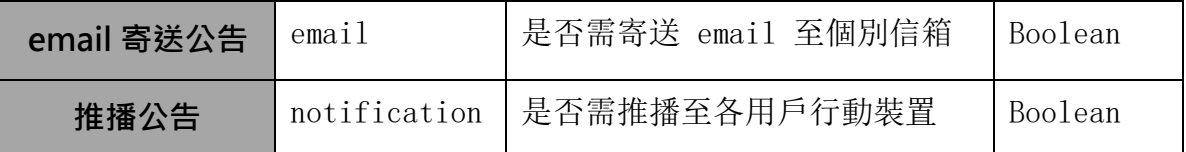

### B. 範例:

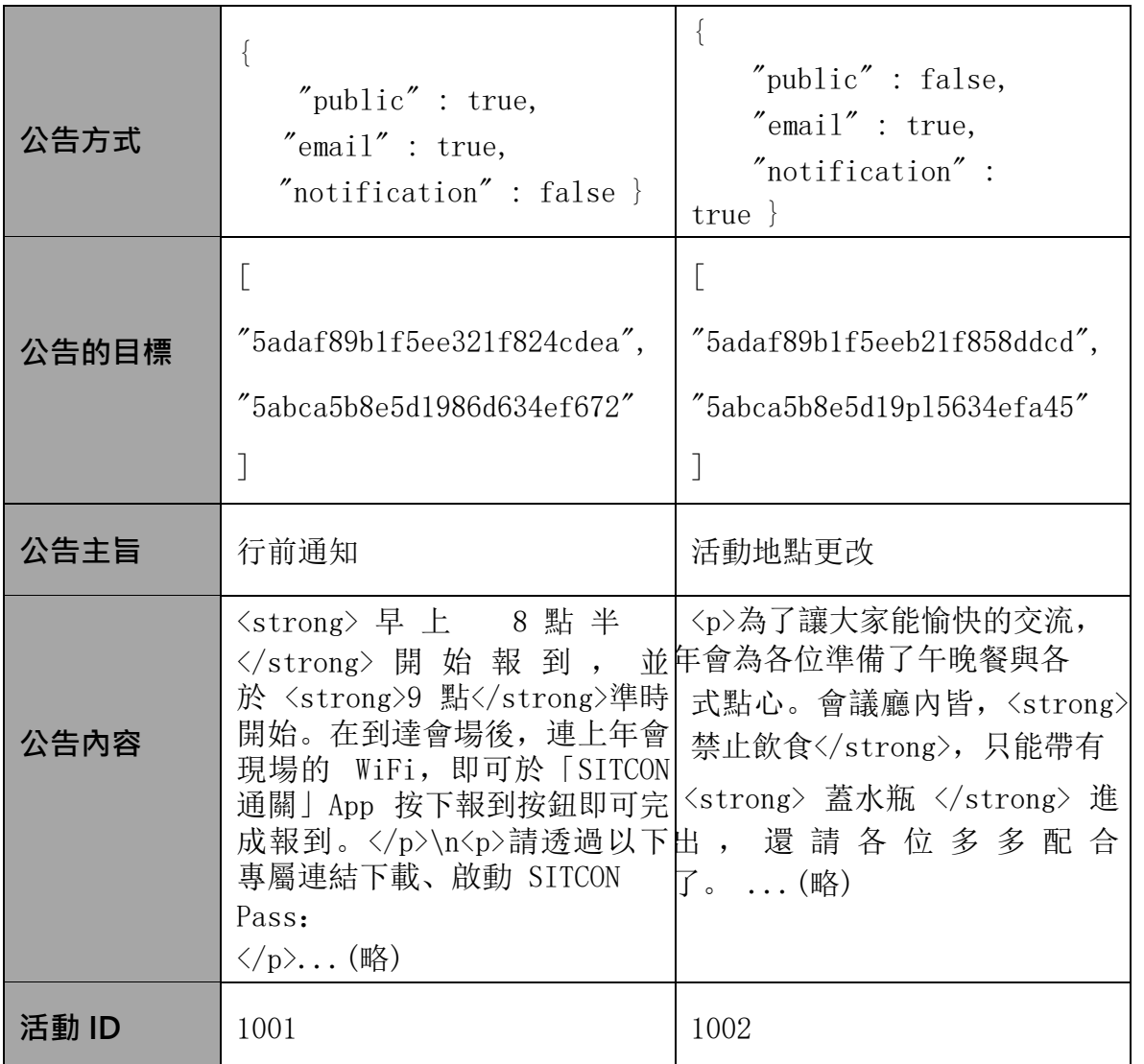

# 六、 軟體或硬體模組設計

1. 類別圖設計(Class Diagram)

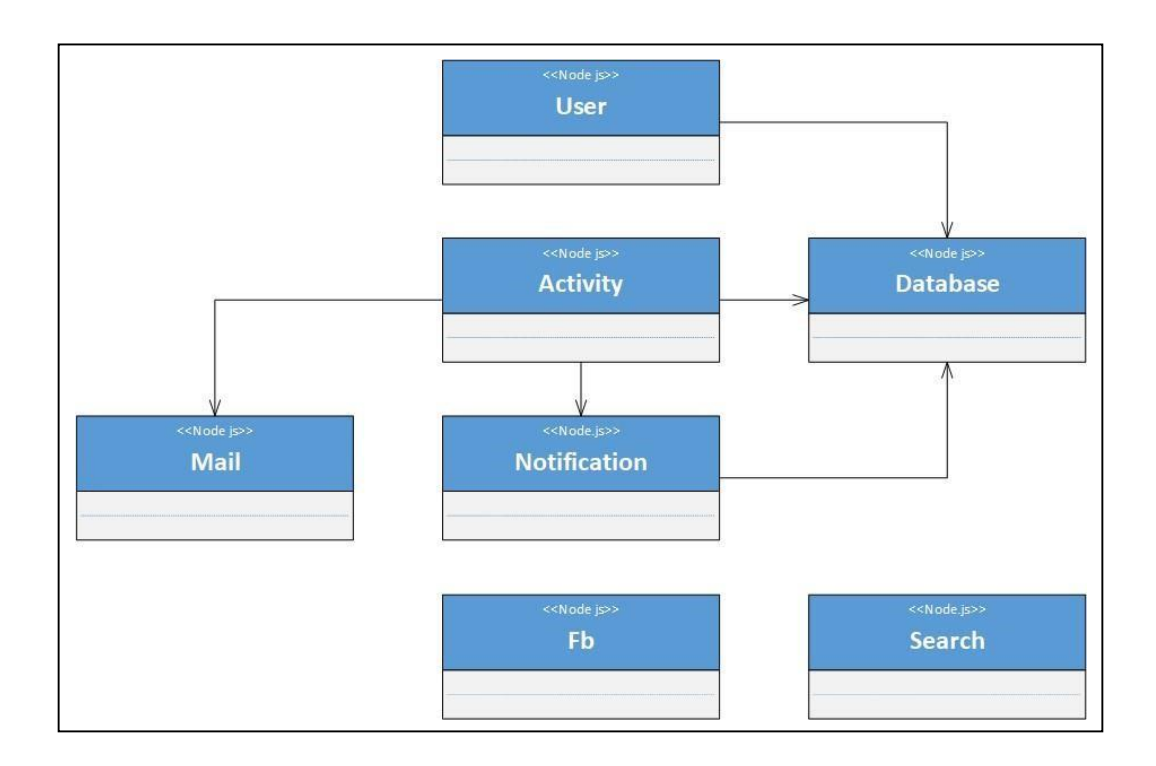

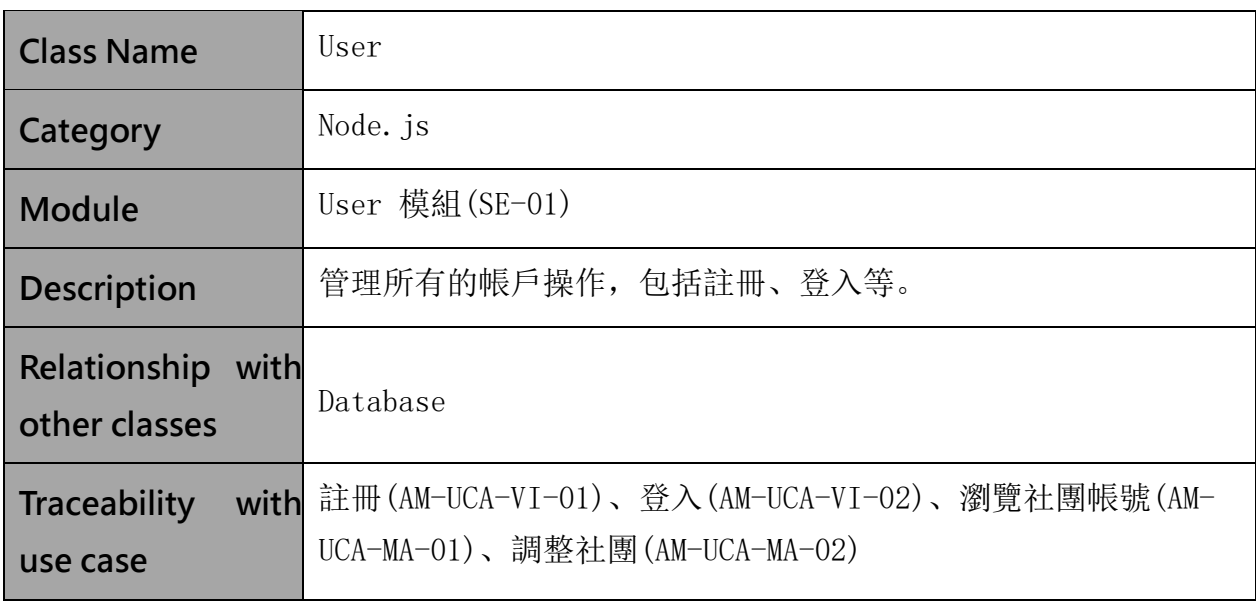

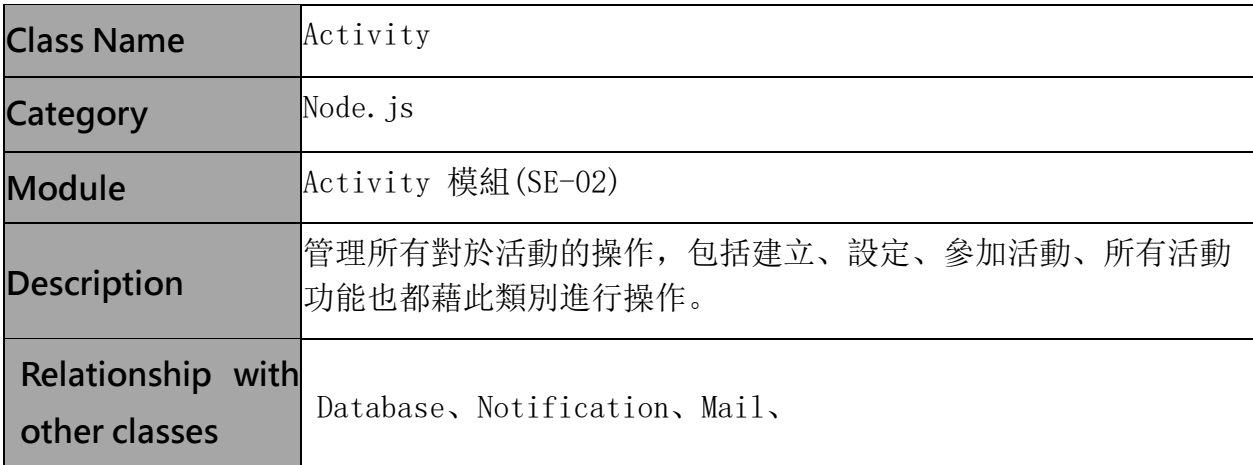

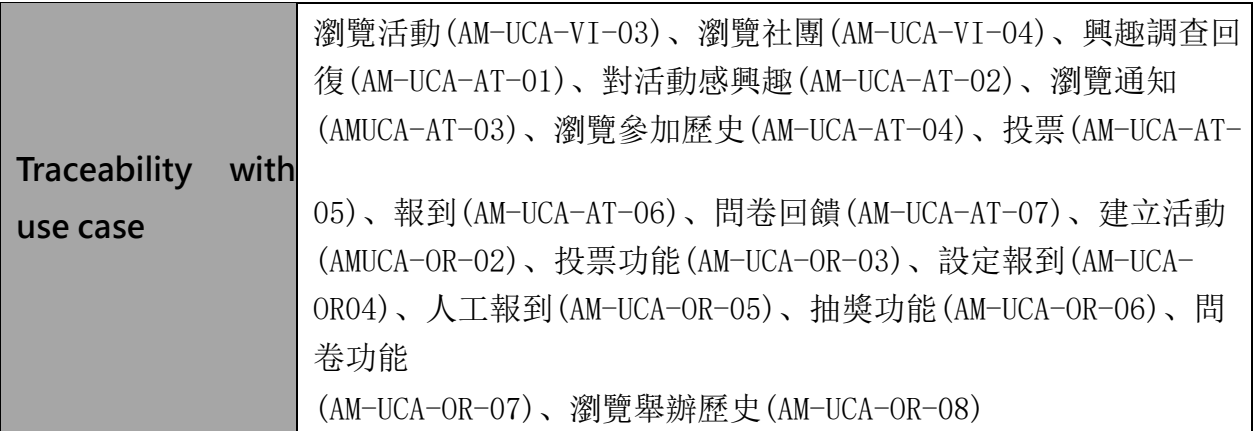

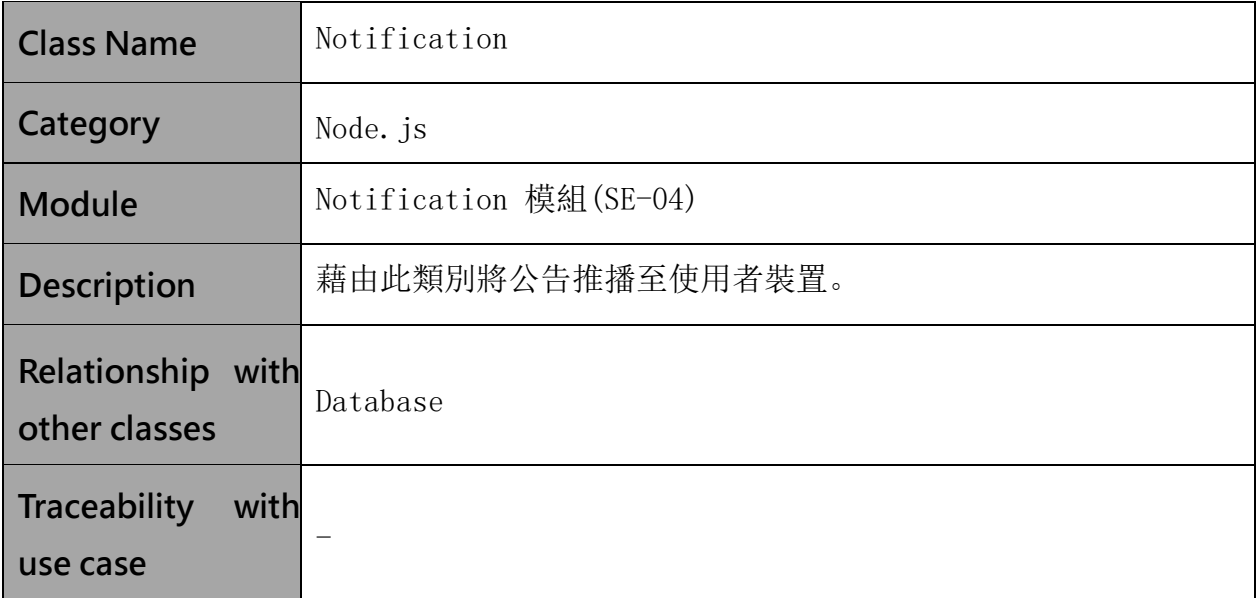

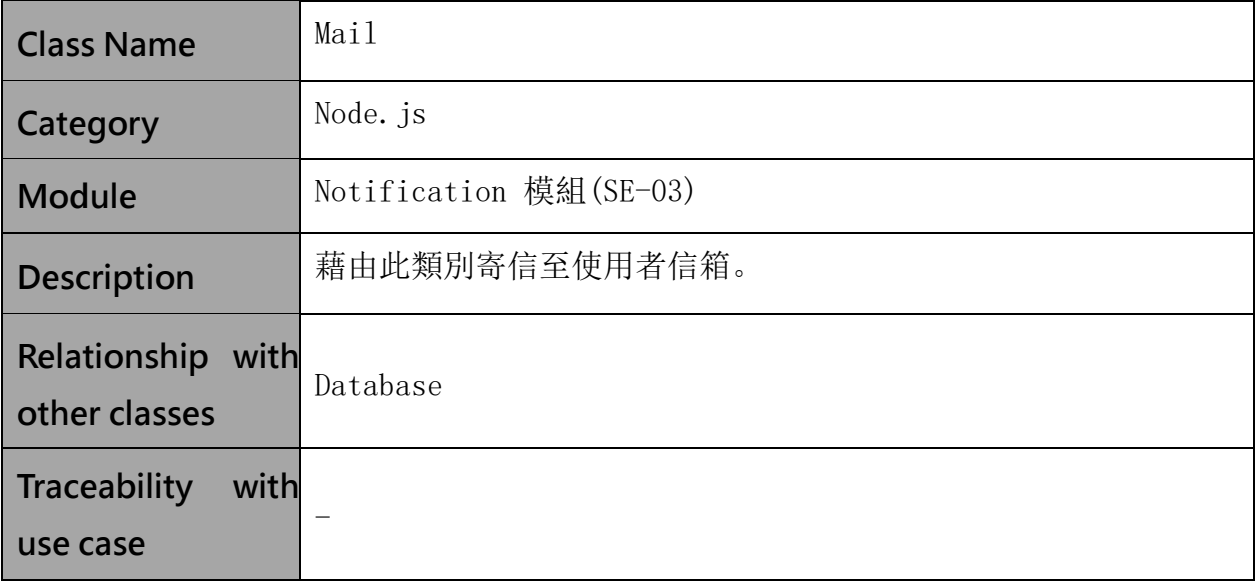

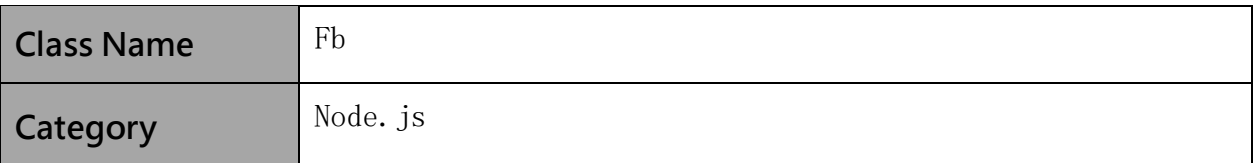

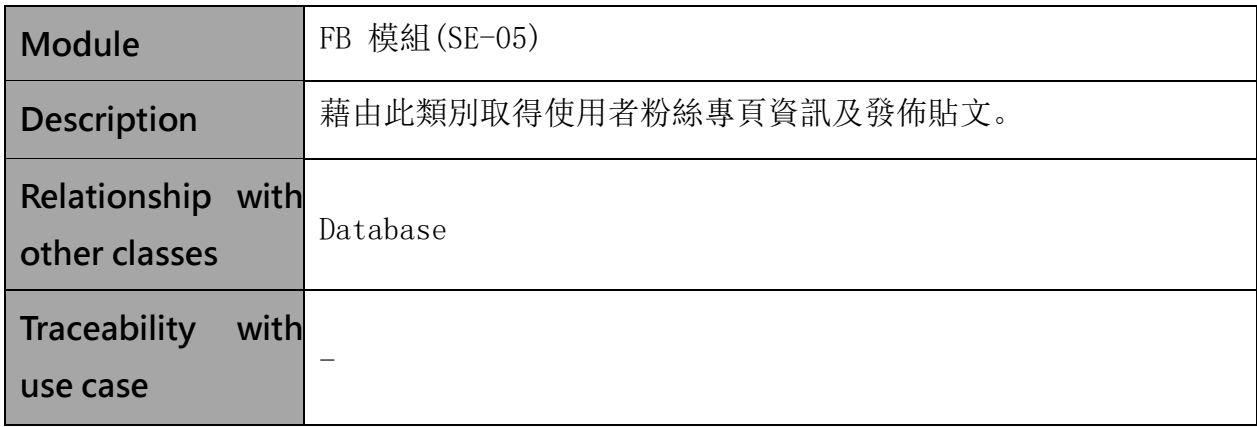

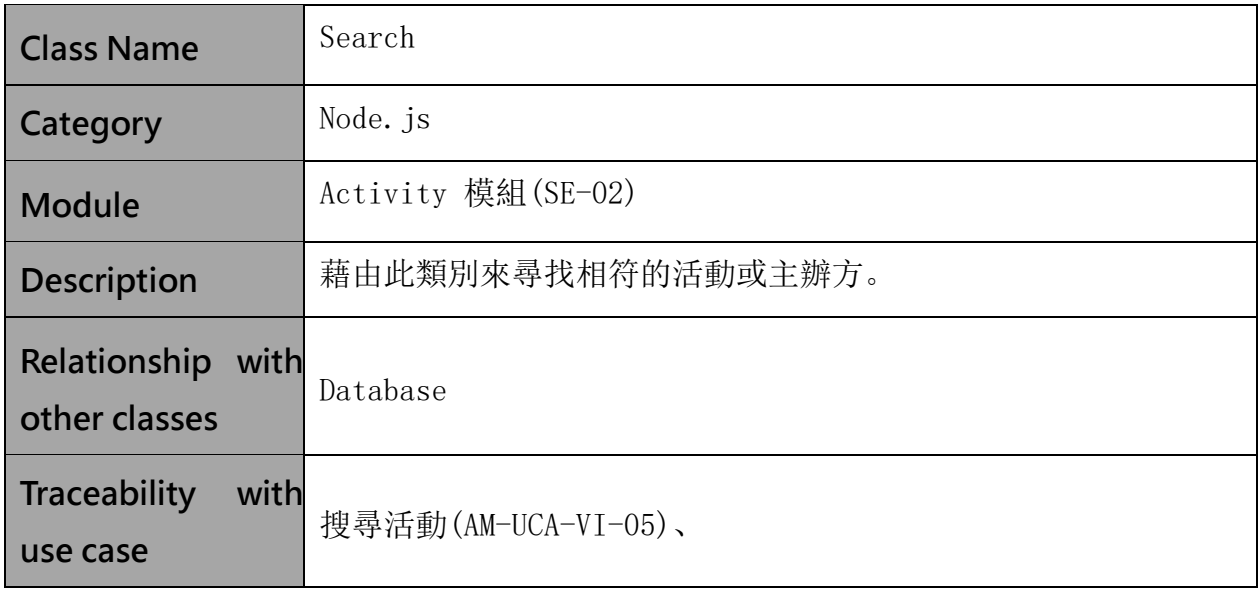

# 2. 前端組件設計(Component Design)

(1) React JS

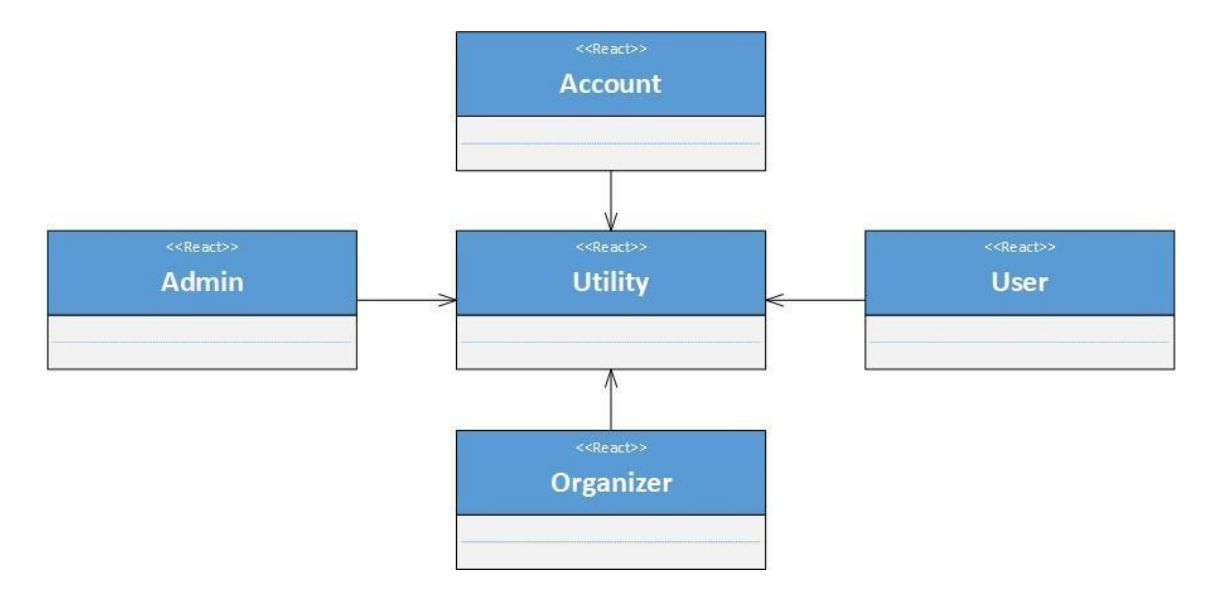

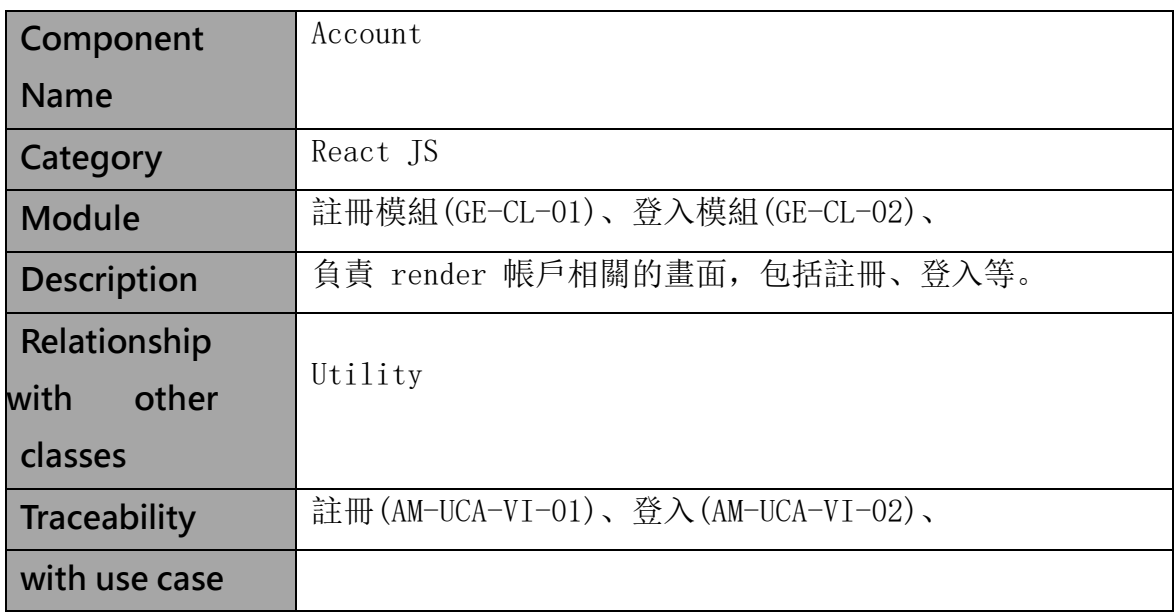

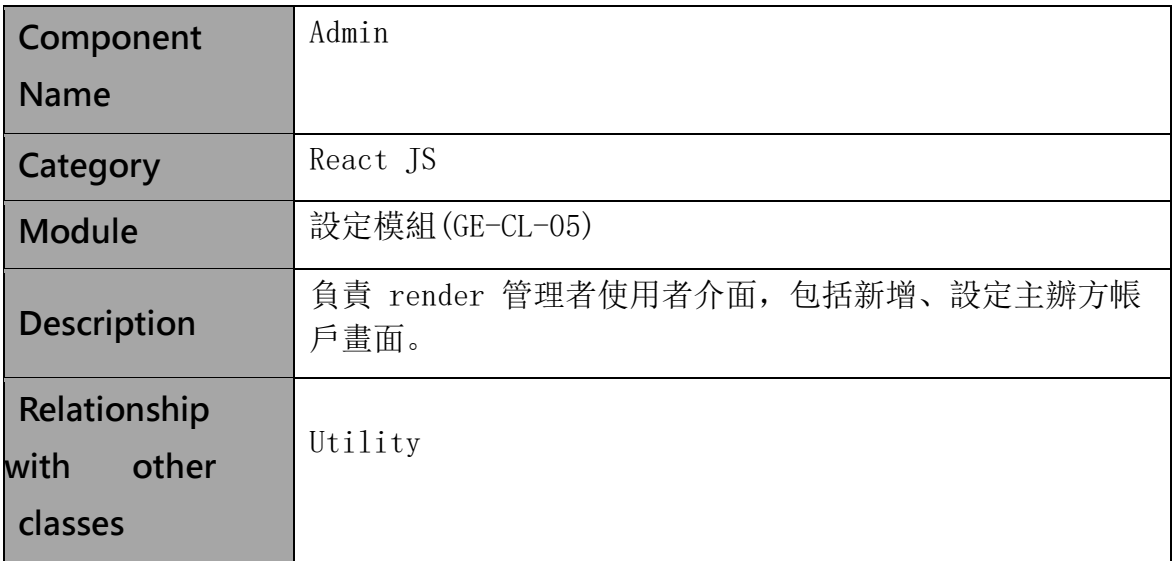

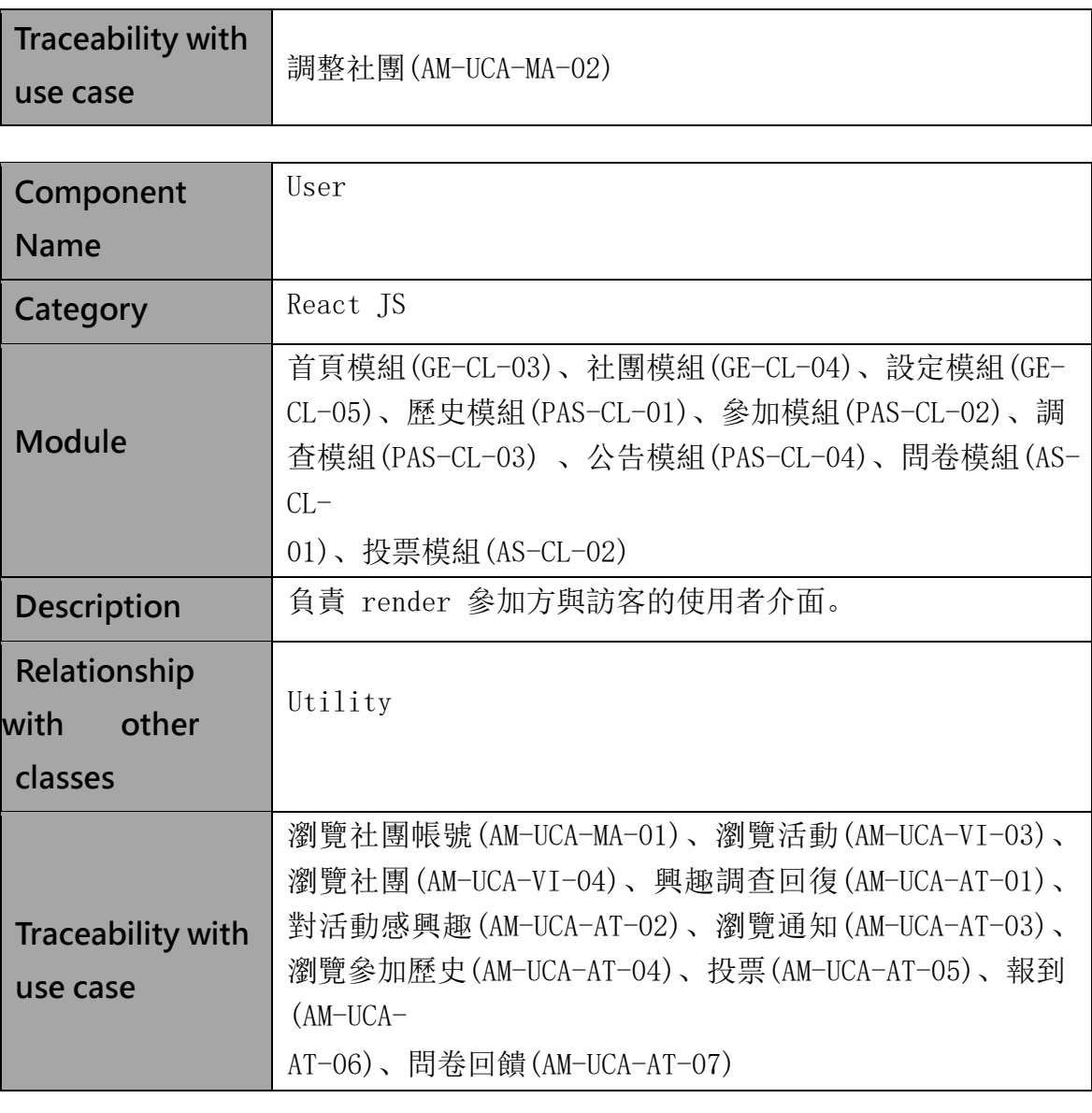

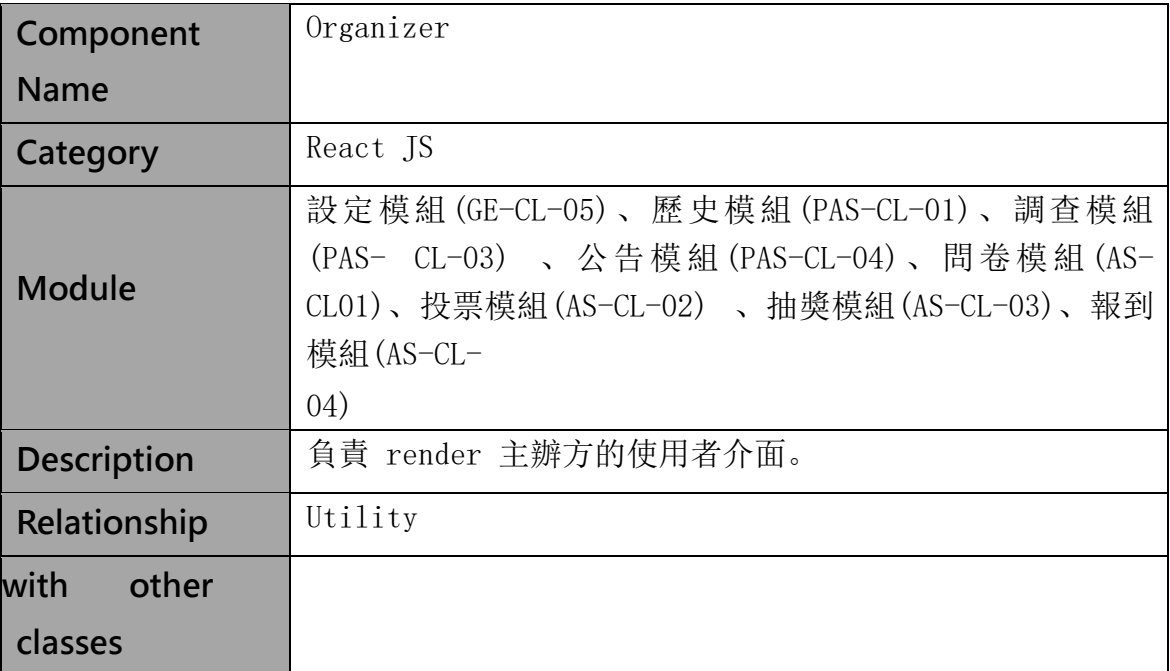

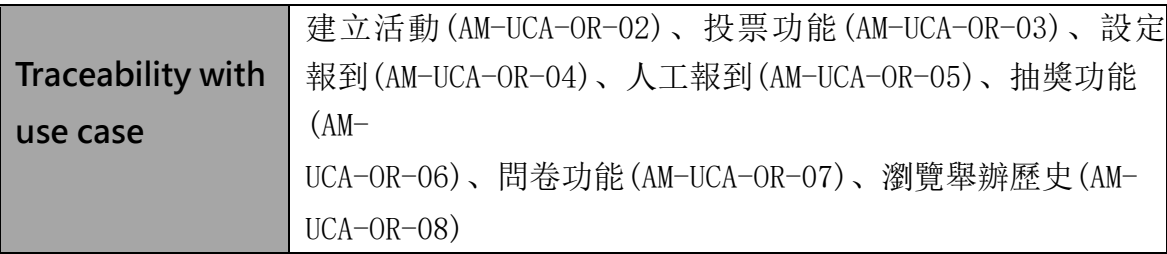

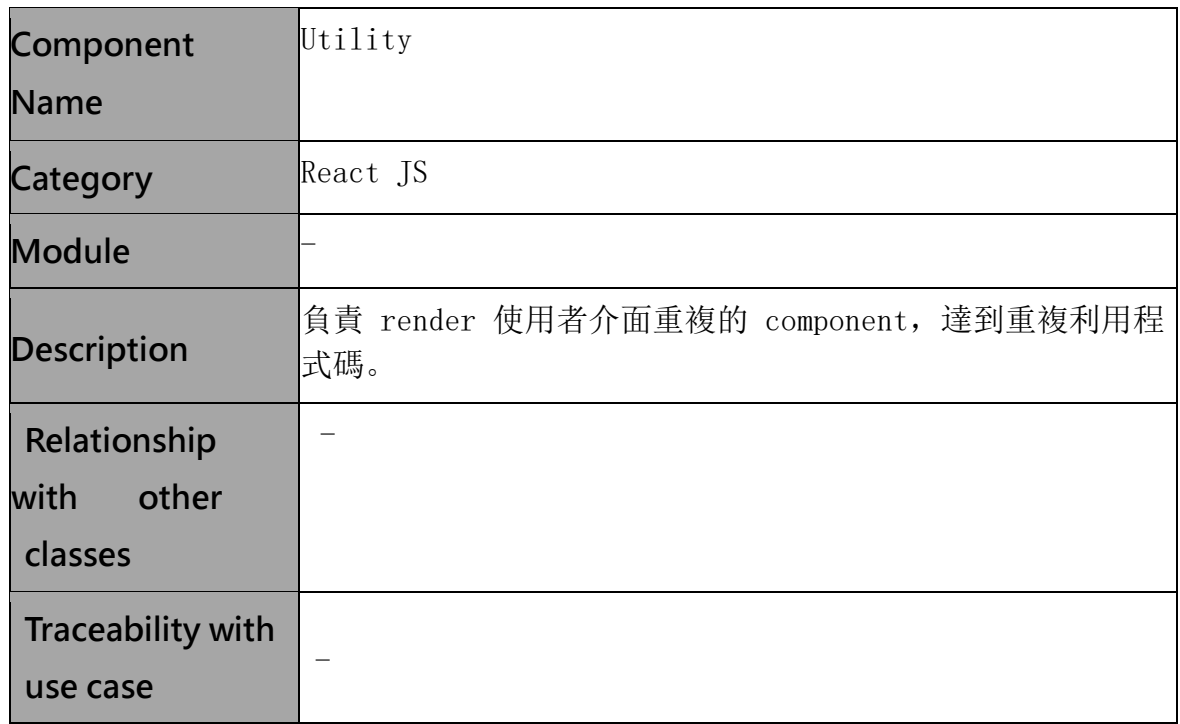

(2) React Native

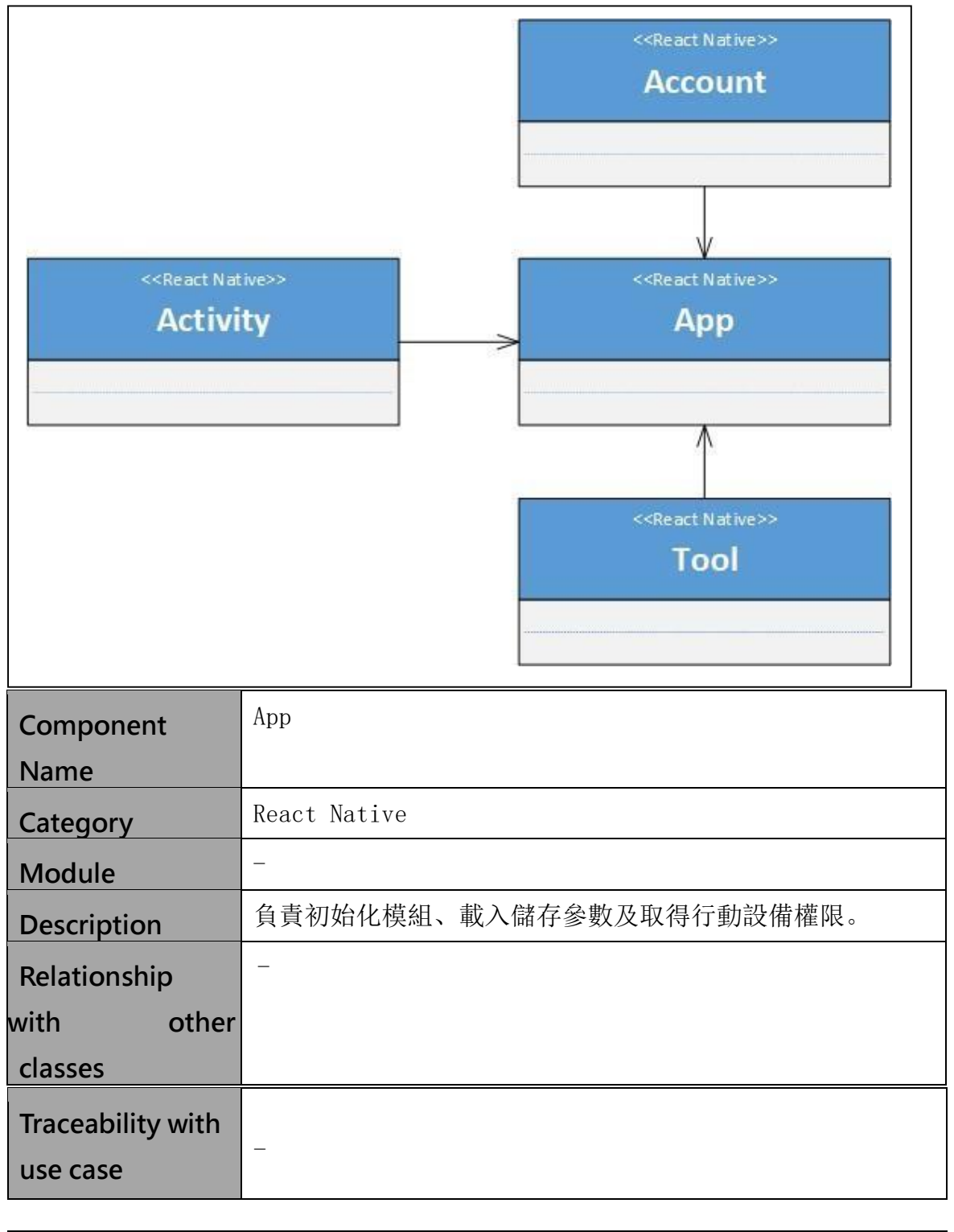

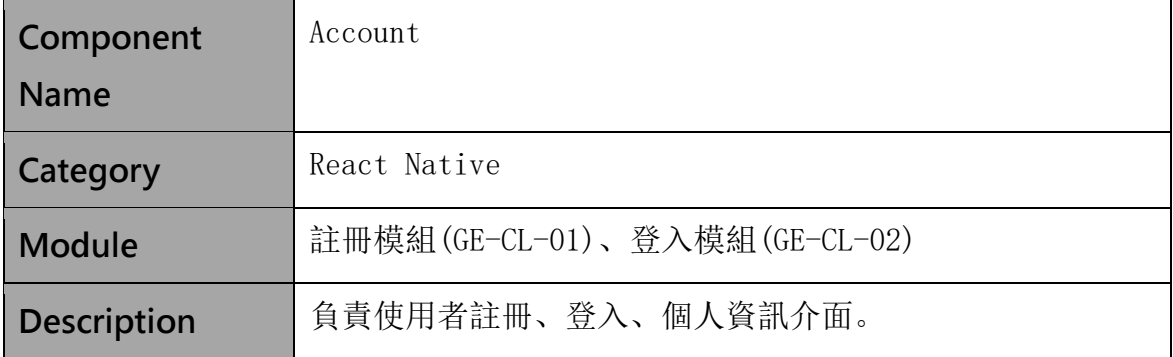

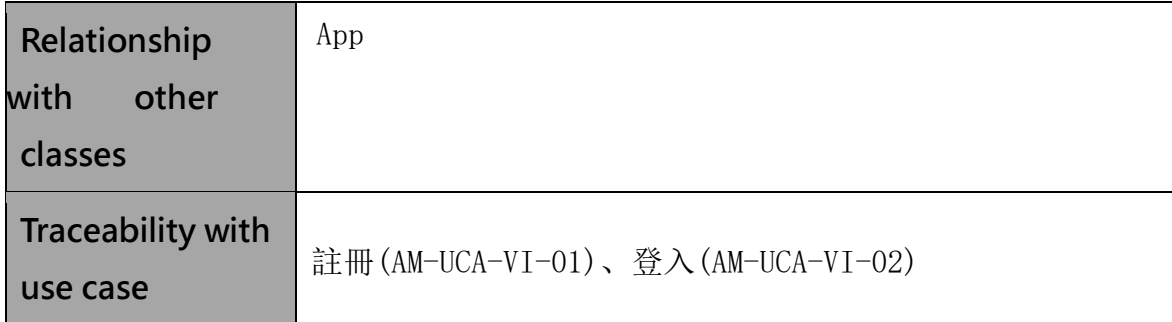

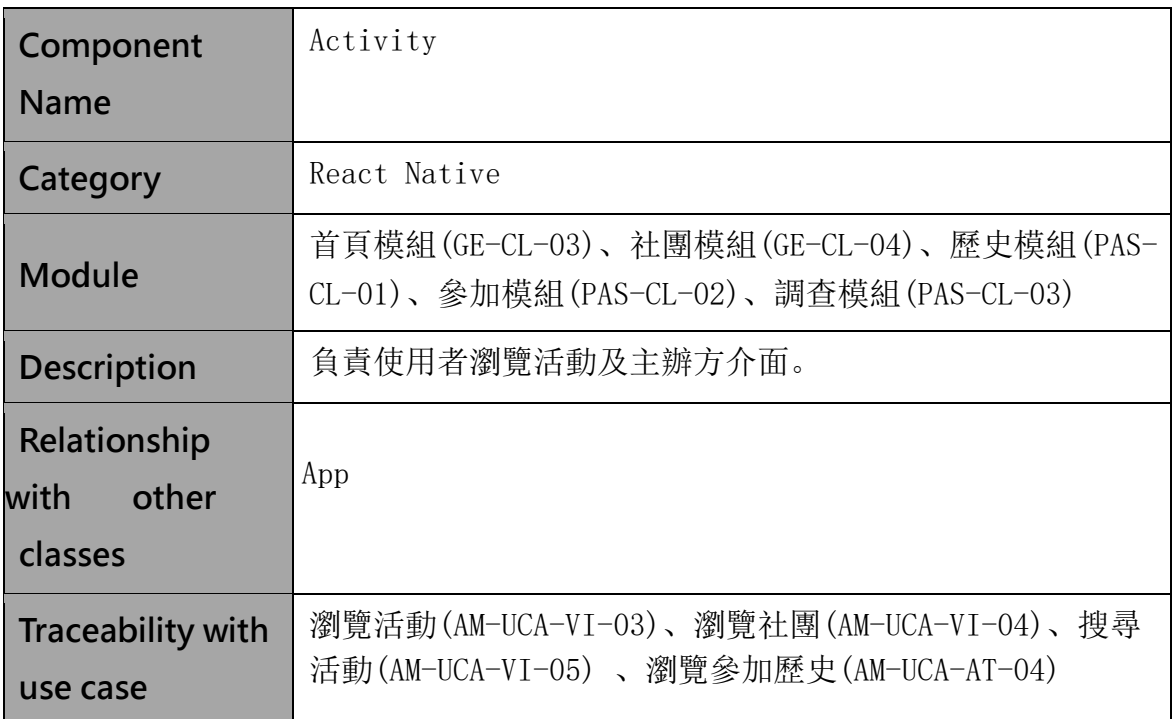

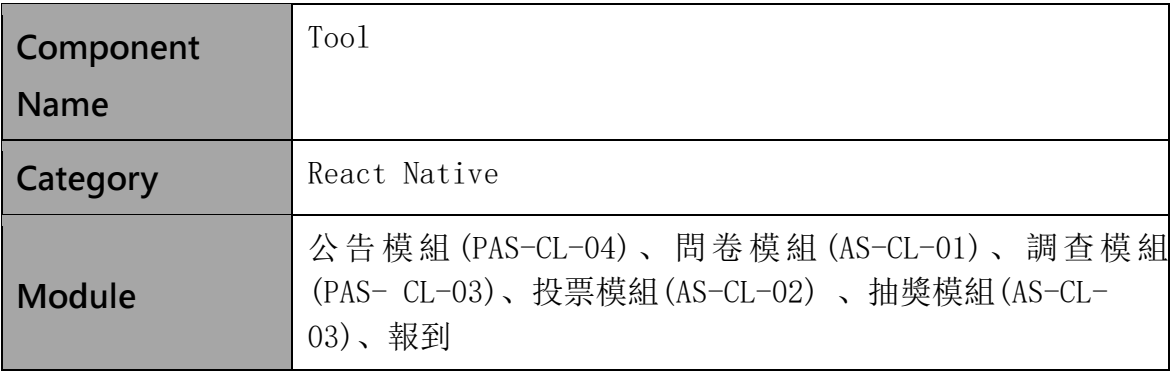

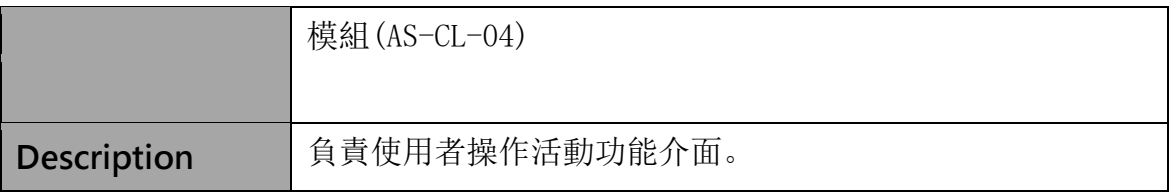

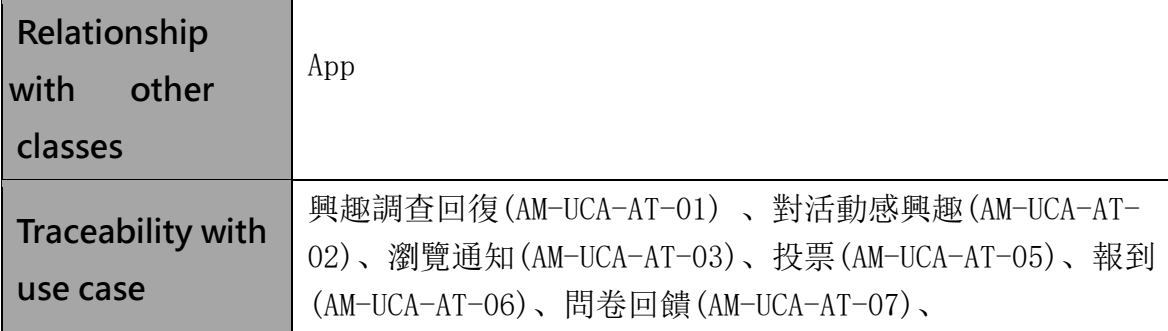

# 七、 軟體或硬體開發環境

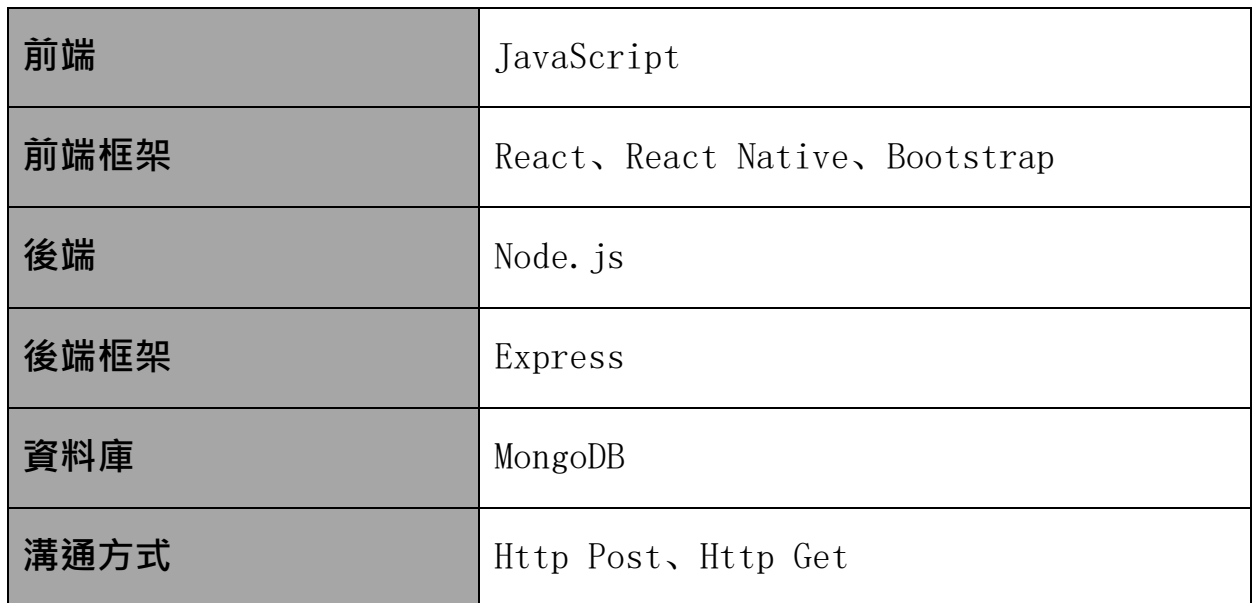

## 八、 系統測試案例設計

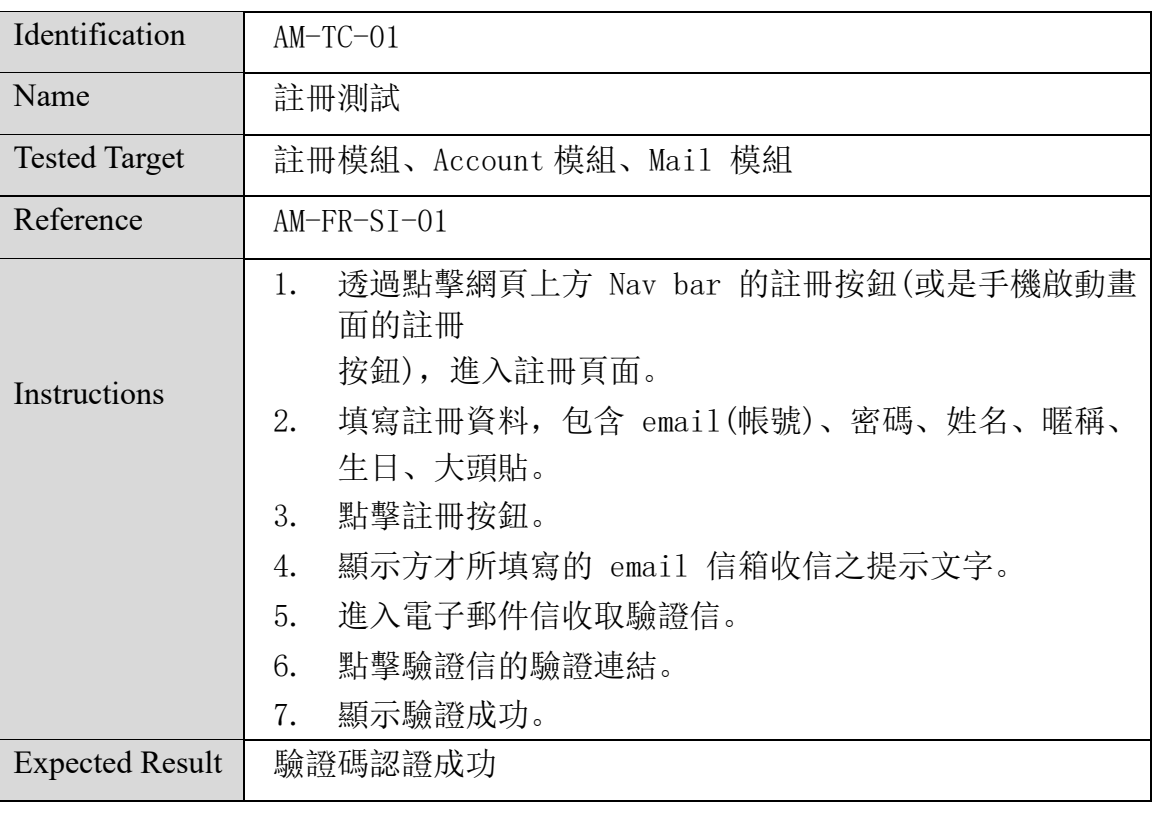

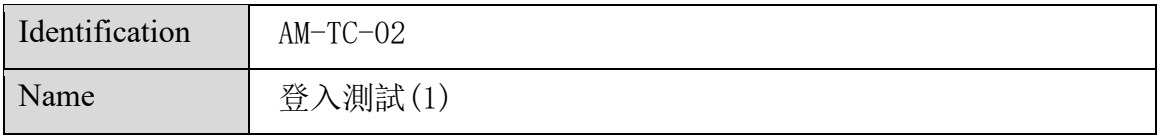

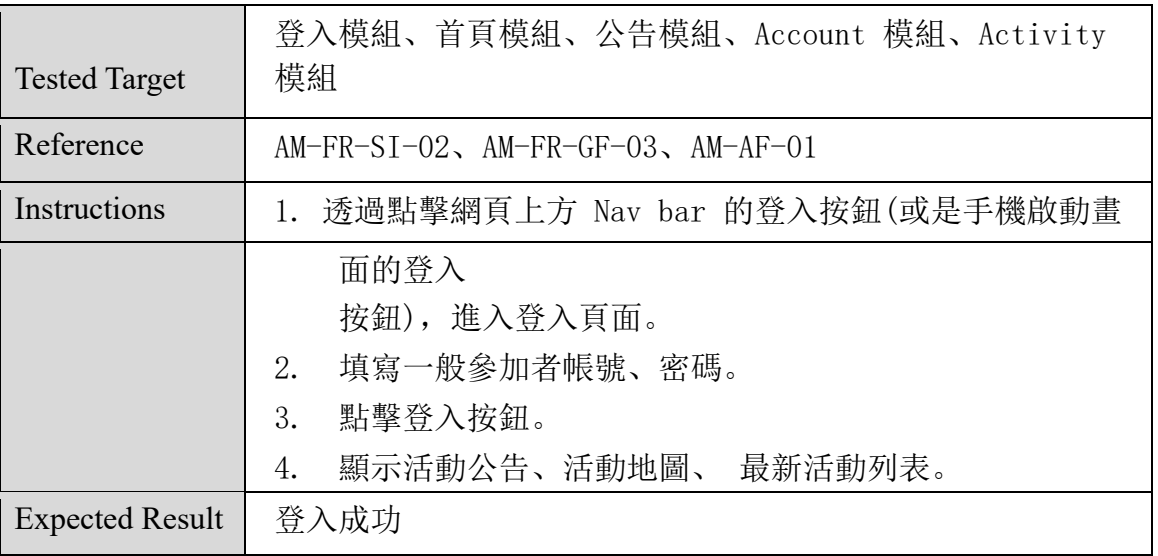

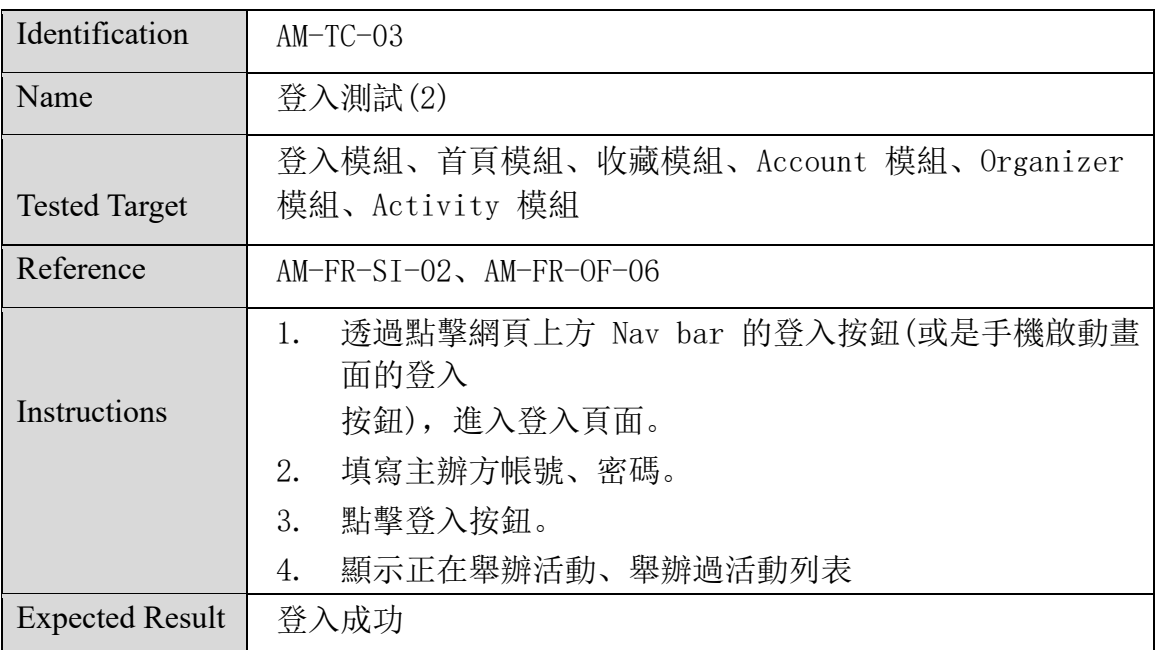

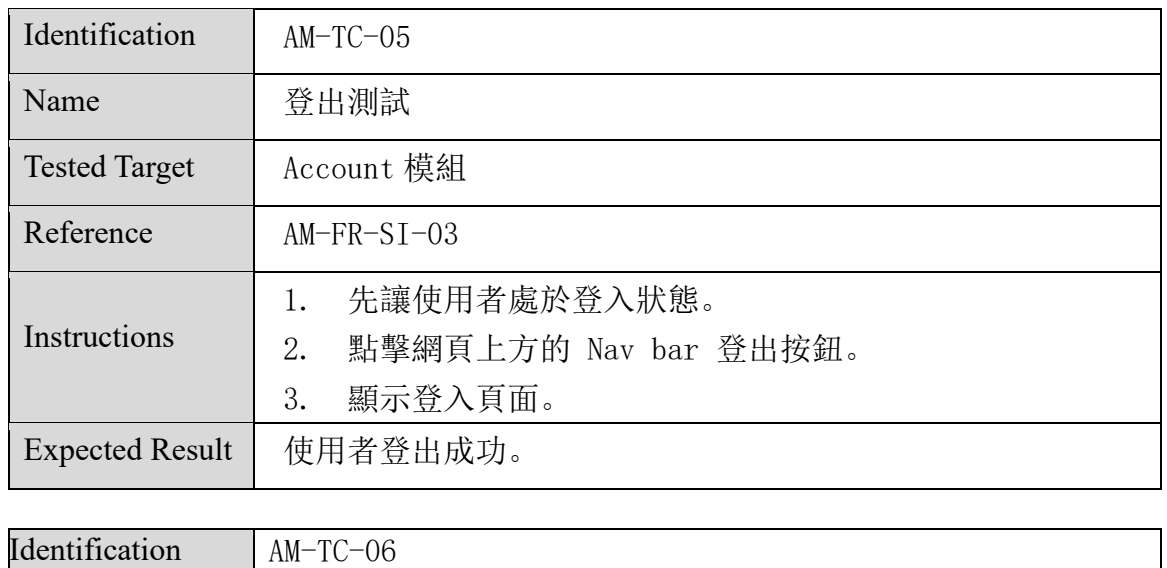

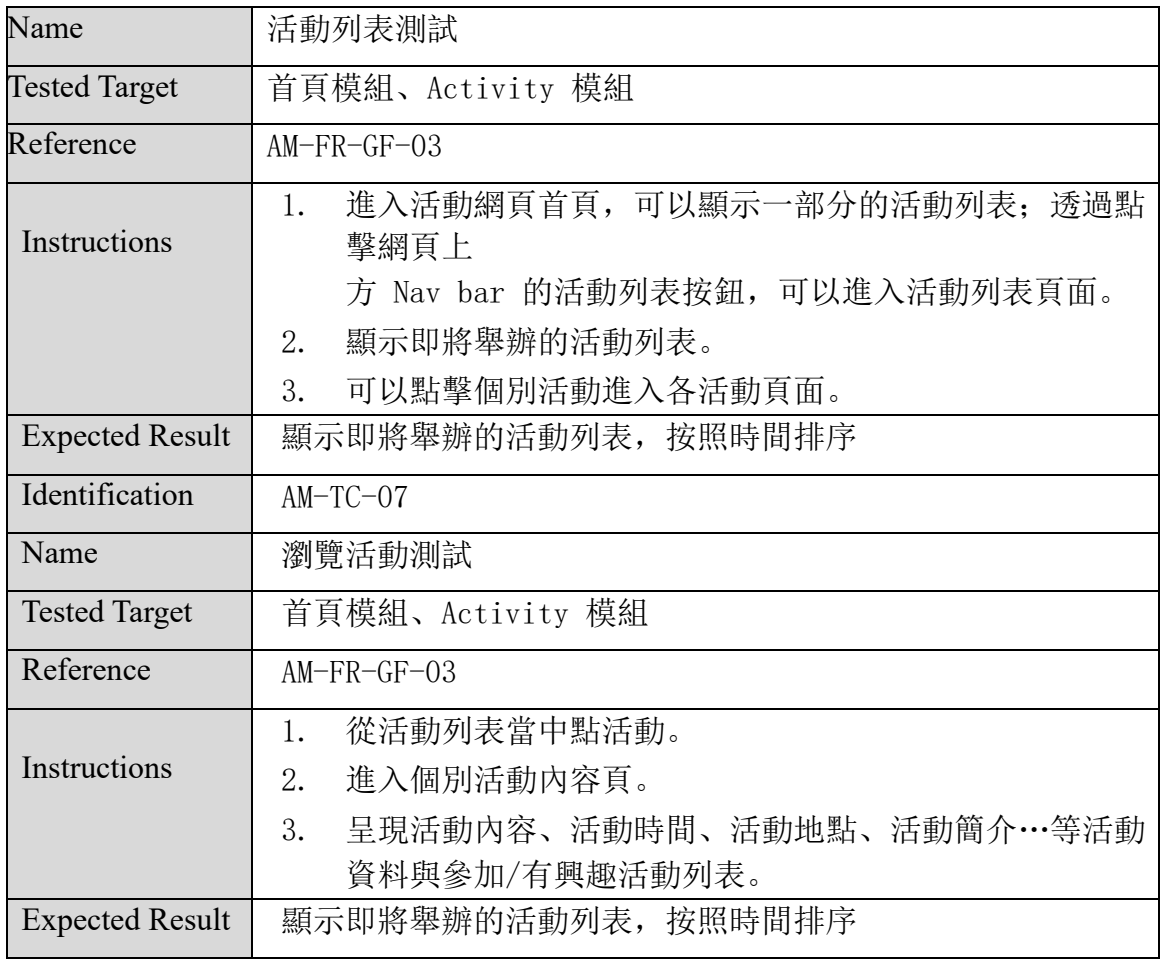

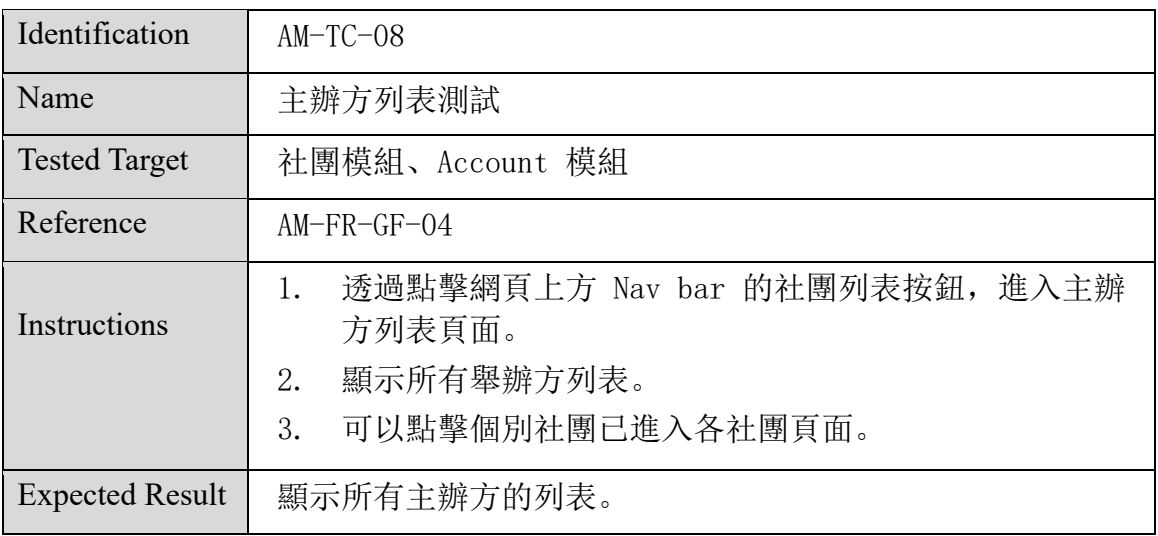

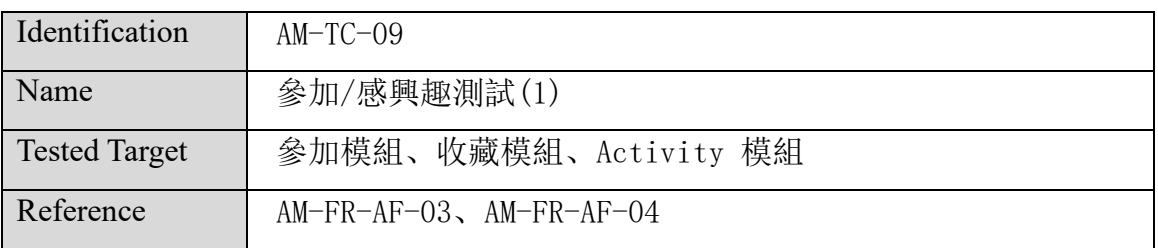

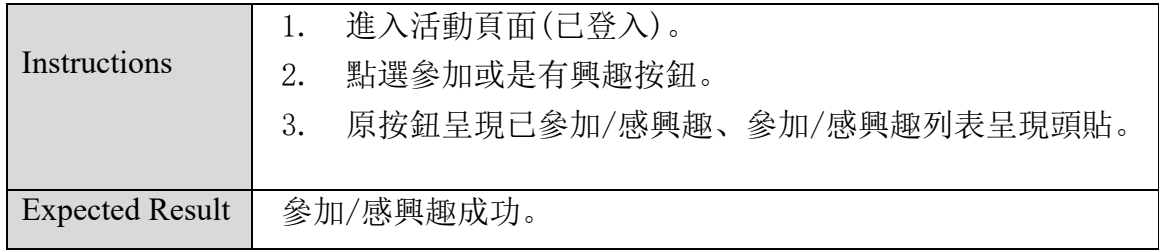

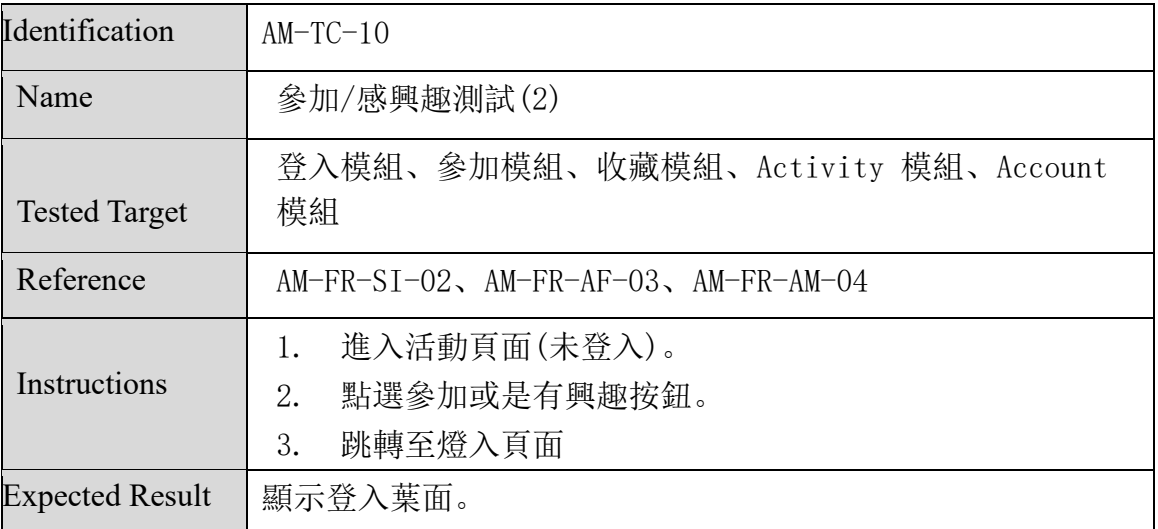

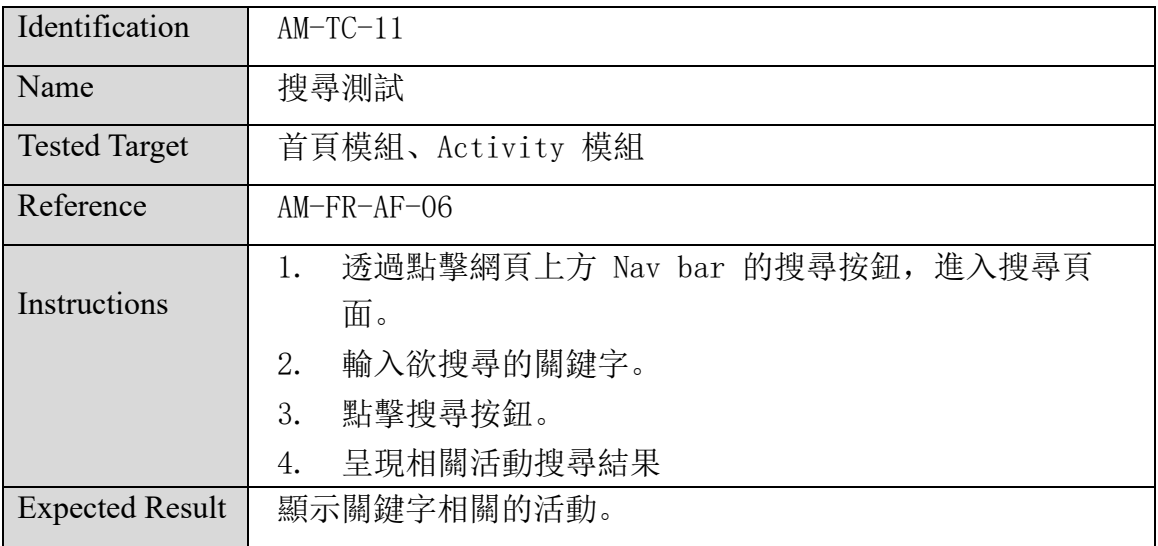

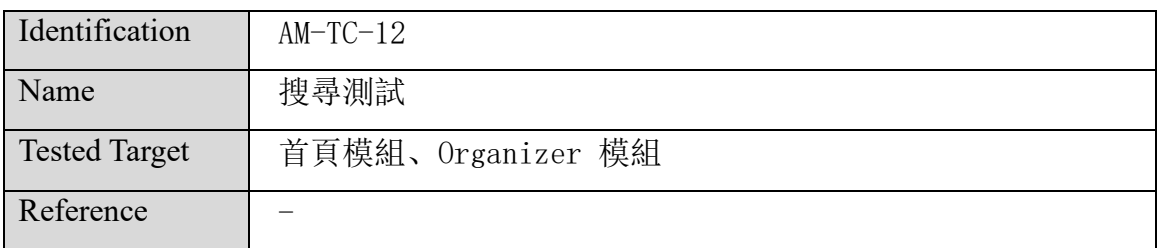

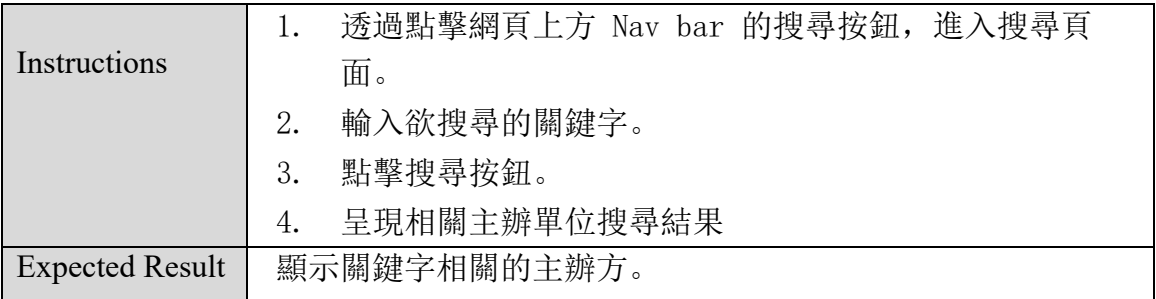

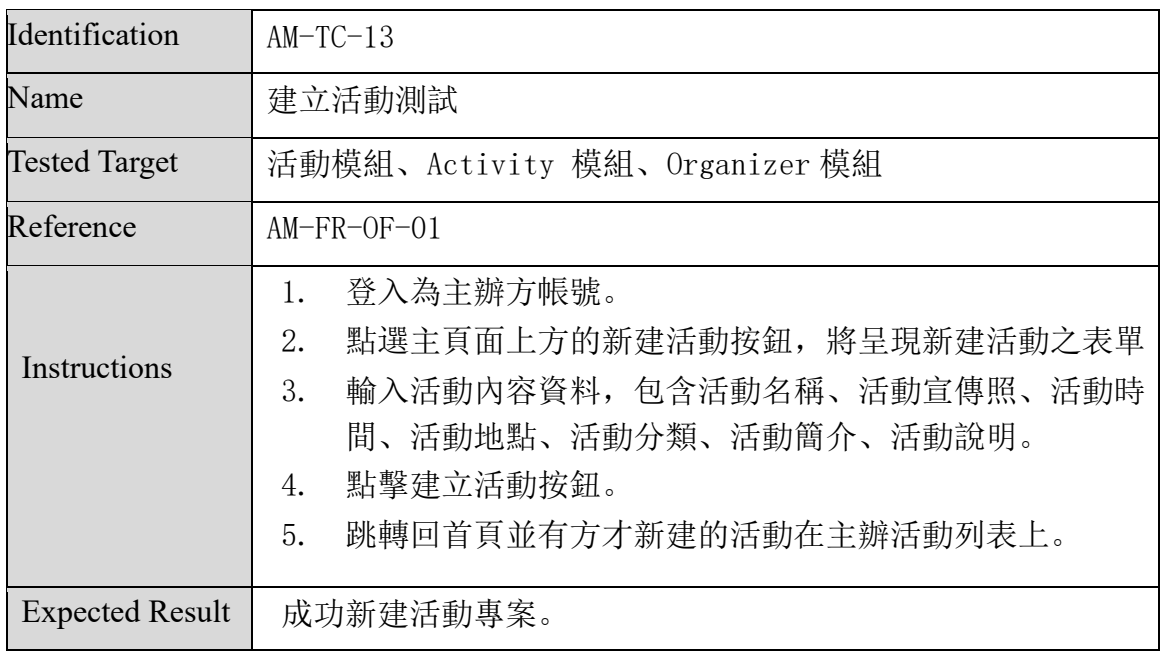

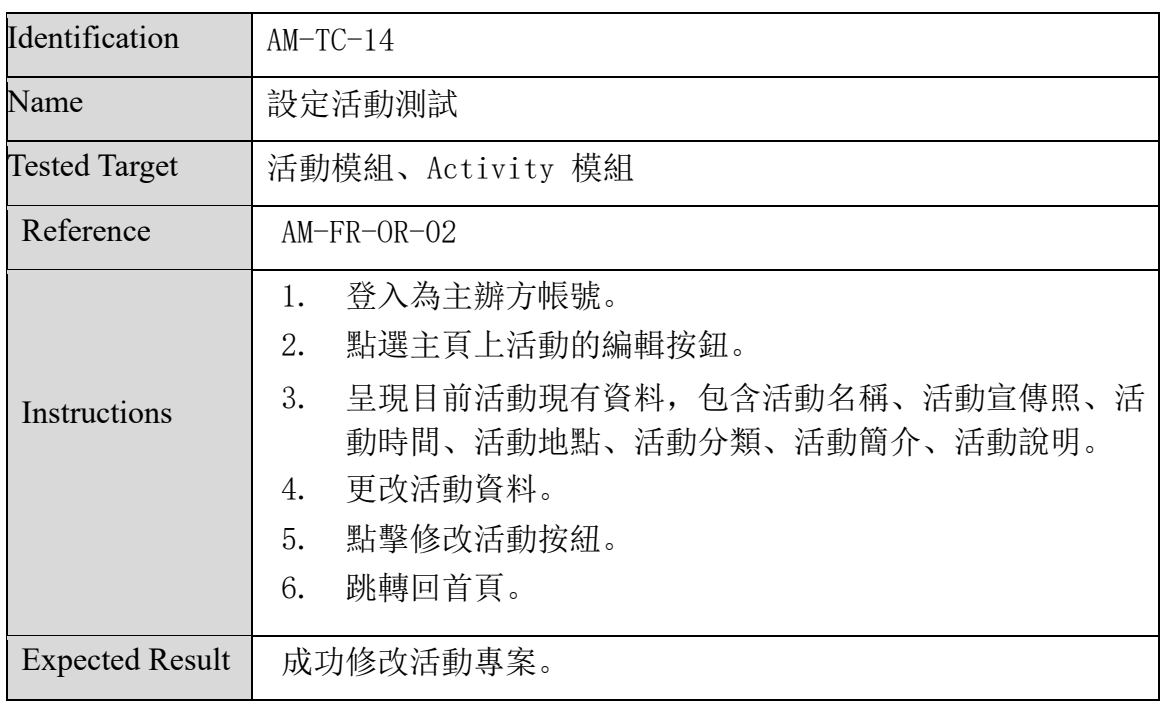

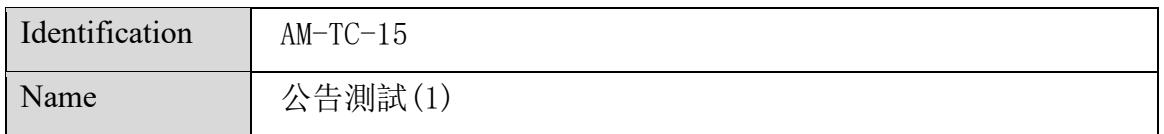

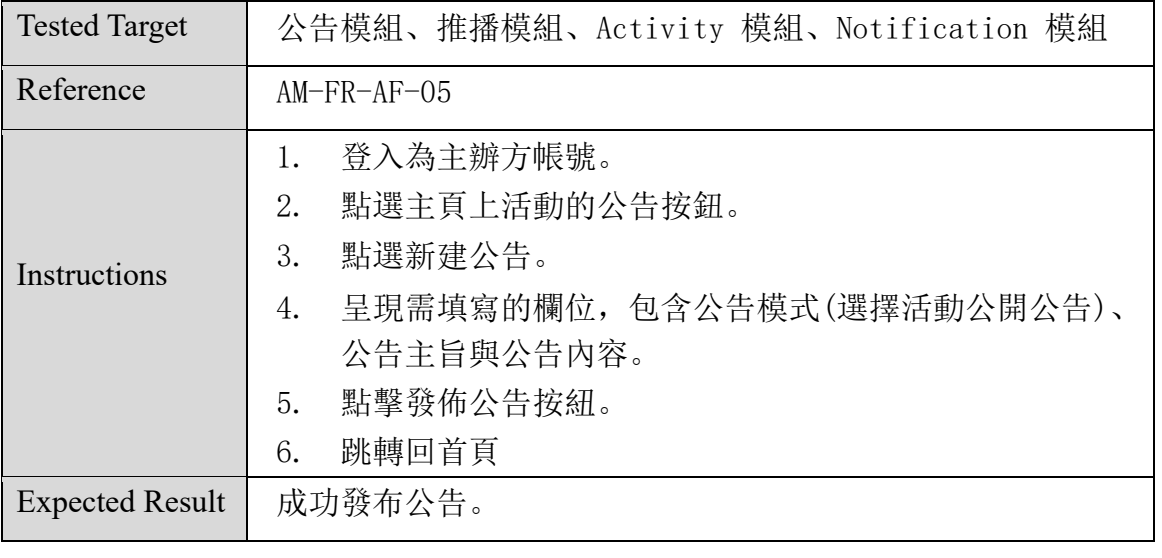

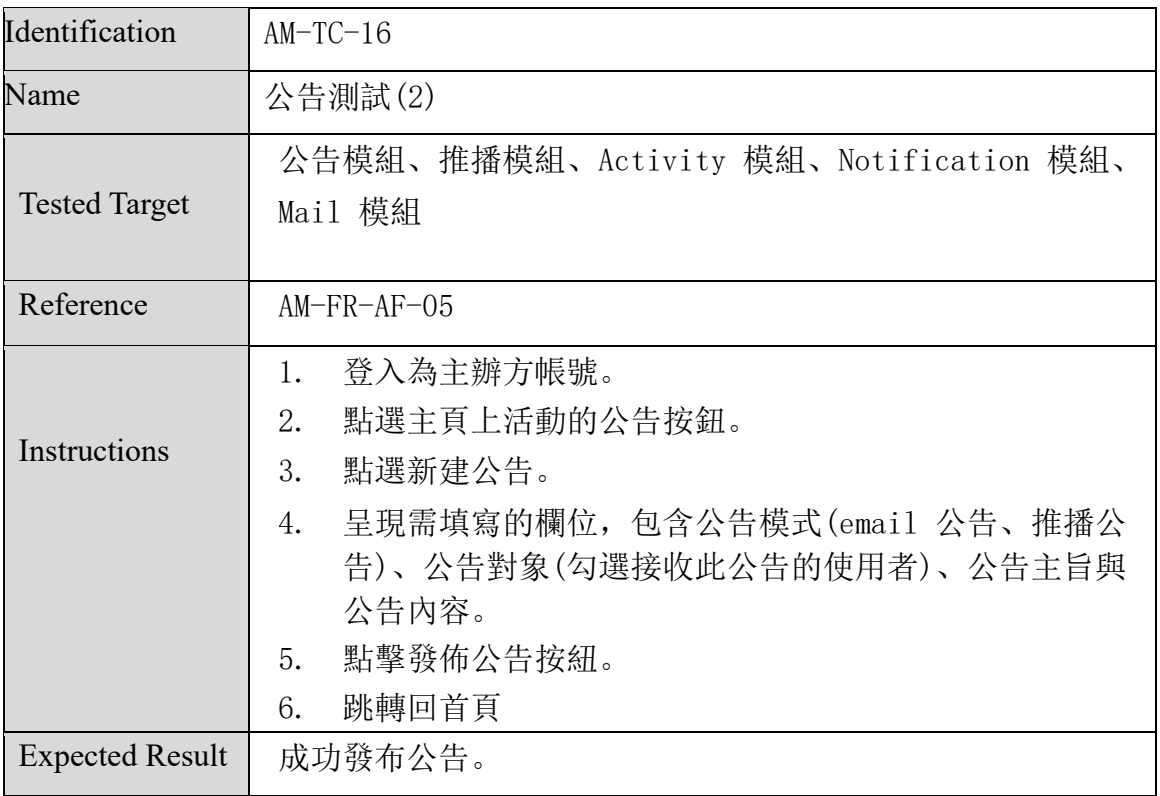

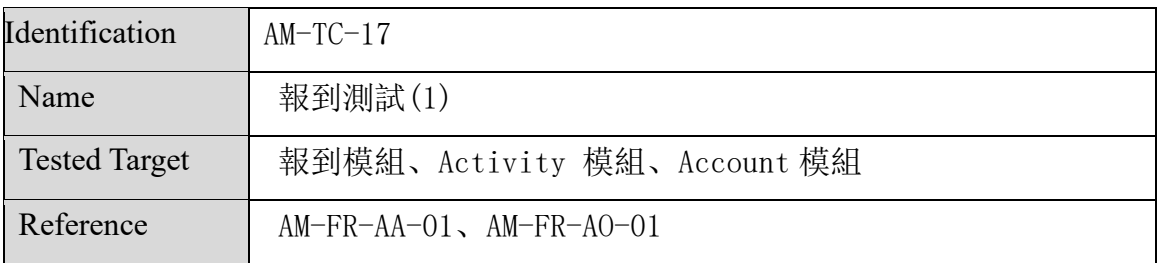

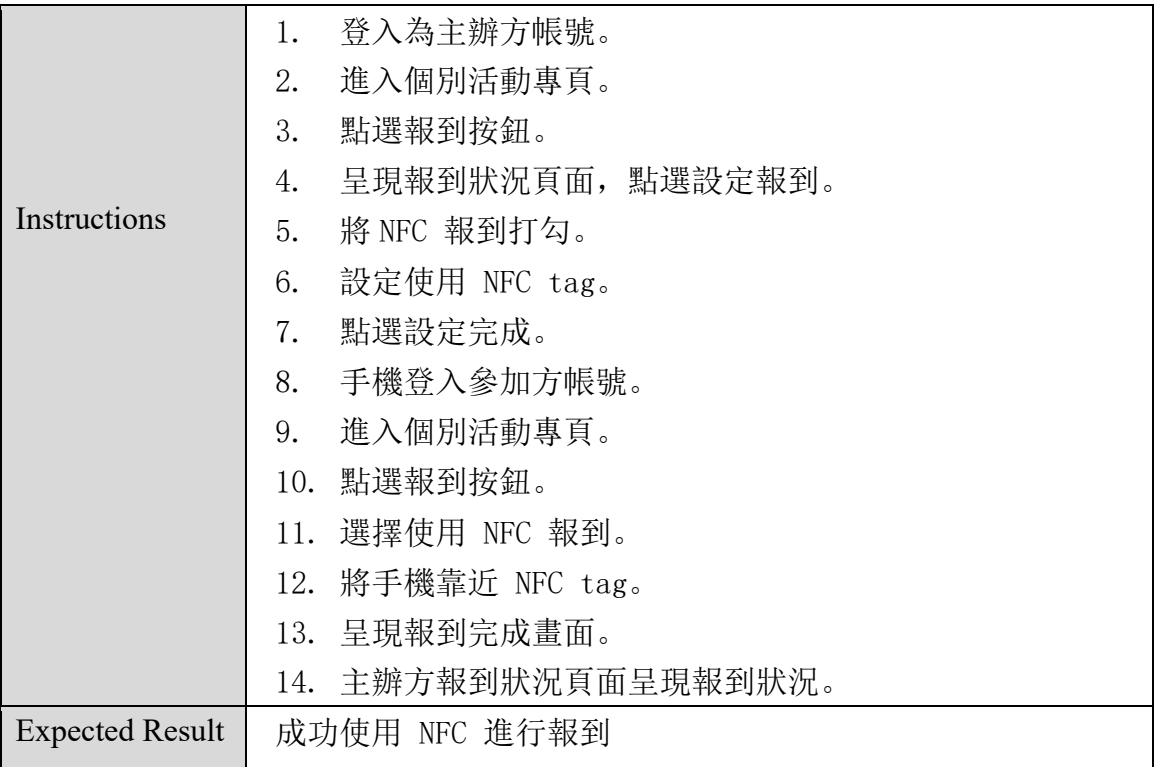

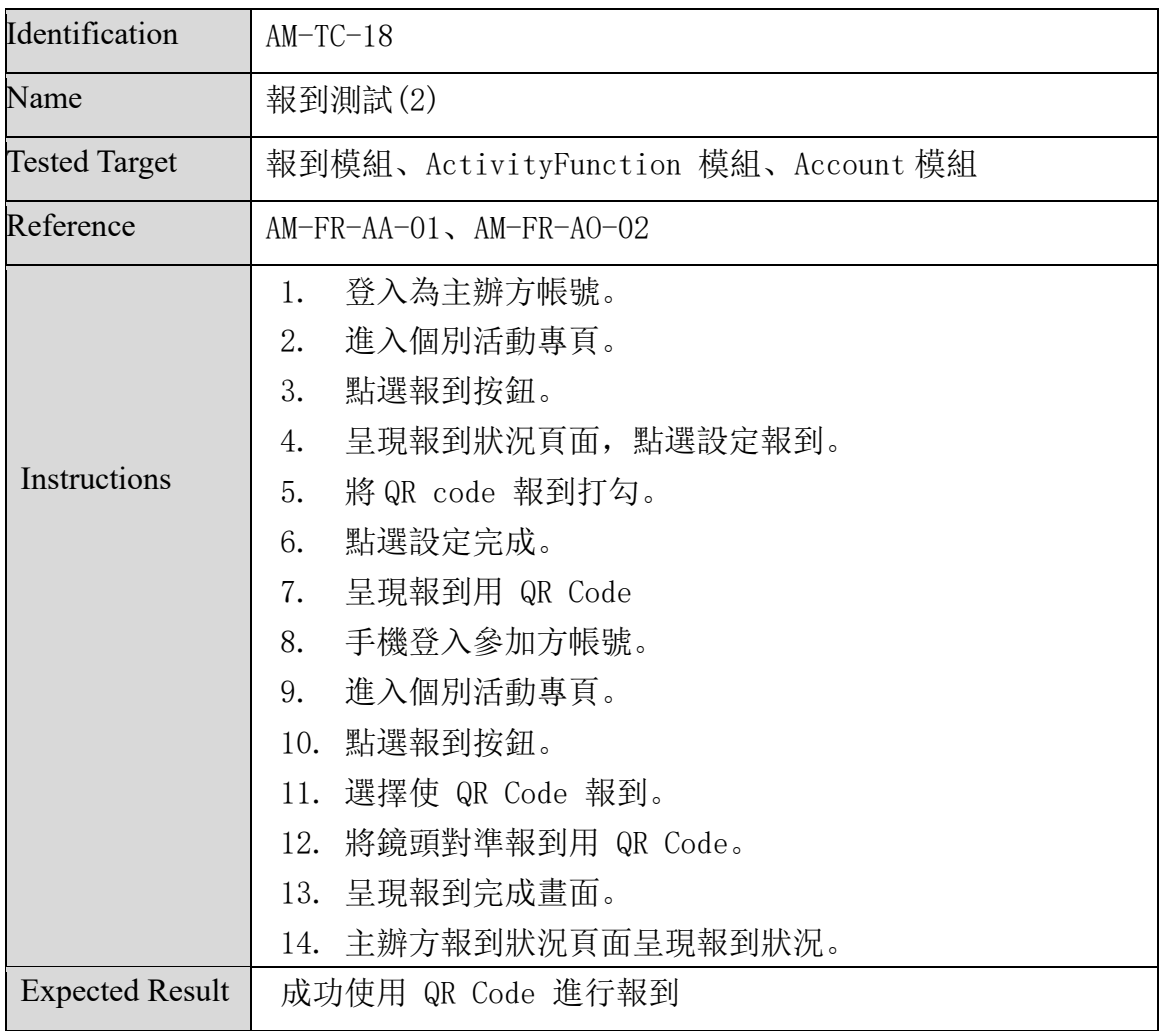

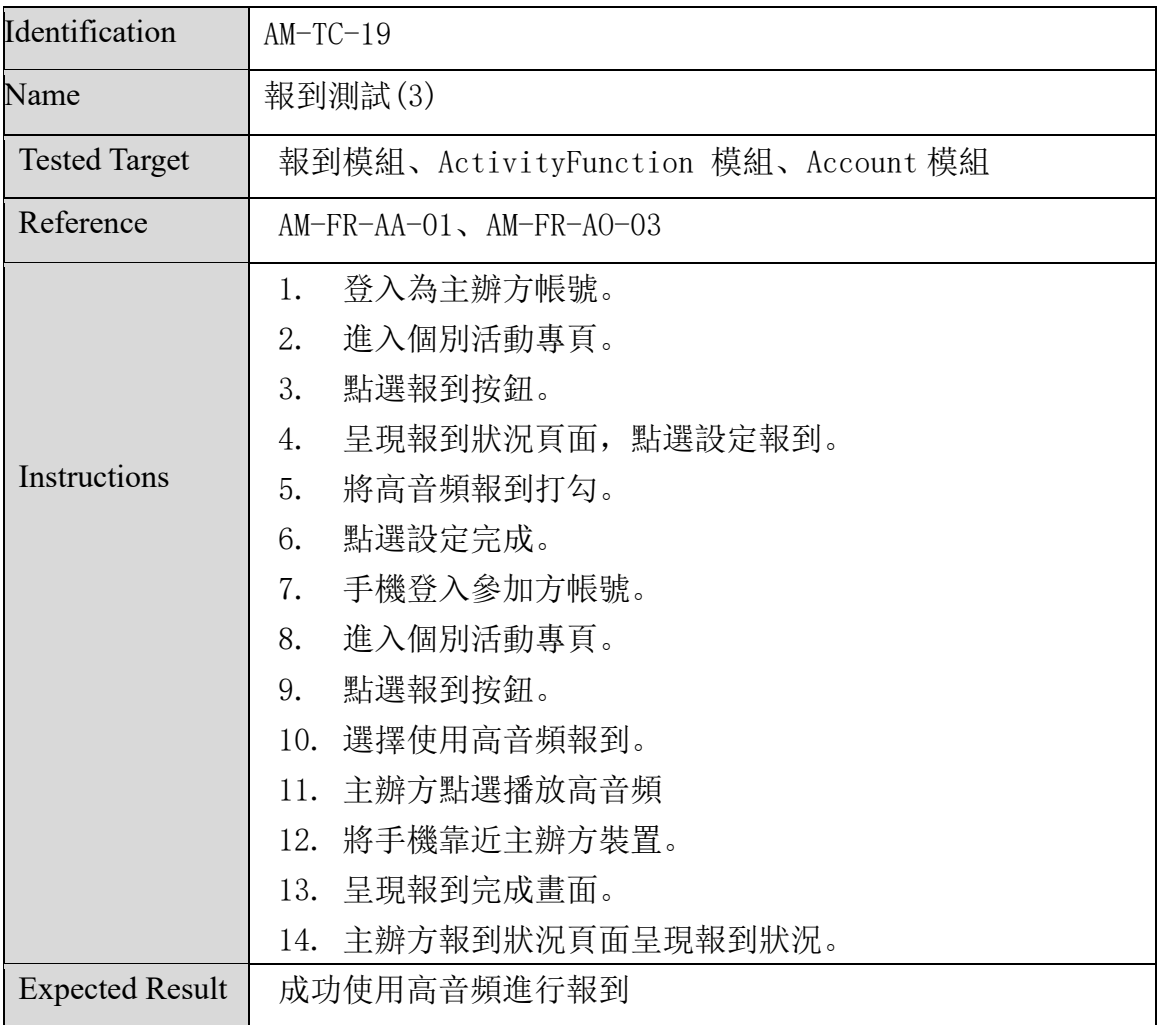

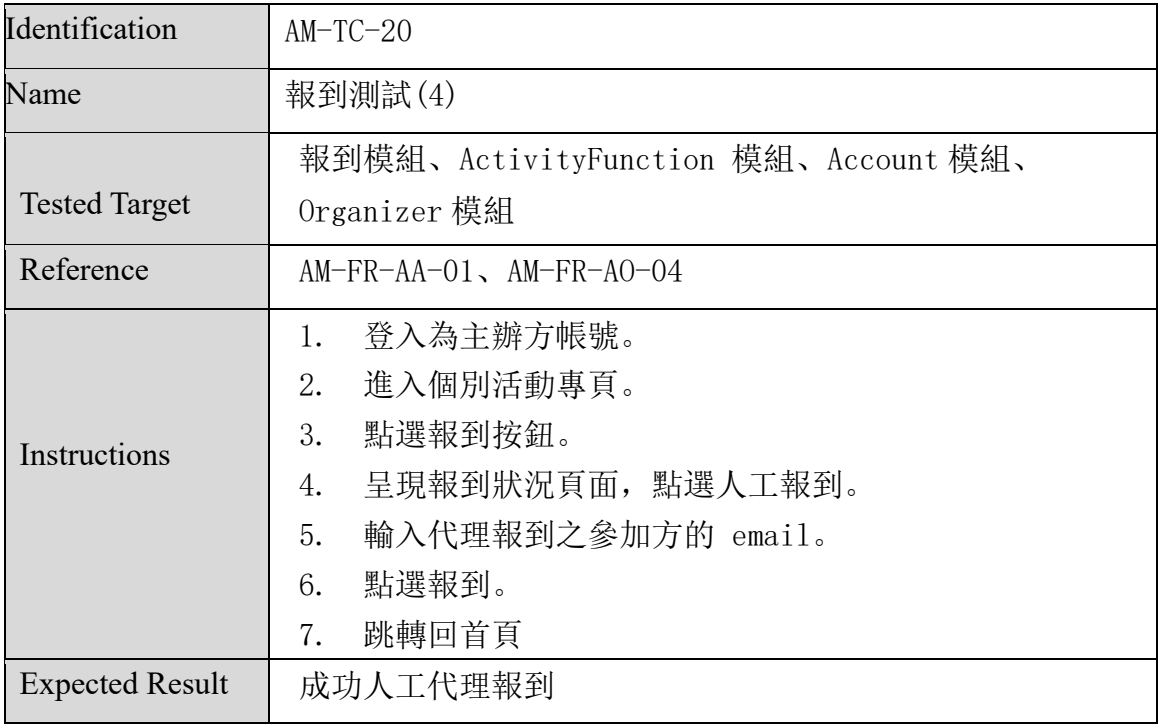

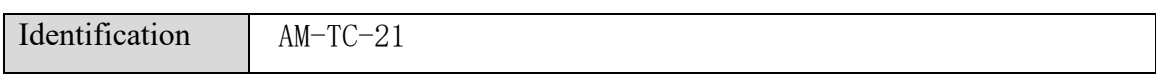

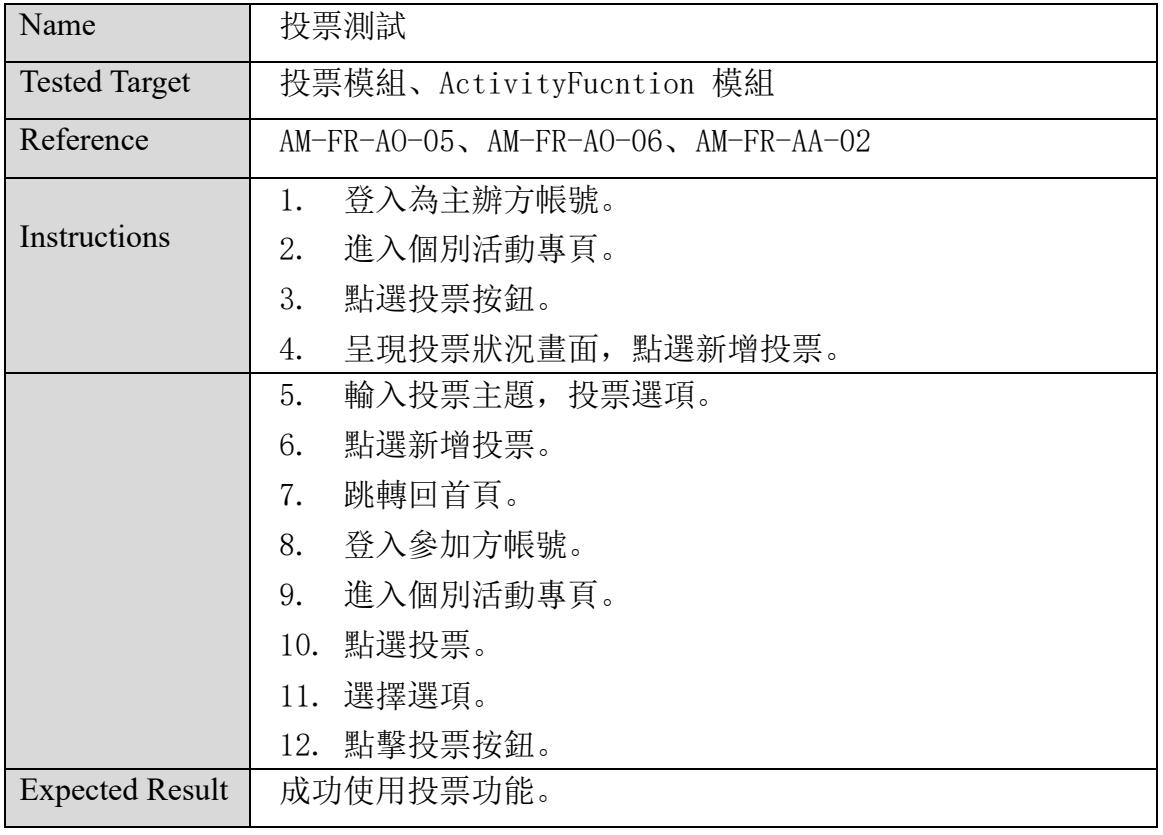

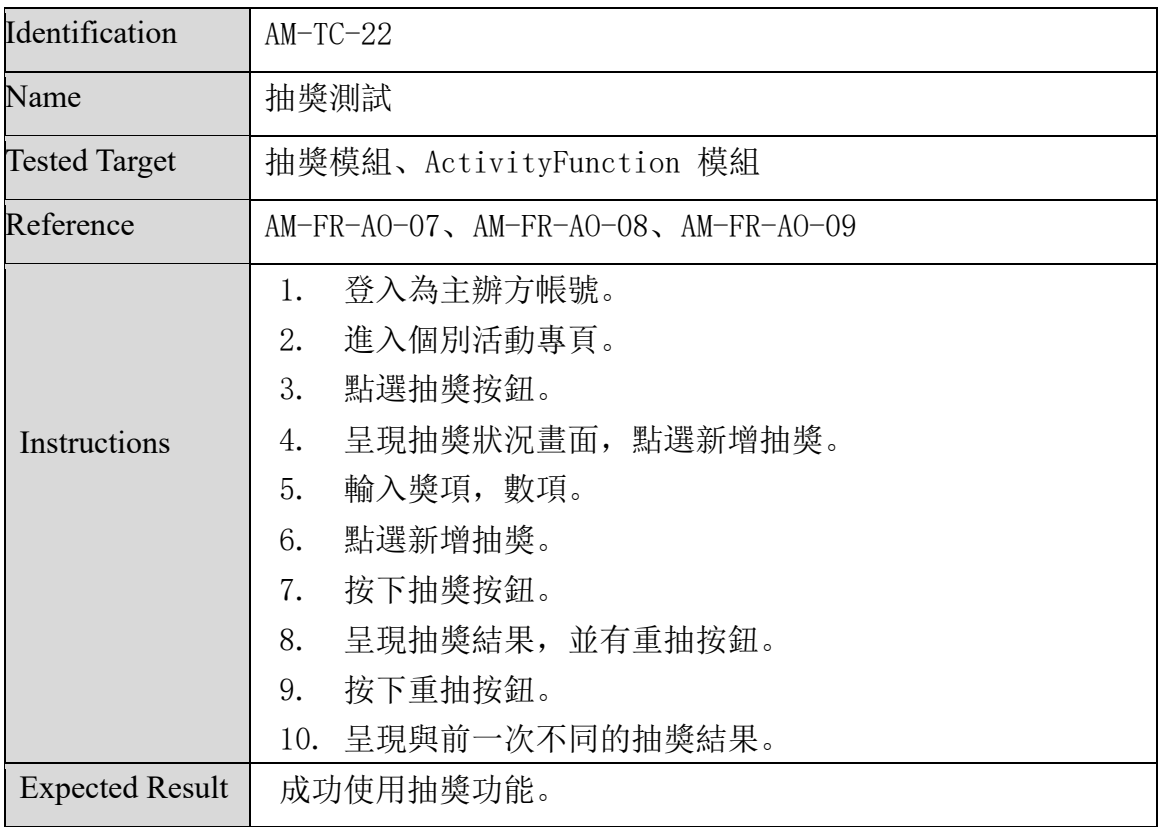

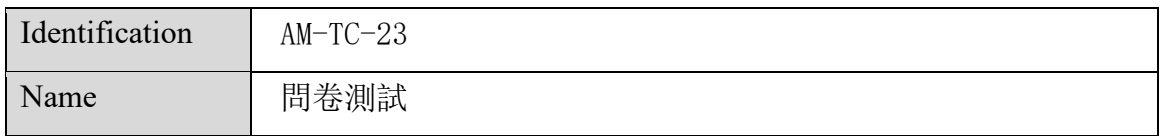

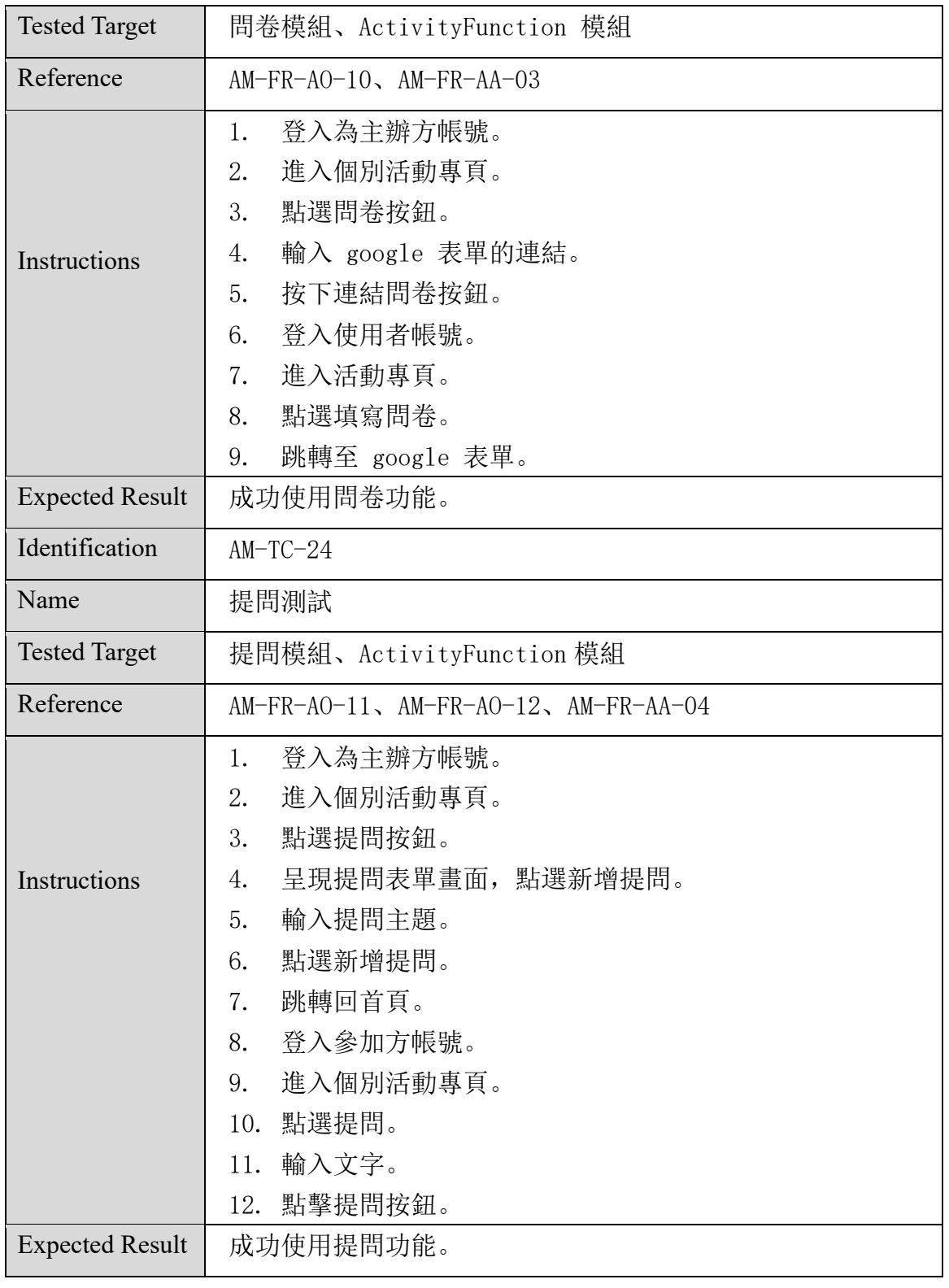

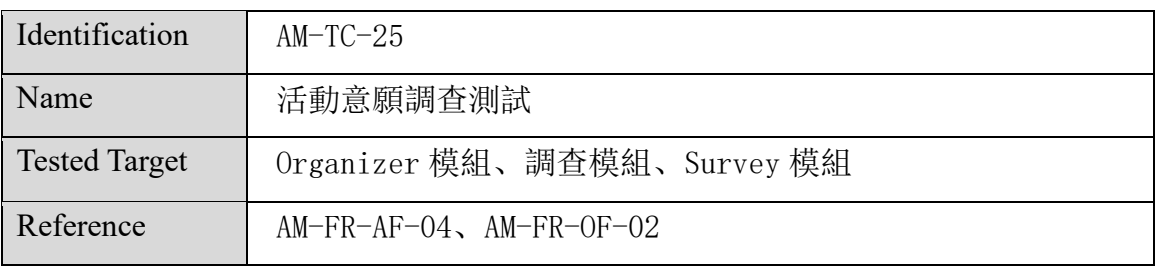

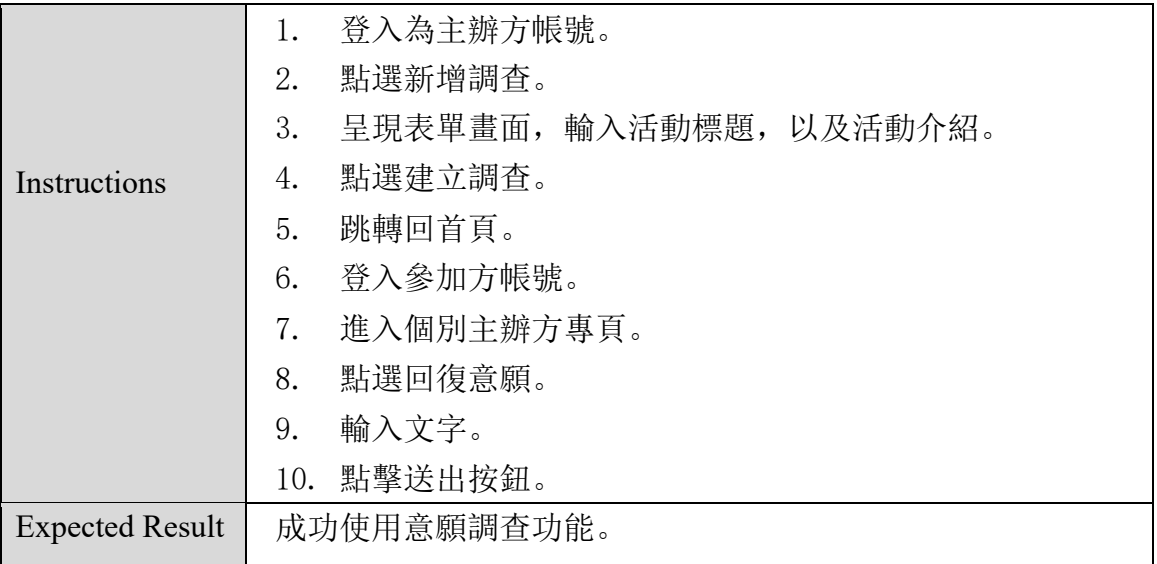

### 九、 系統測試報告

#### 1. 測試環境(Testing Environment)

#### A. 硬體需求(Hardware Specification Configuration)

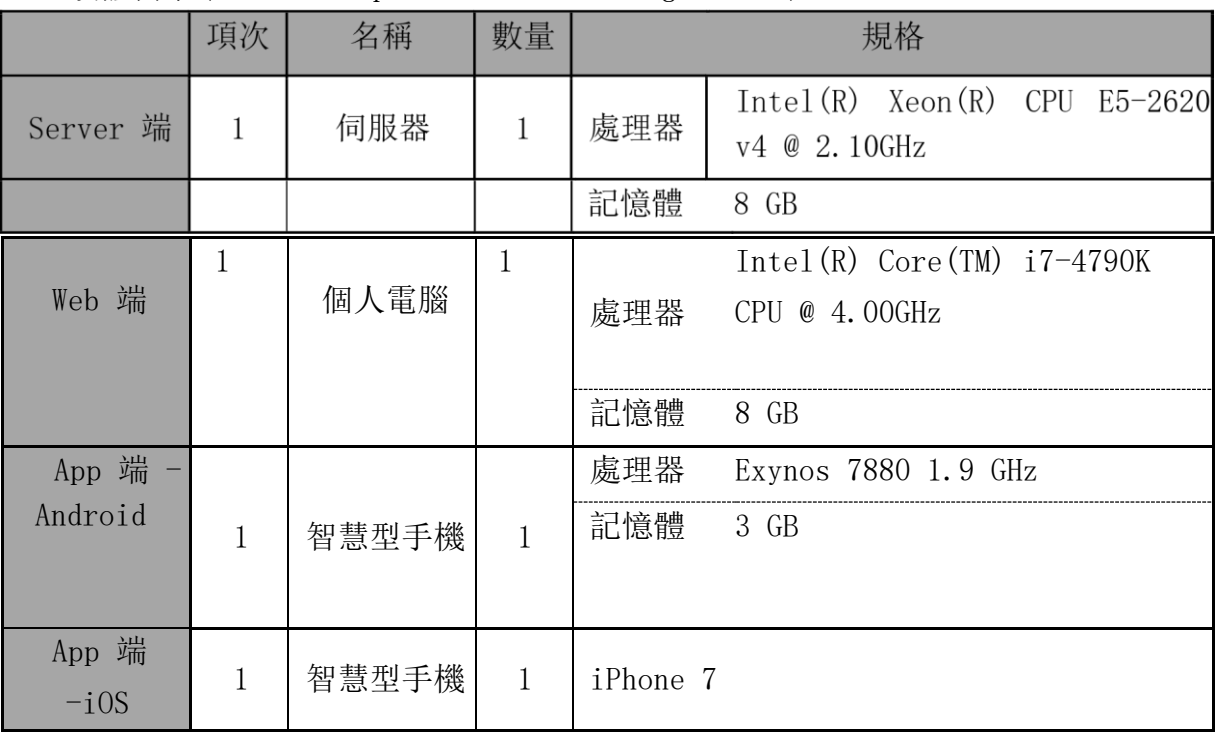

#### B. 軟體需求(Software Specification Configuration)

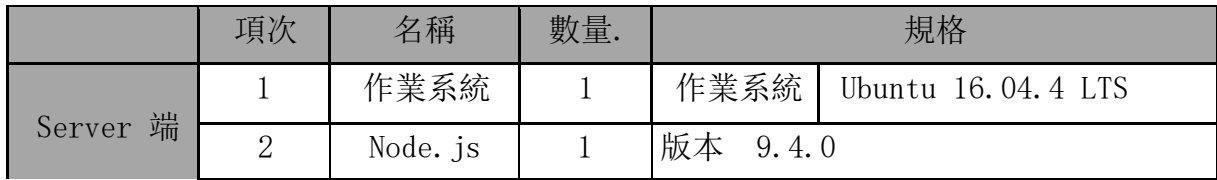

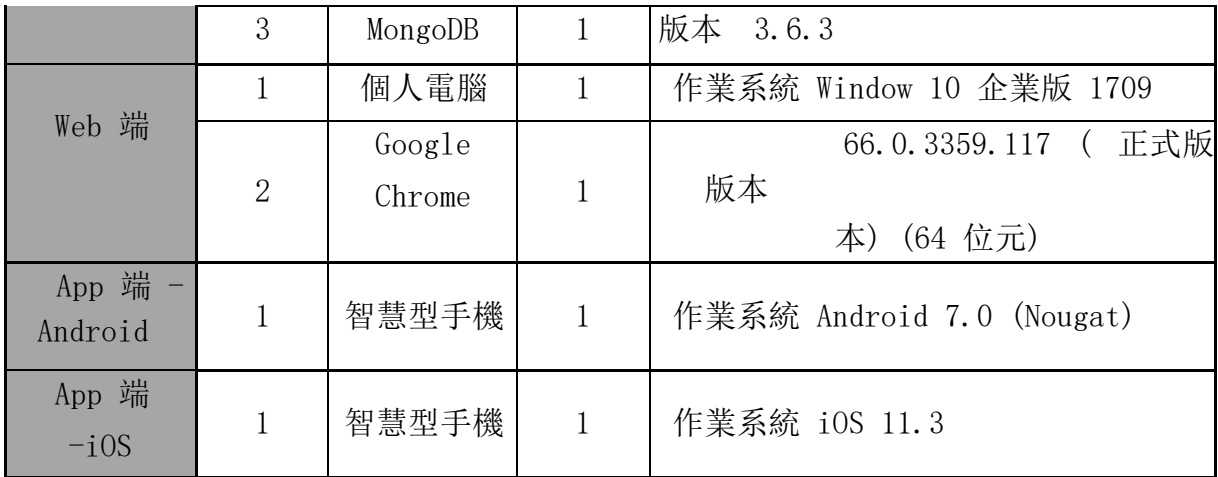

### 2. 測試結果與分析(Test Results and Analysis)

AM-TC-13 Pass

A. 測試結果

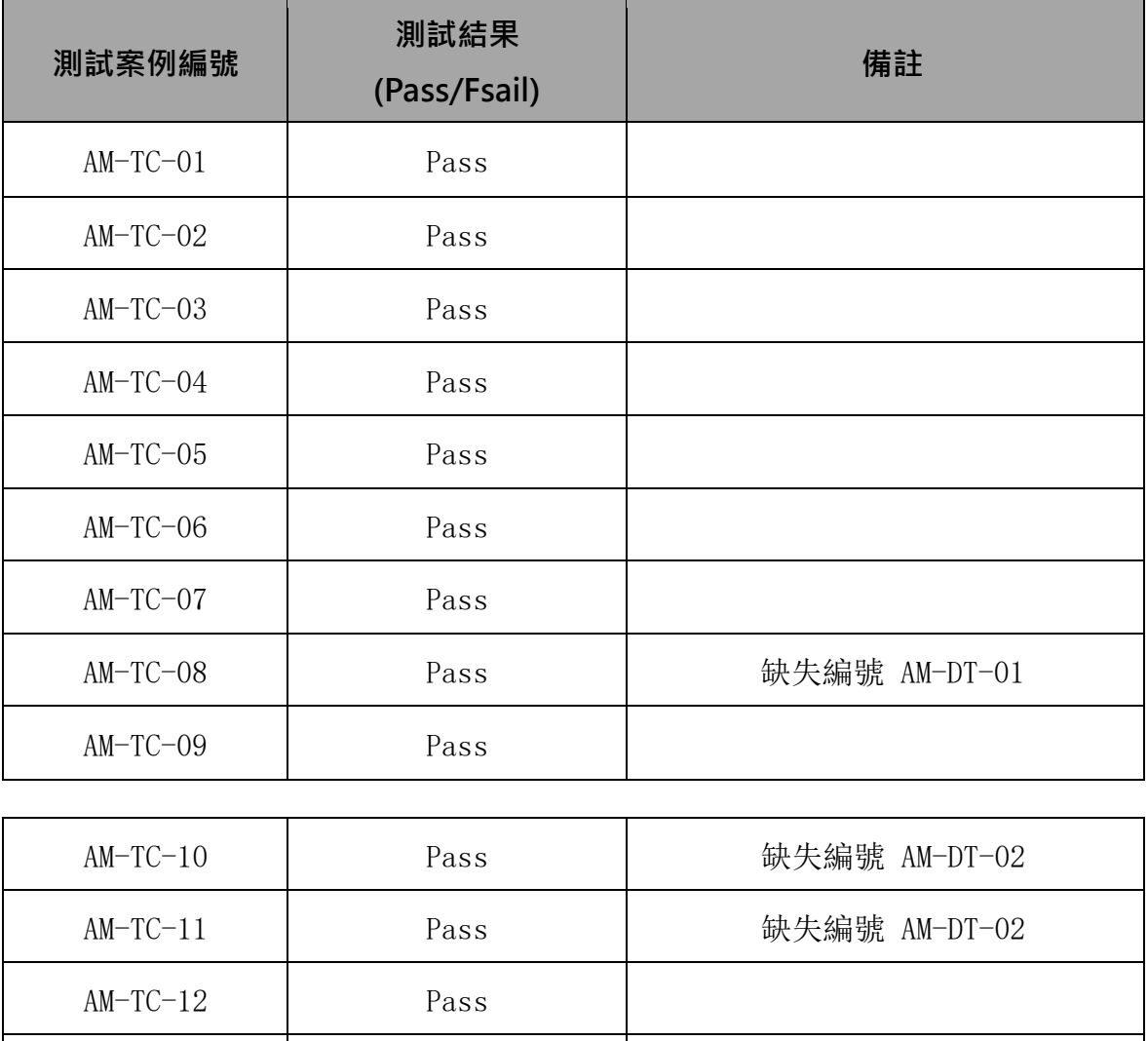

AM-TC-14 | Pass | 缺失編號 AM-DT-03

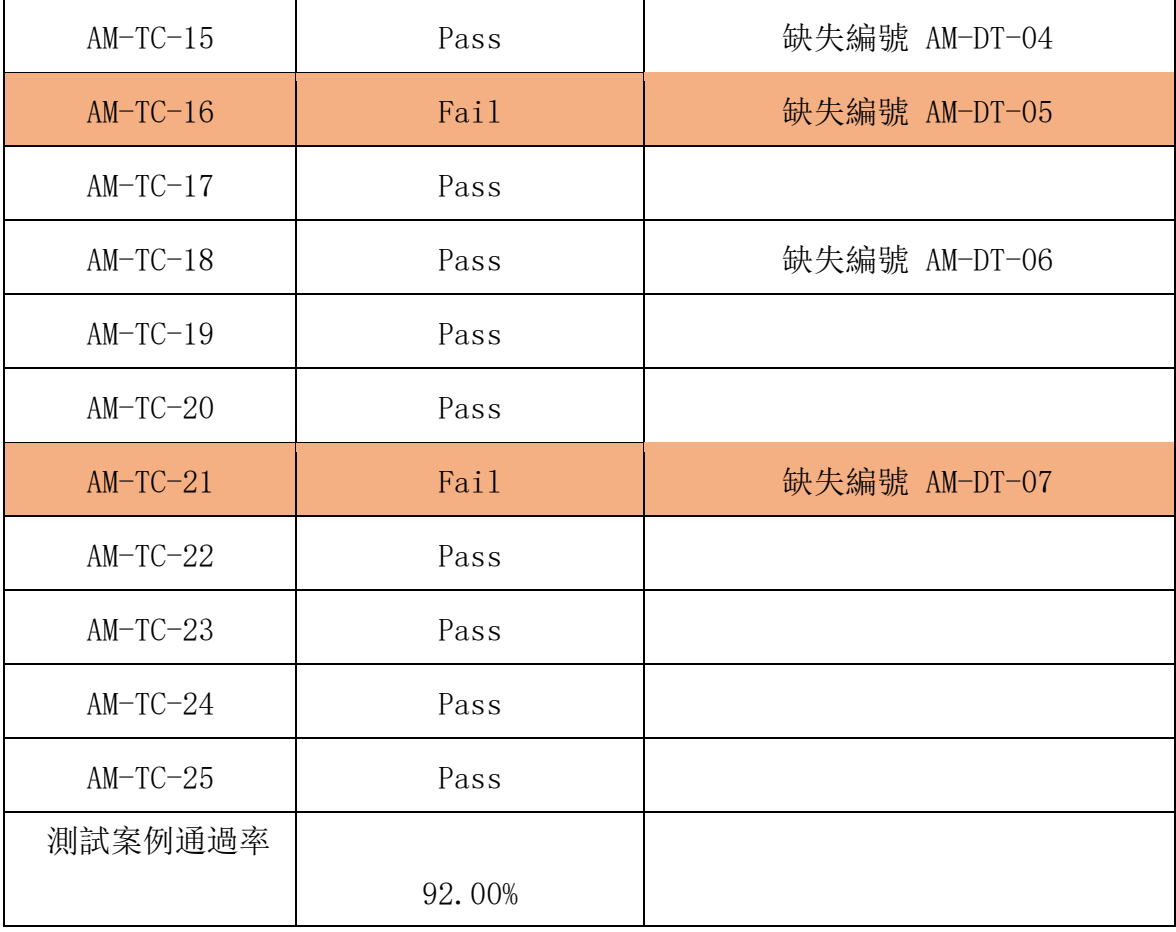

B. 缺失報告

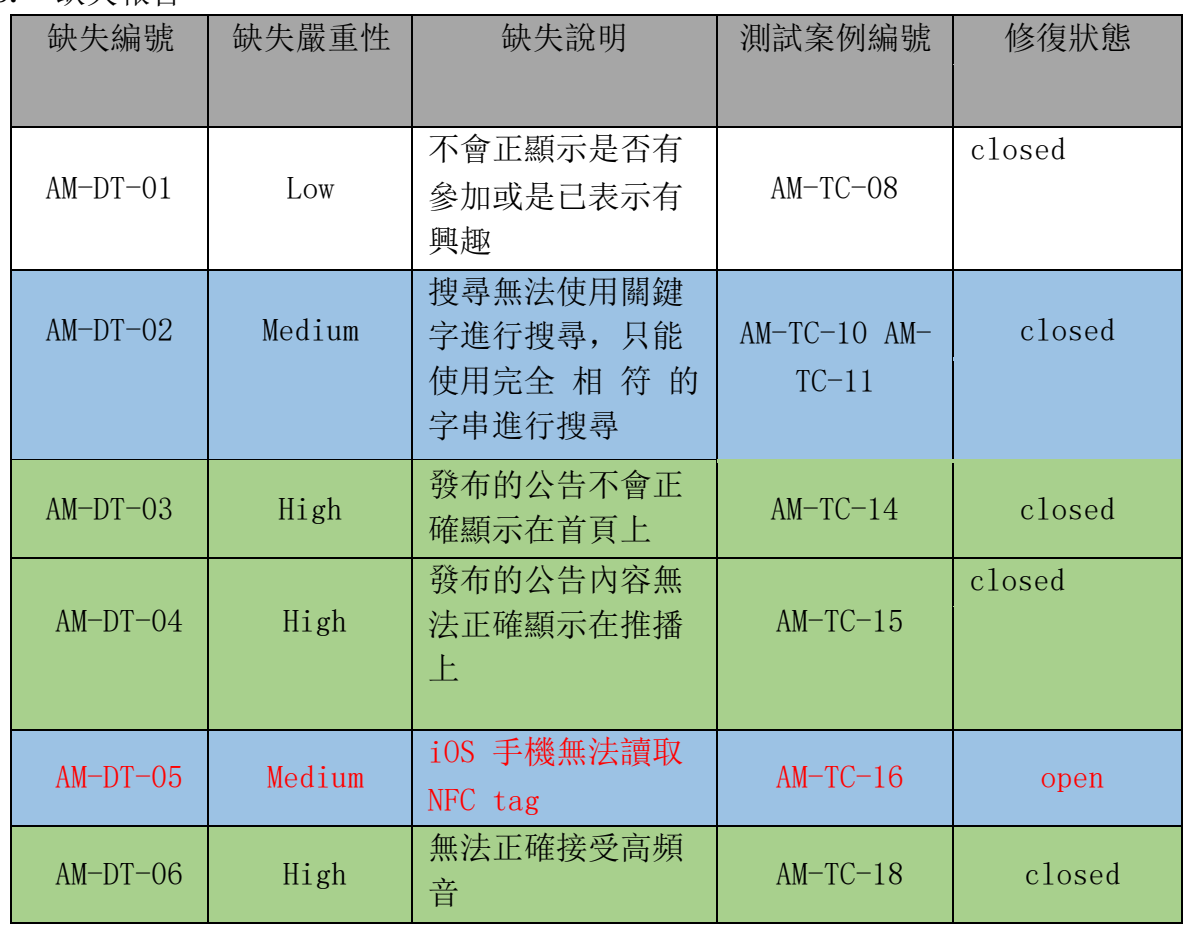

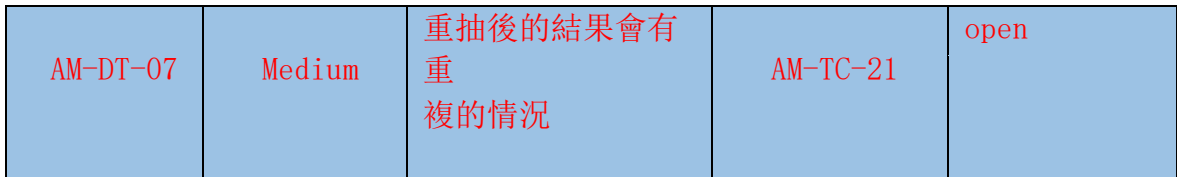